# HP Jetdirect 프린트 서버 관리자 설명서

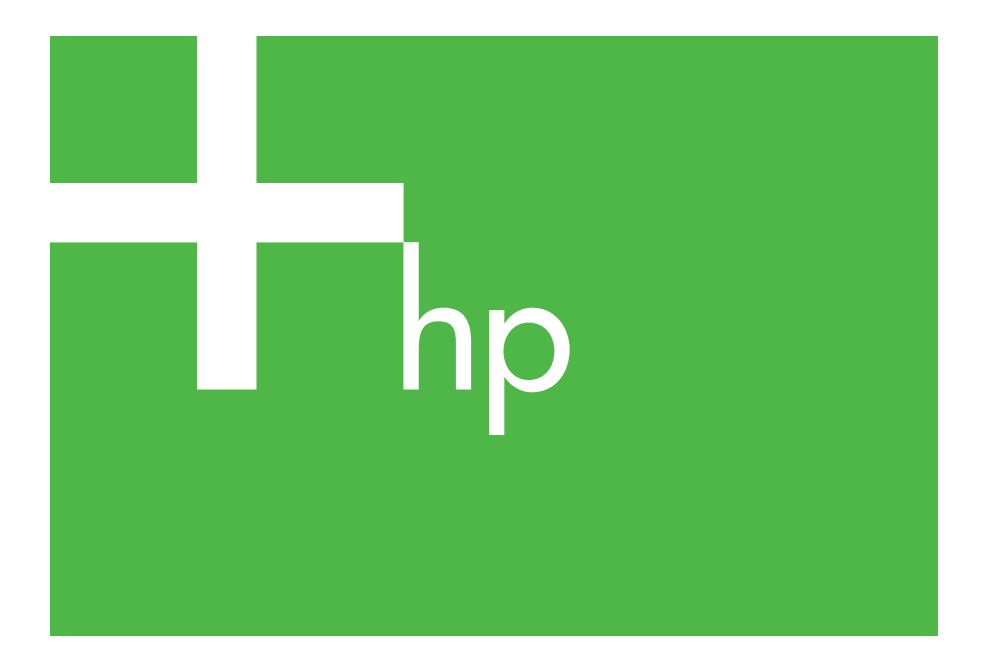

300x 510x

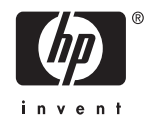

## 관리자 설명서

## **HP Jetdirect** 프린트 서버 **(300X/510X)**

#### $© 2000-2014$  Copyright Hewlett-Packard Development Company, L.P.

All rights reserved. 저작권법이허용하는 것을 제외하고 사전 서면 허락 없이는 복 제, 전제 또는 번역하는 것이 금지되어 있 습니다.

본 문서에 있는 내용은 예고 없이 변경될 수 있습니다.

HP 제품과 서비스에 대한 유일한 보증은 해당 제품 및 서비스와 함께 제공되는 명 시적 보증문에 수록된 바를 따릅니다. 여 기에 수록된 어떠한 내용도 추가적인 보증 으로 추론해선 안 됩니다. HP 는 이 문서 에 수록된 내용의 기술적 또는 편집상의 오 류나 누락으로 인해 발생한 손해에 대해 책 임을 지지 않습니다.

게시 번호 5969-3530

Edition 3, 11/2014

상표 크레디트

Microsoft®, Windows®는 Microsoft Corporation의 미국 등록상표입니다. NetWare®와 Novell®은 Novell Corporation의등록상표입니다. IBM®은 International Business Machines Corp. 의 등록상표입니다. Ethernet은 Xerox Corporation의 등록상표입니다. Adobe® 및 PostScript®는 Adobe Systems, Incorporated의 상표입니다. UNIX®는 공개 그룹의 등록된 상표입니다.

Hewlett-Packard Company 11311 Chinden Boulevard Boise, Idaho 83714

Hewlett-Packard Company 8000 Foothills Blvd. Roseville, CA 95747

## 목차

### 1. HP Jetdirect 프린트 서버 소개

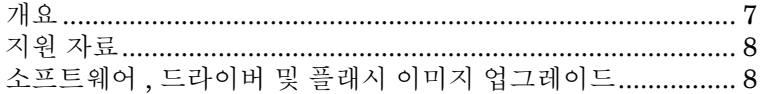

### 2. HP 소프트웨어 솔루션 요약

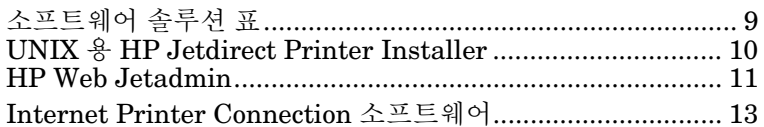

### 3. TCP/IP 구성

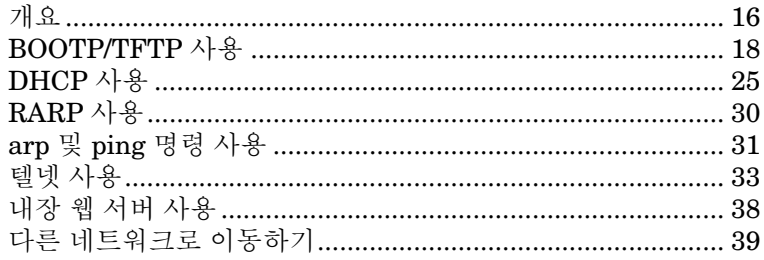

### 4. LPD 인쇄 구성

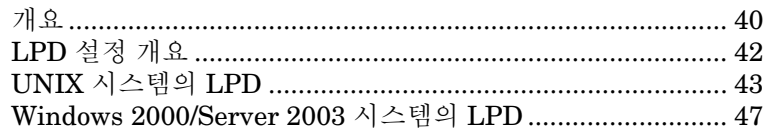

### 5. FTP 인쇄

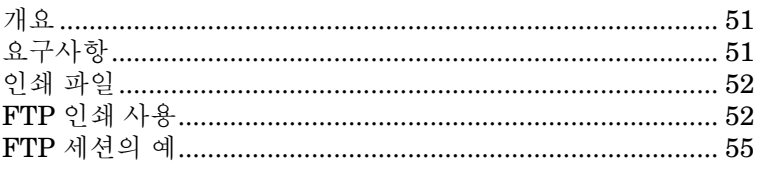

### 6. HP Jetdirect 프린트 서버 문제 해결

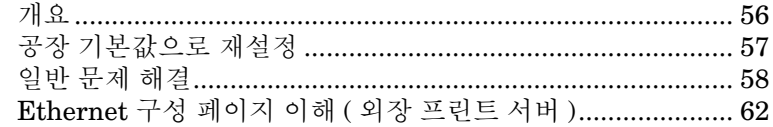

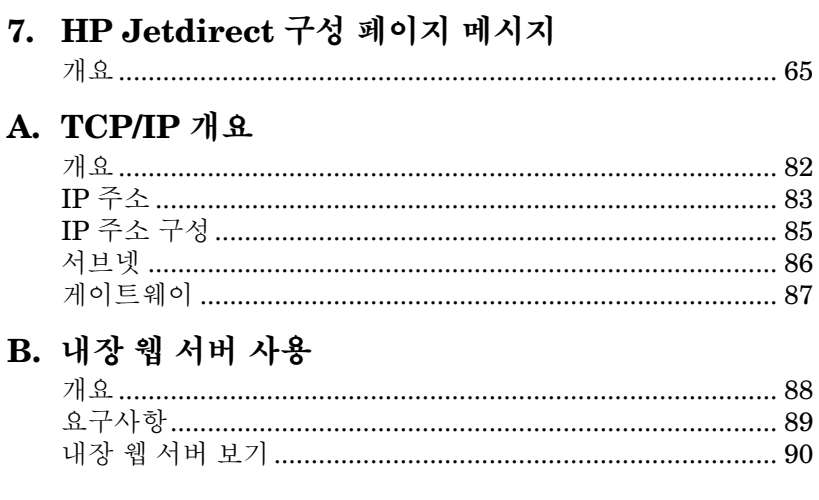

## <span id="page-6-0"></span>**HP Jetdirect** 프린트 서버 소개

## <span id="page-6-1"></span>개요

HP Jetdirect 프린트 서버를 사용하면 프린터와 다른 장치를 네트워 크에 직접 연결할 수 있습니다. 장치를 네트워크에 직접 연결하면 사용자 주변의 편리한 위치에 설치할 수 있습니다. 또한 네트워크 연결을사용하면 네트워크속도에 따라여러장치간에데이터를전송할 수 있습니다.

HP Jetdirect *외장* 프린트 서버는 프린터의 병렬 포트를 네트워크 포트에 연결하여 프린터를 네트워크에 연결할 수 없습니다. 모델에 따라 HP Jetdirect 외장 프린트 서버는 네트워크에 최대 3대의 프린터를 연결할 수 있습니다.

주 다르게 명시되어 있지 않은 이상 이 설명서에서 프린트 서버라는 용어는 HP Jetdirect 프린트 서버를 의미하며, 프린트 서버 소프트웨어를 실행하는 별도의 컴퓨터가 아닙니다.

#### 지원되는 프린트 서버

다르게 지정되지 않는 한 이 설명서에서 설명한 기능은 펌웨어 버전 x.08.55 이상의 다음 HP Jetdirect 프린트 서버를 지원합니다.

● HP Jetdirect 300x/510x 외장 프린트 서버

HP Jetdirect 프린트 서버는 TCP/IP, IPX/SPX, DLC/LLC 및 AppleTalk 프로토콜을 비롯하여 다양한 네트워크 프로토콜을 지원합 니다. 또한 HP는 다음 네트워크에 대한 네트워크 구성을 위해 소프트 웨어를 제공합니다.

- Microsoft Windows 2000, XP, Server 2003(직접 모드 인쇄)
- Apple Mac OS
- UNIX(HP-UX 및 Solaris)
- $\bullet$  Linux(RedHat 및 SuSE)

주 이 제품과 함께 [제공되지](http://www.hp.com/support/net_printing) 않은 경우 지원되는 시스템 에 대한 HP [네트워크](http://www.hp.com/support/net_printing) 구성 및 관리는 HP 온라인 지원 [\(h](http://www.hp.com/support/net_printing)ttp://www.hp.com/support/net\_printing)에서 얻을 수 있습니다. 다른 시스템에서 네트워크 인쇄를 설정하는 소프트웨

어에 대해서는 시스템 공급업체에 문의하십시오.

## <span id="page-7-0"></span>지원 자료

다음 설명서는 프린트 서버 또는 프린트 서버가 내장된 프린터와 함께 제공됩니다.

- *사용자* 설명서 또는 기타 프린터 설명서.
- *HP Jetdirect* 관리 설명서*(*본 설명서*)*.
- HP Jetdirect 프린트 서버 설정 설명서 (공장에서 설치되지 않은 프린트 서버와 함께 제공됨).

## <span id="page-7-1"></span>소프트웨어**,** 드라이버 및 플래시 이미지 업 그레이드

Hewlett-Packard는 내장 플래시 메모리를 포함하여 HP Jetdirect 프린트 서버를 위해 다운로드 가능 전자 업그레이드를 제공합니다. 다음 사이트에서 업그레이드할 수 있습니다.

[http://www.hp.com/go/webjetadmin\\_firmware](http://www.hp.com/go/webjetadmin_firmware)

## <span id="page-8-0"></span>**HP** 소프트웨어 솔루션 요약

## <span id="page-8-1"></span>소프트웨어 솔루션 표

HP는 HP Jetdirect 연결 네트워크 장치를 설정하거나 관리할 수 있는 다양한 소프트웨어 솔루션을 제공합니다. 시스템에 맞는 소프트웨어를 알아보려면 표 [2.1](#page-8-2)을 참조하십시오.

#### <span id="page-8-2"></span>표 **2.1** 소프트웨어 솔루션

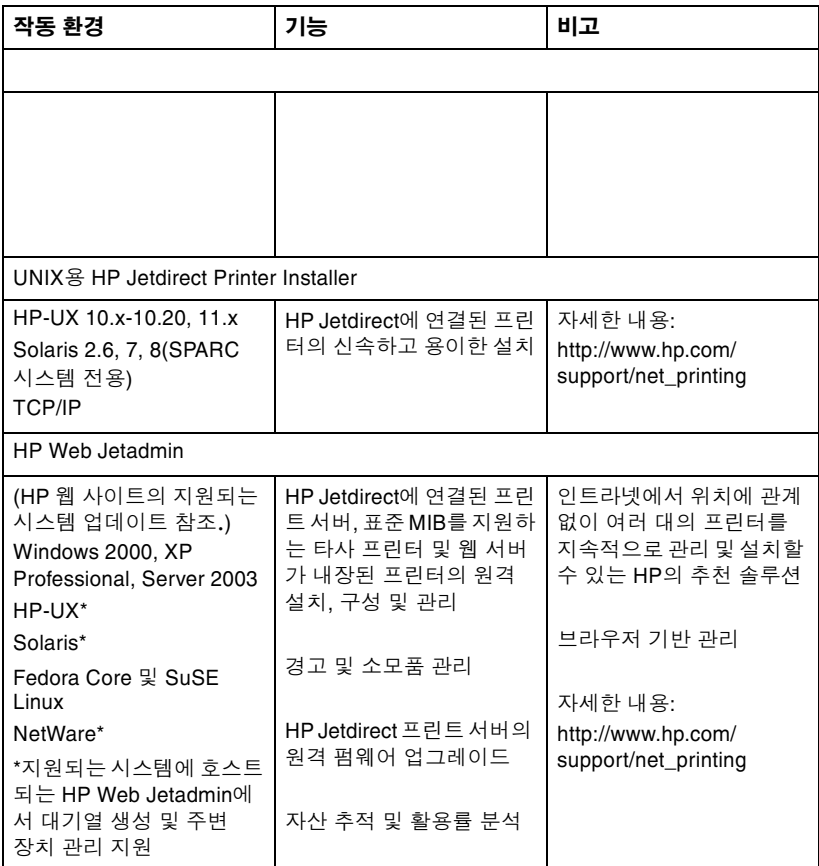

### <span id="page-9-0"></span>**UNIX**용 **HP Jetdirect Printer Installer**

UNIX용 HP Jetdirect Printer Installer는 HP-UX와 Solaris 시스템을 지원합니다. 이 소프트웨어는 TCP/IP 네트워크에 연결된 HP 프린터 에 대한 진단 기능을 설치, 구성 및 제공합니다.

이 소프트웨어는 다음의 HP 온라인 지원 사이트에서 다운로드할 수 있습니다.

<span id="page-9-1"></span>http://www.hp.com/support/net\_printing

## <span id="page-10-0"></span>**HP Web Jetadmin**

HP Web Jetadmin을 사용하면 웹 브라우저를 사용하여 HP Jetdirect 프린트 서버에 연결된 장치 또는 표준 프린터 MIB 장치의 설치, 보기, 관리 및 진단을 수행할 수 있습니다.

HP Web Jetadmin 소프트웨어에 대한 절차 또는 창에 대한 자세한 내용은 온라인 도움말을 참조하십시오.

### 시스템 요구 사항

HP Web Jetadmin 소프트웨어는 Microsoft Windows 2000, XP Professional, Server 2003 및 선택한 Linux 시스템에서 실행됩 니다. 지원되는 호스트 운영 체제, 클라이언트 및 호환 가능한 브라우저 버전에 대한 자세한 내용은 HP 온라인 지원 사이트를 방문하십시오.

[h](http://www.hp.com/go/webjetadmin)ttp://www.hp.com/go/webjetadmin

주 지원되는 호스트 서버에서 HP Web Jetadmin을 설치 하면 HP Web Jetadmin 호스트를 검색하여 지원되는 웹 브라우저를 통해 임의의 클라이언트에서 액세스할 수 있습니다. 그러면 Novell NetWare 및 기타 네트워 크에서 프린터를 설치하고 관리할 수 있습니다.

### **HP Web Jetadmin** 설치

HP Web Jetadmin 소프트웨어를 설치하려면 도메인 관리자 또는 루트 권한이 있어야 합니다.

- 1. HP [온라인](http://www.hp.com/go/webjetadmin) 지원(http://www.hp.com/go/webjetadmin)에서 설치 파일을 다운로드하십시오.
- 2. 화면의 지시에 따라 HP Web Jetadmin 소프트웨어를 설치하 십시오.

주 최신설치지침은 HP Web Jetadmin 설치파일과 함께 포함되어 있습니다.

#### 설치 확인 및 액세스 제공

● 브라우저를 사용하여 다음과같이 HP Web JetAdmin으로 이동하여 HP Web Jetadmin 소프트웨어가 올바르게 설치되었는지 확인하 십시오.

http://systemname.domain:port/

여기서 systemname.domain은 웹 서버의 호스트 이름이고 port는 설치 도중 할당된 포트 번호입니다.

● HP Web Jetadmin 소프트웨어에 액세스할 수 있도록 다음과 같이 주소가 HP Web Jetadmin의 URL인 웹 서버 홈 페이지 링크를 추가 하십시오. 예를 들면 다음과 같습니다.

http://systemname.domain:port/

### 장치 구성 및 수정

브라우저를 사용하여 다음과 같이 HP Web Jetadmin URL로 이동하 십시오. 예를 들면 다음과 같습니다.

http://systemname.domain:port/

해당 홈 페이지에 있는 지시에 따라 프린터를 구성하거나 수정하 십시오.

주 또한 systemname.domain을 HP Web Jetadmin이 설치된 호스트 컴퓨터의 TCP/IP 주소로 대체할 수 있습니다.

#### **HP Web Jetadmin** 소프트웨어 제거

웹 서버에서 HP Web Jetadmin 소프트웨어를 제거하려면 소프트웨어 패키지와 함께 제공된 제거 프로그램을 사용하십시오.

### <span id="page-12-0"></span>**Internet Printer Connection**  소프트웨어

HP Jetdirect 프린트 서버(펌웨어 버전 x.07.16 이상)는 IPP(Internet Printing Protocol)를 지원합니다. 시스템에서 적절한 소프트웨어를 사용하면 인터넷을 통해 사용자의 시스템에서 HP Jetdirect 연결 프린터로 연결되는 IPP 인쇄 경로를 만들 수 있습니다.

주 들어오는 인쇄 경로 요청의 경우 들어오는 IPP 요청을 수신하려면 네트워크 관리자가 방화벽을 구성해야 합니다. 이 소프트웨어에서 사용할 수 있는 보안 기능은 현재 제한되어 있습니다.

#### **Windows 2000/XP/Server 2003**

주 Windows IPP 소프트웨어에 대한 지원 문의는 Microsoft로 하십시오.

지원되는 Windows 시스템의 경우 Internet Printing Connection 소프트웨어가 시스템에 포함되어 있습니다.

Windows 2000 시스템에서 HP Jetdirect 연결 인터넷 프린터로 연결 되는 인쇄 경로를 설정하려면 다음을 수행하십시오.

- 1. 프린터 폴더를 여십시오(시작을 누르고 설정, 프린터를 차례로 선택 합니다).
- 2. 프린터 추가를 두 번 누르고 다음을 눌러 프린터 추가 마법사를 실행 하십시오.
- 3.**네트워크 프린터**를 선택하고 **다음**을 누르십시오.
- 4. 인터넷에 있는 프린터에 연결을 선택하고 프린트 서버의 URL을 다음과 같이 입력하십시오.

http://*IP\_address*/ipp/[*port#*]

여기서 IP\_address는 HP Jetdirect 프린트 서버에 구성되는 IP 주소이며 [*port#*]는 프린터가 연결되어 있는 다중 포트 HP Jetdirect 외장 프린트 서버(port1, port2 또는 port3)에서 포트 번호를 지정하는 선택적 매개변수입니다. 기본값은 port1입니다. (예: http://169.254.227.113/ipp/port2)

그런 다음 **다음**을 누르십시오.

- 5. 프린터 드라이버를 요구하는 메시지가 나타납니다. HP Jetdirect 프린트 서버에는 프린터 드라이버가 포함되어 있지 않으므로 드라 이버가 자동으로 검색되지 않습니다. 프린터 드라이버를 시스템에 설치하려면 **확인**을 누르고 화면의 지시에 따릅니다. 드라이버를 설치하려면 프린터 CD-ROM이 필요할 수 있습니다.
- 6. 화면의 지시에 따라 인쇄 경로 설정을 완료하십시오.

### 기능

인터넷 인쇄의 기능과 장점은 다음과 같습니다.

- 급히 필요한 고품질 설명서.
- 컬러 또는 흑백 설명서.
- 팩스, 메일 또는 특급 배달 서비스 등의 저렴한 기존 방법.
- 기존의 LAN 인쇄 모델을 인터넷 인쇄 모델로 확장합니다.
- 방화벽을 통해 IPP 요청을 전송학 수 있습니다.

### 시스템 요구 사항

- Microsoft Windows 2000을 실행하는 컴퓨터
- IPP를 사용할 수 있는 HP Jetdirect 프린트 서버(펌웨어는 버전 x.07.16 이상이어야 함)

### 지원되는 브라우저

#### **Windows 2000**

● Microsoft Internet Explorer  $5 \circ \exists$ .

### 지원되는 프록시

● HTTP v1.1 이상을 지원하는 웹 프록시 (인트라넷을 통해 인쇄하는 경우 필요하지 않음)

## <span id="page-15-0"></span>**TCP/IP** 구성

## <span id="page-15-1"></span>개요

TCP/IP 네트워크에서 제대로 작동하려면 HP Jetdirect 프린트 서버가 IP 주소와 같이 유효한 TCP/IP 네트워크 구성 매개변수로 구성되어야 합니다. 프린터 및 시스템에 따라 다음 방법으로도 수행할 수 있습니다.

- 주 공장에서 바로 출하된 경우 HP Jetdirect 프린트 서버 에는 IP 주소가 없습니다. HP Jetdirect 프린트 서버 가 전원을 켠 지 2분 내에 유효한 IP 주소로 구성되지 않으면 192.0.0.192의 공장 기본값이 자동으로 할당됩 니다. 이 주소는 TCP/IP 네트워크에서 사용할 수 있는 유효한 주소로 다시 구성되어야 합니다. TCP/IP 네트 워크에 대한 자세한 내용은 부록 <u>[A](#page-81-2)</u>를 참조하십시오.
- 프린트 서버가 켜질 때마다 BOOTP(Bootstrap 프로토콜)와 TFTP(간이 파일 전송 프로토콜)를 사용하여 네트워크 기반 서버 에서 데이터를 다운로드합니다.

주 BOOTP 데몬은 프린트 서버에서 액세스할 수 있는 BOOTP 서버에서 실행되어야 합니다.

● DHCP(동적 호스트 구성 프로토콜)를 사용합니다. 이 프로토콜은 HP-UX, Solaris, Linux, Windows 및 Mac OS 시스템에서 지원됩 니다. (운영 시스템이 DHCP를 지원하는지 확인하려면 네트워크 운영 시스템 설명서를 참조하십시오.)

주 Linux와 UNIX 시스템에 대한 자세한 내용은 Bootpd man 페이지를 참조하십시오.

> HP-UX 시스템에서 견본 DHCP 구성 파일 (dhcptab)은 /etc 디렉토리에 로드됩니다.

HP-UX는 현재 DHCP에 대한 DDNS(동적 도메인 이름 서비스)를 지원하지 않기 때문에모든 프린트 서 버의 임대 기간을 *infinite*로 설정하는 것이 좋습니다. 이렇게 하면 DDNS를 사용할 수 있을 때까지 프린트 서버의 IP 주소는 정적으로 유지됩니다.

- RARP를 사용하여 프린트 서버의 RARP(역주소 변환 프로토콜) 요청에 응답하고 프린트 서버에 IP 주소를 공급하는 네트워크 기반 서버를 사용합니다. RARP 방법을 사용해야 사용자가 IP 주소를 구성할 수 있습니다.
- 시스템에서 arp 및 ping 명령을 사용합니다.
- 텔넷을 사용하여 구성 매개변수를 설정합니다. 구성 매개변수를 설정하려면 기본 IP 주소를 사용하여 UNIX 시스템으로부터 HP Jetdirect 프린트 서버로 텔넷을 연결하십시오. 프린터의 전원 이 켜진 지 2분 후 기본 IP 주소가 적용됩니다(다른 구성 방법이 사 용되지 않은 경우). (이전 제품은 IP 주소를 적용하는 데 더 긴 시간 이 소요될 수 있습니다.) 기본 IP 주소는 192.0.0.192입니다. 텔넷 을 사용하는 경우 프린터 또는 프린트 서버의 전원이 꺼져 있는 경 우라도 구성을 저장합니다.
- HP Jetdirect 프린트 서버에서 내장 웹 서버를 검색하고 구성 매개 변수를 설정합니다.

## <span id="page-17-0"></span>**BOOTP/TFTP** 사용

이 단원에서는 UNIX 서버에서 BOOTP(Bootstrap 프로토콜)와 TFTP(간이 파일 전송 프로토콜) 서비스를 사용하여 프린트 서버를 구성하는 방법을 설명합니다. BOOTP 및 TFTP는 네트워크를 통해 서버에서 HP Jetdirect 프린트 서버로 네트워크 구성 데이터를 다운로 드하는 데 사용됩니다.

- 주 지원되는 Windows 서버 시스템에서는 Microsoft DHCP 유틸리티를 사용하여 BOOTP를 통해 HP Jetdirect 구성을 설정합니다. 자세한 내용은 ["DHCP](#page-24-0) 사용"을 참조하십시오.
- 주 Jetdirect 프린트 서버와 BOOTP/DHCP 서버가 다른 서브넷에 위치한 경우 라우팅 장치가 "BOOTP Relay"(서브넷 간에 BOOTP 요청의 전송을 허용)를 지원하지 않으면 IP 구성이 실패할 수 있습니다.

### **BOOTP/TFTP**를 사용하는 이유

BOOTP/TFTP를 사용하여 구성 데이터를 다운로드하면 다음과 같은 장점이 있습니다.

- HP Jetdirect 프린트 서버의 구성 제어가 강화됩니다. 프린터 제어 판과 같은 다른 방법에 의한 구성은 매개변수 선택으로 제한됩니다.
- 구성 과리가 용이합니다. 전체 네트워크를 위한 네트워크 구성 매 개변수가 한 위치에 있을 수 있습니다.
- HP Jetdirect 프린트 서버 구성이 용이합니다. 프린트 서버를 켤 때마다 완전한 네트워크 구성이 자동으로 다운로드될 수 있습니다.

HP Jetdirect 프린트 서버의 공장 출하시 기본상태는 BOOTP/TFTP를 통해 작동됩니다.

#### **NIS (**네트워크 정보 서비스**)**를 사용하는 시스템

시스템이 NIS를 사용하는 경우 BOOTP 구성 단계를 수행하기 전에 NIS 맵을 BOOTP 서비스로 다시 설치해야 할 수 있습니다. 시스템 설명 서를 참조하십시오.

#### **BOOTP** 서버 구성

HP Jetdirect 프린트 서버가 네트워크를 통해 구성 데이터를 얻게 하려면 해당 구성 파일을 사용하여 BOOTP/TFTP 서버를 설정해야 합니다. BOOTP는 BOOTP 서버에서 /etc/bootptab 파일에 있는 항목을 얻기 위해 프린트 서버에 의해 사용되는 반면 TFTP는 TFTP 서버에서 구성 파일로부터 추가 구성 정보를 얻기 위해 사용됩니다.

HP Jetdirect 프린트 서버를 켤 때 서버는 자신의 MAC(하드웨어) 주소를 포함하는 BOOTP 요청을 브로드캐스트합니다. BOOTP 서버 데몬은 해당 MAC 주소를 위한 /etc/bootptab파일을 찾으며 성공할 경우 해당 구성 데이터를 BOOTP 응답으로서 Jetdirect 프린트 서버로 보냅니다. /etc/bootptab 파일에 있는 구성 데이터는 적절히 입력되 어야 합니다. 항목 설명에 대해서는 ["Bootptab](#page-19-0) 파일 항목"을 참조하십 시오.

BOOTP 응답은 향상된 구성 매개변수가 있는 구성 파일의 이름을 포함할 수 있습니다. HP Jetdirect 프린트 서버가 이러한 파일을 발견 하면 서버는 TFTP를 사용하여 파일을 다운로드하고 이 매개변수로 서버를 구성합니다. 항목 설명에 대해서는 ["TFTP](#page-20-0) 구성 파일 항목"을 참조하십시오. TFTP를 통해 가져올 수 있는 구성 매개변수는 선택사 항입니다.

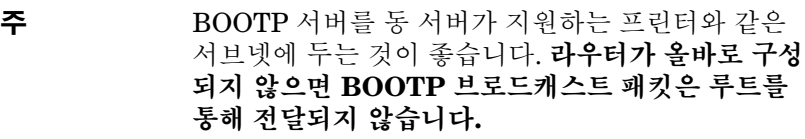

**주의** 프린터의 커뮤니티 이름(암호)은 안전하지 않습니다. 프린터에 대해 컴퓨터 이름을 지정하는 경우 네트워 크의 다른 시스템에 사용된 암호와 다른 이름을 선택 합니다.

#### <span id="page-19-0"></span>**Bootptab** 파일 항목

HP Jetdirect 프린트 서버를 위한 /etc/bootptab 파일 항목이 아래에 예시되어 있습니다.

picasso:\

:hn=picasso:ht=ether:vm=rfc1048:\ :ha=0060b0123456:\ :ip=192.168.10.248:\ :sm=255.255.255.0:\ :gw=192.168.10.1:\ : $lg=192.168.10.2$ : :T144="hpnp/picasso.cfg":

구성 데이터에는 다양한 HP Jetdirect 매개변수와 그 설정을 표시하는 "태그"가 포함됩니다. 표 [3.1](#page-19-1)에서 태그가 식별됩니다.

| 노드 이름 | 주변 장치 이름입니다. 이 이름은 특정 주변 장치용 매개<br>변수 목록에 대한 입력 지점을 표시합니다. 노드 이름은<br>항목의 첫 번째 필드여야 합니다. (위의 예에서 노드<br>이름은 "picasso"입니다.)                                                                              |
|-------|----------------------------------------------------------------------------------------------------|
| hn    | 호스트 이름 태그입니다. 이 태그를 사용하면 BOOTP<br>데몬이 호스트 이름을 HP Jetdirect 프린트 서버로 다운로<br>드합니다. 호스트 이름은 Jetdirect 구성 페이지에 기록되<br>거나 네트워크 응용 프로그램에 의해 SNMP sysName<br>요청에 반환됩니다.                                       |
| ht    | 하드웨어 유형 태그입니다. HP Jetdirect 프린트 서버의<br>경우 이 태그를 ether(Ethernet) 또는 token(Token Ring)<br>으로 설정하십시오. 이 태그는 ha 태그 앞에 있어야<br>합니다.                                                                         |
| vm    | BOOTP 보고 형식 태그(필수)입니다. 이 매개변수를<br>rfc1048로 설정하십시오.                                                                                                    |
| ha    | 하드웨어 주소 태그입니다. 하드웨어(MAC) 주소는<br>HP Jetdirect 프린트 서버의 연결 수준 또는 스테이션 주소<br>입니다. HP Jetdirect 구성 페이지에서 LAN HW<br>ADDRESS라고 표시되어 있습니다. HP Jetdirect 외장형<br>프린트 서버에서 이 주소는 프린트 서버에 부착된 레이블<br>에 인쇄되어 있습니다. |

<span id="page-19-1"></span>표 **3.1 "bootptab"** 파일의 태그 **(1/2)**

표 **3.1 "bootptab"** 파일의 태그 **(2/2)**

| ip   | IP 주소 태그(필수)입니다. 이 주소는 HP Jetdirect 프린트<br>서버의 IP 주소가 됩니다.                                                                                                    |
|------|----------------------------------------------------------------------------------------------------|
| gw   | 게이트웨이 IP 주소 태그입니다. 이 주소는 HP Jetdirect<br>프린트 서버가 다른 서브넷과 통신하는 데 사용하는 기본<br>게이트웨이(라우터)의 IP 주소입니다.                                                                                                    |
| sm   | 서브넷 마스크 태그입니다. HP Jetdirect 프린트 서버는 서<br>브넷 마스크를 사용하여 네트워크/서브네트워크 번호와<br>호스트 주소를 지정하는 IP 주소 부분을 식별합니다.                                                                                                  |
| Ig   | syslog 서버의 IP 주소 태그입니다. HP Jetdirect 프린트 서<br>버가 syslog 메시지를 전송할 서버를 지정합니다.                                                                                                    |
| T144 | TFTP 구성 파일의 상대적 경로 이름을 지정하는 판매업<br>체 고유 태그입니다. 경로의 최대 길이는 33자입니다. 경<br>로 이름에는 큰 따옴표를 사용해야 합니다(예:<br>"pathname"). HP-UX 시스템에서 /usr/tftpdir이경로<br>에 추가됩니다. 파일 형식에 대한 자세한 내용은 "TFTP 구<br>성 파일 항목"을 참조하십시오. |

콜론(:)은 필드의 끝을 나타내고 백슬래시(\)는 다음 줄에서 입력이 계 속된다는 것을 나타냅니다. 한 행의 문자 간에 스페이스가 허용되지 않 습니다. 호스트 이름과 같은 이름은 문자로 시작하고 문자, 숫자, 마침 표 또는 하이픈만 포함해야 합니다. 밑줄 문자(\_)는 허용되지 않습니다. 자세한 내용은 시스템 설명서나 온라인 도움말을 참조하십시오.

#### <span id="page-20-0"></span>**TFTP** 구성 파일 항목

SNMP(간이형 네트워크 관리 프로토콜)나 비기본 설정과 같은 HP Jetdirect 프린트 서버용 추가 구성 매개변수를 제공하기 위해 TFTP를 사용하여 추가 구성 파일을 다운로드할 수 있습니다. 이 TFTP 구성 파일의 상대 경로 이름은 /etc/bootptab 파일의 T144 판매업 체 고유 태그 항목을 사용하여 BOOTP 응답에서 명시됩니다. TFTP 구 성 파일의 예가 아래에 제시되어 있습니다. '#' 기호는 주석을 나타내며 파일에 포함되지 않습니다.

```
# 
# Example of an HP Jetdirect TFTP Configuration File
# 
# Allow only Subnet 192.168.10 access to peripheral.
# Up to four 'allow' entries can be written via TFTP.
# Up to 10 'allow' entries can be written via SNMP.
# 'allow' may include single IP addresses.
# 
allow: 192.168.10 255.255.255.0
#
#
# Disable Telnet
#
telnet: 0
# 
# Enable the embedded web server
#
ews-config: 1
#
# Detect SNMP unauthorized usage
#
authentication-trap: on
#
# Send Traps to 192.168.10.1
#
trap-dest: 192.168.10.1
#
# Specify the Set Community Name
#
set-community-name: 1homer2
#
# End of file
```
표 [3.2](#page-22-0)에서는 TFTP 구성 파일에 포함될 수 있는 매개변수에 대해 설명 합니다.

#### <span id="page-22-0"></span>표 **3.2 TFTP** 구성 파일 매개변수 **(1/3)**

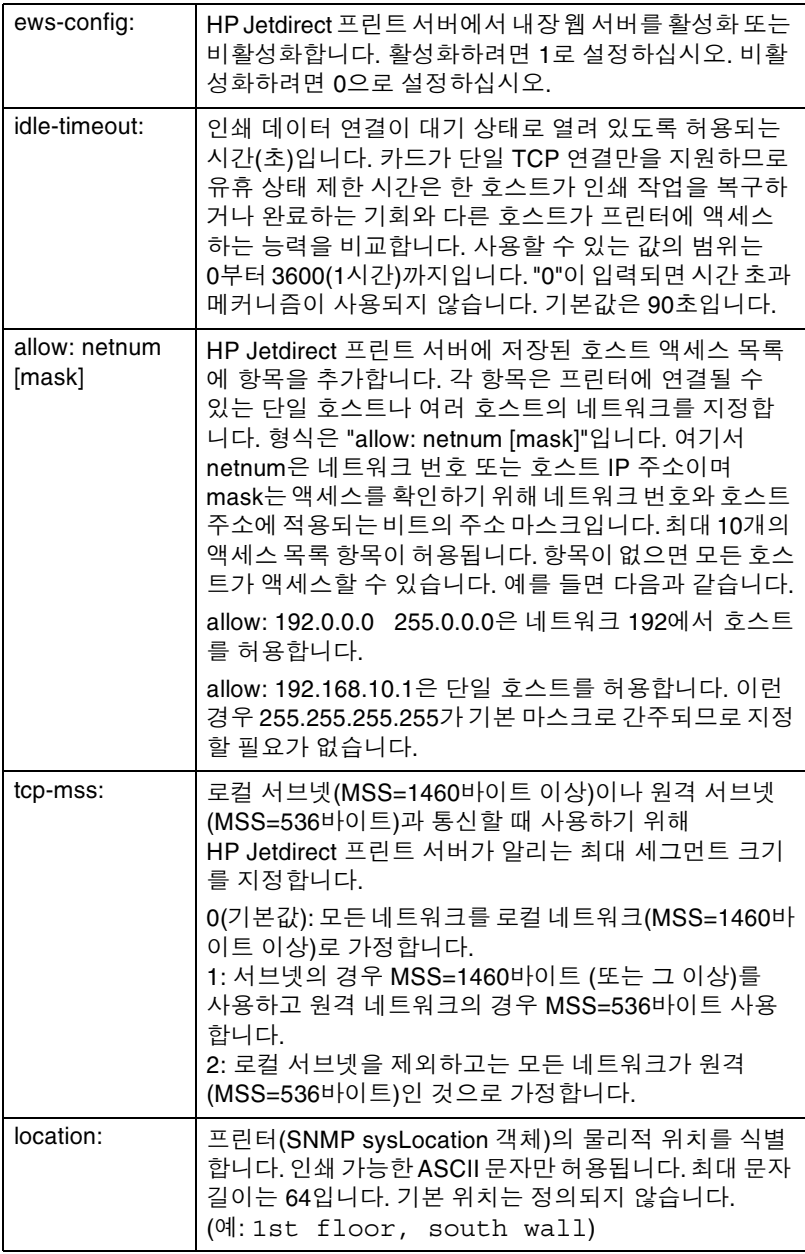

#### 표 **3.2 TFTP** 구성 파일 매개변수 **(2/3)**

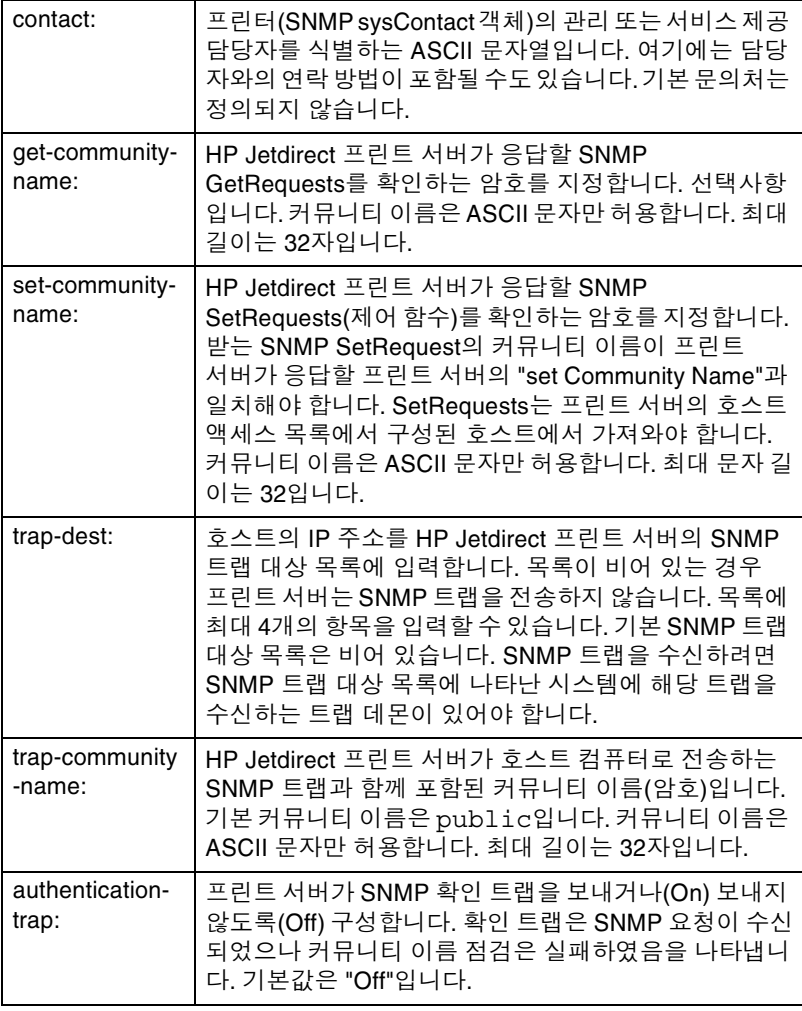

표 **3.2 TFTP** 구성 파일 매개변수 **(3/3)**

| telnet: | 이 매개변수를 0으로 설정하면 프린트 서버가 수신 텔넷<br>연결을 허용하지 않습니다. 액세스를 다시 얻으려면<br>TFTP 구성 파일의 설정을 변경하고 프린트 서버의<br>전원을 껐다 켭니다. 또는 프린트 서버를 공장 출하시<br>설정된 기본값으로 콜드 재부팅합니다. |
|---------|----------------------------------------------------------------------------------------------------|
| port:   | 다중 포트 Jetdirect 프린트 서버의 경우 포트 관련 명령에<br>대해 포트(1, 2 또는 3)를 지정합니다. 기본값은 1입니다.                                                                            |
| banner: | LPD 배너 페이지 인쇄를 지정하는 포트 지정 매개변수입<br>니다. 0은 배너 페이지를 해제합니다. 1(기본값)은 배너<br>페이지를 설정합니다.                                                                     |

## <span id="page-24-0"></span>**DHCP** 사용

동적 호스트 구성 프로토콜(DHCP, RFC 2131/2132)은 HP Jetdirect 프린트 서버에서 사용되는 여러 가지 자동 구성 메커니즘 중의 하나입 니다. 네트워크에 DHCP 서버가 있는 경우 HP Jetdirect 프린트 서버가 해당 서버에서 IP 주소를 자동으로 얻고 RFC 1001 및 1002 호환 동적 이름 서비스로 이름을 등록합니다.

주 서버에서 DHCP 서비스를 사용하십시오. DHCP 서비 스를 설치 또는 사용할 수 있도록 설정하려면 시스템 설명서나 온라인 도움말을 참조하십시오.

주 Jetdirect 프린트 서버와 BOOTP/DHCP 서버가 다른 서브넷에 위치한 경우 라우팅 장치가 "BOOTP Relay"(서브넷 간에 BOOTP 요청의 전송을 허용)를 지원하지 않으면 IP 구성이 실패할 수 있습니다.

### **UNIX** 시스템

UNIX 시스템에 DHCP 설정에 대한 자세한 내용은 bootpd main 페이 지를 참조하십시오.

HP-UX 시스템에서 견본 DHCP 구성 파일(dhcptab)은 /etc 디렉토 리에 있습니다.

HP-UX는 현재 DHCP에 대한 DDNS(동적 도메인 이름 서비스)를 지원 하지 않기 때문에 모든 프린트 서버의 임대 기간을 *infinite*로 설정하는 것이 좋습니다. 이렇게 하면 동적 도메인 이름 서비스를 사용할 수 있을 때까지 프린트 서버의 IP 주소는 정적으로 유지됩니다.

#### **Windows** 시스템

HP Jetdirect 프린트 서버는 Windows DHCP 서버의 IP 구성을 지원 합니다. 이 단원에서는 Windows 서버가 요청자에게 할당 또는 임대할 수 있는 IP 주소의 풀 또는 "범위"를 설정하는 방법을 설명합니다. BOOTP/DHCP 작동(공장 출하시 기본 설정)에 대해 구성된 경우 HP Jetdirect 프린트 서버는 프린트 서버의 전원이 켜질 때 IP 구성의 DHCP 서버에 대해 요청합니다.

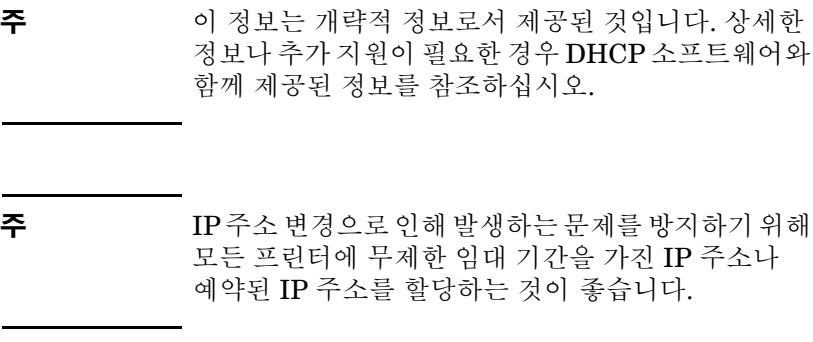

#### **Windows 2000 Server/Server 2003**

Windows 2000 서버에서 DHCP 범위를 설정하려면 다음 절차를 수행 하십시오.

- 1. Windows DHCP 관리자 유틸리티를 실행하십시오.
	- Windows 2000: 시작을 누르고 설정 및 제어판을 선택하십시오. 관리 도구 폴더를 열고 **DHCP** 유틸리티를 실행하십시오.
	- Server 2003: 시작, 제어판을 차례로 누르십시오. 관리 도구 폴더를 열고 **DHCP** 유틸리티를 실행하십시오.
- 2. DHCP 창의 DHCP 트리에서 Windows 서버를 찾아 선택하십시오. 서버가 트리에 표시되지 않을 경우 **DHCP**를 선택하고 작업 메뉴를 눌러 서버를 추가하십시오.
- 3. DHCP 트리에서 서버를 선택한 후 작업 메뉴를 누르고 새 범위를 선택하십시오. 그러면 새 범위 추가 마법사가 실행됩니다.
- 4. 새 범위 추가 마법사에서 다음을 누르십시오.
- 5. 이 범위의 이름과 설명을 입력한 후 다음을 누르십시오.
- 6. 이 범위에 대한 IP 주소의 범위(시작 IP 주소와 끝 IP 주소)를 입력 하십시오. 또한 서브넷 마스크를 입력한 후 다음을 누르십시오.
- 주 서브넷이 사용되는 경우 서브넷 마스크는 IP 주소의 어느 부분이 서브넷과 클라이언트 장치를 각각 지정 하는지 정의합니다. 자세한 내용은 부록 [A](#page-81-2)를 참조하 십시오.
- 7. 해당되는 경우 서버에 의해 제외될 범위 내에서 IP 주소의 범위를 입력하십시오. 그런 다음 다음을 누르십시오.
- 8. DHCP 클라이언트의 IP 주소 임대 기간을 설정한 후 그런 다음 다음을 누르십시오. 모든 프린터에 예약된 IP 주소를 할당하는 것이 좋습니다. 범위를

설정한 후에 할당할 수 있습니다(단계 [11](#page-27-0) 참조).

9. 나중에 이 범위에 대해 DHCP 옵션을 구성하려면 아니오를 선택하 십시오. 그런 다음 다음을 누르십시오.

지금 DHCP 옵션을 구성하려면 예를 선택하고 다음을 누르십시오.

a. 필요한 경우 클라이언트가 사용할 라우터(또는 기본 게이트 웨이)의 IP 주소를 지정하십시오. 그런 다음 다음을 누르십 시오.

- b. 필요한 경우 클라이언트에 대한 도메인 이름과 DNS(도메인 이름 시스템) 서버를 지정하십시오. 다음을 누르십시오.
- c. 필요한 경우 WINS 서버 이름과 IP 주소를 지정하십시오. 다음을 누르십시오.
- d. 예를 선택하여 DHCP 옵션을 활성화한 후 **다음**을 누르십시오.
- 10. 이 서버에서 DHCP 범위 설정을 완료하였습니다. 마침을 눌러 마법 사를 닫으십시오.
- <span id="page-27-0"></span>11. DHCP 범위 내에서 예약된 IP 주소로 프린터를 구성하십시오.
	- a. DHCP 트리에서 범위에 대한 폴더를 열고 예약을 선택하 십시오.
	- b. 작업 메뉴를 누르고 새 예약을 선택하십시오.
	- c. 프린터의 예약된 IP 주소를 포함하여 각 필드에 해당 정보를 입력하십시오. (주: HP Jetdirect 연결 프린터의 MAC 주소를 HP Jetdirect 구성 페이지에서 사용할 수 있습니다.)
	- d. "지원되는 유형"에서 **DHCP**만을 선택하고 추가를 누르십 시오. (주: 양쪽 또는 **BOOTP**만을 선택하면 HP Jetdirect 프린트 서버가 구성 프로토콜 요청을 시작하는 순서로 인해 BOOTP에서 구성이 이루어집니다.)
	- e. 다른 예약된 클라이언트를 지정한 후 닫기를 누르십시오. 추가된 예약 클라이언트가 이 범위에 대한 예약 폴더에 표시됩 니다.
- 12. DHCP 관리자 유틸리티를 닫으십시오.

#### **DHCP** 활성화 또는 비활성화

DHCP를 통해 HP Jetdirect 프린트 서버를 구성하지 않으려면 DHCP 구성을 비활성화해야 합니다. DHCP를 활성화 또는 비활성화는 데는 다음 3가지 방법이 있습니다.

- 1. 텔넷을 사용하여 HP Jetdirect 프린트서버의 DHCP 작동을활성화 또는 비활성화할 수 있습니다. 텔넷을 통해 DHCP 구성을 비활성 화하는 경우 DHCP 서버와 연결된 이름 및 IP 주소를 자동으로 해제 하고 프린트 서버에 대한 TCP/IP 프로토콜을 다시 초기화합니다. 이 때, 프린트 서버의 구성이 해제되고 새 (비DHCP) 구성 정보를 얻기 위해 BOOTP 및 RARP 요청을 전송하기 시작합니다.
- 2. HP Web Jetadmin을 통해 TCP/IP 매개변수를 수정할 수 있습니다.

텔넷을통해 DHCP를비활성화할때 IP 주소를수동으로제공하는경우 프린트 서버는 여전히 DHCP 제공 IP 주소를 해제하지만 BOOTP 및 RARP 구성 요청을 전송하지 않습니다. 대신, 사용자가 제공한 구성 정보를 사용합니다. 그러므로 사용자가 수동으로 **IP** 주소를 지정하는 경우 서브넷 마스크**,** 기본 게이트웨이**,** 유휴 상태 제한 시간 등과 같은 모든 구성 매개변수도 수동으로 설정해야 합니다**.**

주 DHCP 구성 상태가 활성에서 비활성으로 변경된 경우 프린트 서버는 DHCP 서버에서 구성 정보를 얻어야 한 다고 가정합니다. 이것은 텔넷 세션이 완료될 때 프린 트 서버의 TCP/IP 프로토콜이 다시 초기화되고 모든 현재 구성 정보가 삭제됨을 의미합니다. 그러면 프린 트 서버는 네트워크에서 DHCP 요청을 DHCP 서버로 전송하여 새로운 구성 정보를 얻고자 시도합니다.

텔넷을 통한 DHCP 구성은 이 장의 "[텔넷](#page-32-0) 사용"을 참조하십시오.

## <span id="page-29-0"></span>**RARP** 사용

이 단원에서는 UNIX와 Linux 시스템에서 RARP(역 주소 해법 프로 토콜)를 사용하여 프린트 서버를 구성하는 방법을 설명합니다.

이 설정 프로시저를 사용하면 사용자의 시스템에서 실행되는 RARP 데몬이 HP Jetdirect 프린트 서버에서 오는 RARP 요청에 응답하고 IP 주소를 프린트 서버에 제공할 수 있습니다.

- 1. 프린터를 끄십시오.
- 2. UNIX나 Linux 시스템에 수퍼유저(superuser)로 로그온합니다.
- 3. 시스템 프롬프트에 다음과 같은 명령을 입력하여 시스템에서 RARP 데몬을 실행하십시오.

ps -ef | grep rarpd (Unix)

ps ax | grep rarpd (BSD 또는 Linux)

4. 시스템의 응답은 다음과 비슷해야 합니다.

861 0.00.2 24 72 5 14:03 0:00 rarpd -a 860 0.00.5 36 140 5 14:03 0:00 rarpd -a

- 5. 시스템이 RARP 데몬의 프로세스 번호를 표시하지 않으면 *rarpd* man 페이지를 참조하여 RARP 데몬을 시작하는 방법을 알 수 있습니다.
- 6. /etc/hosts 파일을 편집하여 HP Jetdirect 프린트 서버에 지정 된 IP 주소와 노드 이름을 추가합니다. 예를 들면 다음과 같습니다. 192.168.0.1 laserjet1
- 7. /etc/ethers 파일(HP-UX 10.20의/etc/rarpd.conf 파일)을 편집하여 구성 페이지의 LAN 하드웨어 주소/스테이션 주소 및 HP Jetdirect 프린트 서버의 노드 이름을 추가합니다. 예를 들면 다음과 같습니다.

00:60:b0:a8:b0:00 laserjet1

주 시스템이 NIS(네트워크정보서비스)를사용하는경우 NIS 호스트 및 ethers 데이터베이스에 변경사항을 적용해야 합니다.

8. 프린터를 켜십시오.

30 TCP/IP 구성  $\blacksquare$ 

9. 카드가 정확한 IP 주소로 구성되었는지 확인하려면 ping 유틸리 티를 사용하십시오. 프롬프트에 다음과 같이 입력하십시오.

ping <IP 주소>

여기서 <IP 주소>는 RARP로부터 지정된 주소입니다. 기본 IP 주소는 192.0.0.192입니다.

10. ping 응답이 없으면 "HP [Jetdirect](#page-55-2) 프린트 서버 문제 해결"을 참조 하십시오.

## <span id="page-30-0"></span>**arp** 및 **ping** 명령 사용

지원되는 시스템에서 ARP(주소 해법 프로토콜) 명령을 사용하면 HP Jetdirect 프린트 서버의 IP 주소를 구성할 수있습니다. 프로토콜은 루트 사용이 불가능하기 때문에 구성할 워크스테이션은 반드시 HP Jetdirect 프린트 서버와 동일한 네트워크 세그먼트에 있어야 합니다.

HP Jetdirect 프린트 서버에서 arp와 ping 명령을 사용하기 위한 요구 사항은 다음과 같습니다.

- TCP/IP 작동을 위해 구성된 Windows 또는 UNIX 시스템
- HP Jetdirect 펌웨어 버전 x.08.55 이상
- HP Jetdirect 프린트 서버의 LAN 하드웨어 (MAC) 주소(HP Jetdirect 구성 페이지 또는 HP Jetdirect 외장 프린트 서버에 부 착된 레이블에 지정되어 있음)

주 일부 시스템에서 arp 명령을 사용하려면 수퍼유저 (superuser) 권한이 필요합니다.

arp 및 ping 명령을 통해 IP 주소를 할당받은 다음 다른 도구 (텔넷, 내장 웹 서버 또는 HP Web Jetadmin 소프트웨어)를 사용하여 다른 IP 매개변수를 구성합니다.

Jetdirect 프린트 서버를 구성하려면 다음 명령을 사용하십시오. 시스템에 따라 LAN 하드웨어 주소에 특정 형식을 사용해야 합니다.

● DOS 프롬프트에서(Windows): arp -s <IP 주소> <LAN 하드웨어 주소>

ping <IP 주소>

● UNIX 명령 프롬프트에서:

```
arp -s <IP 주소> <LAN 하드웨어 주소>
```
ping <IP 주소>

여기서 <IP 주소>는 프린트 서버에 할당된 필수 IP 주소입니다. arp 명령은 워크스테이션의 arp 캐시에 항목을 기록하고 ping 명령은 프린트 서버의 IP 주소를 구성합니다.

예를 들면 다음과 같습니다.

● Windows

arp -s 192.168.10.1 00-b0-60-a2-31-98 ping 192.168.10.1

● UNIX

arp-s 192.168.10.1 00:b0:60:a2:31:98 ping 192.168.10.1

주 프린트 서버의 IP 주소가 설정되면 추가 arp와 ping 명령은 무시됩니다. IP 주소가 일단 구성되면 프린트 서버가 기본값으로 재설정되지 않는 한 arp와 ping을 사용할 수 없습니다.

> UNIX 시스템에서 arp -s 명령은 다른 시스템과 다를 수 있습니다.

> 일부 BSD 기반 시스템에서는 IP 주소(또는 호스트 이름)를 반대 순서로 인식하며 일부 시스템에는 추가 매개변수가 필요합니다. 특정 명령 형식에 대해서는 시스템 설명서를 참조하십시오.

## <span id="page-32-0"></span>텔넷 사용

이 단원에서는 텔넷을 사용하여 프린트 서버를 구성하는 방법을 설명 합니다.

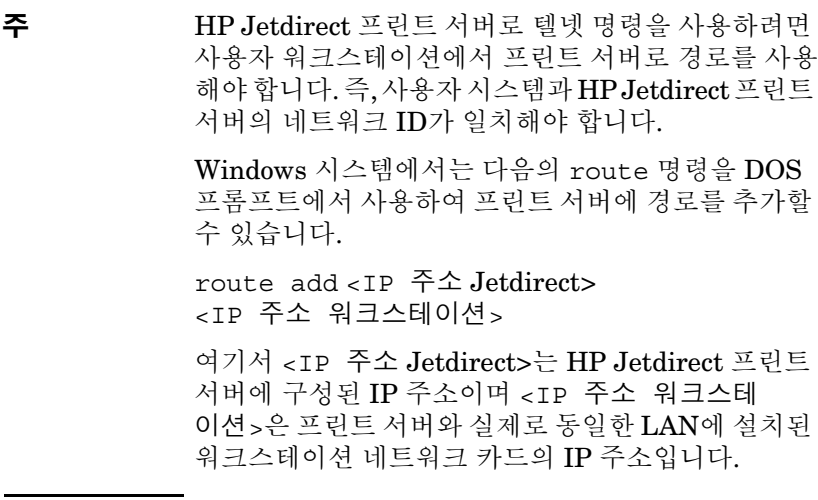

주의 필넷을 사용하여 동적으로 구성된 Jetdirect 프린트 서버(예: BOOTP, RARP, DHCP 사용)를 변경하면 정적 구성이 매개변수에 따라 변경될 수 있습니다.

구성 매개변수를 설정하려면 시스템에서 HP Jetdirect 프린트 서버 로의 텔넷 세션을 설정해야 합니다.

1. 시스템 프롬프트에서 다음과 같이 입력하십시오.

telnet <IP 주소>

<IP 주소>는 BOOTP, RARP, DHCP, 프린터 제어판 또는 기본 IP 주소에서 할당된 주소일 수 있습니다. 기본 IP 주소는 192.0.0.192 입니다. <IP 주소>는 Jetdirect 구성 페이지에 나열됩니다.

2. 서버에서 "connected to IP address"로 응답하면 **Enter** 키를 두 번 눌러 텔넷 연결을 초기화하십시오.

3. 암호를 묻는 메시지가 나타나면 정확한 암호를 입력합니다.

기본적으로 텔넷은 암호를 요구하지 않지만 암호 명령(passwd)을 사용하여 최대 14자까지 암호를 설정할 수 있습니다. 암호를 설정 하면 암호 보호가 활성화됩니다. 새 암호를 묻을 때 0을 입력하거나 프린트 서버에서 콜드 재부팅을 수행하여 암호 보호를 비활성화할 수 있습니다.

주 텔넷 세션 동안 언제든지 ?를 입력하고 **Enter**를 눌러 사용 가능한 구성 매개변수, 정확한 명령 형식 및 표시할 추가 명령 목록을 볼 수 있습니다. 현재 구성 정보를 인쇄하려면 /를 입력하고 **Enter**를 누르십 시오.

주 *Telnet Configuration* 메뉴의 Present Config 필드에 HP Jetdirect 프린트 서버를 구성하는 방법이 설명 되어 있습니다. 예를 들어, HP Jetdirect 프린트 서버가 BOOTP 서버에 의해 구성된 경우 메뉴에 "present config=BOOTP" 줄이 있습니다. 다른 가능한 구성 유형은 RARP, DHCP 또는 텔넷/전면 패널입 니다.

주 Windows 시스템에서는 **local echo**가 선택되어야 합니다. **local echo**가 활성화되었는지 확인하려면 다음을 수행하십시오.

> ● Microsoft 텔넷을 실행하고 **display** 명령을 입력 합니다.

UNIX 시스템에서는 **local echo**를 선택할 필요가 없습니다.

4. 텔넷 프롬프트 ">"에서 다음과 같이 입력하십시오.

parameter: value

그런 다음 **Enter** 키를 누르십시오. 여기서 parameter는 사용자가 지정하는 구성 매개변수이고 value는 매개변수에 할당한 정의입 니다. 각 매개변수를 입력한 후에 캐리지 리턴을 합니다.

구성 매개변수 할당에 대한 예는 표 [3.3](#page-35-0)을 참조하십시오.

- 5. 추가 구성 매개변수를 설정하려면 단계 4를 반복하십시오.
- 6. 구성 매개변수 입력을 완료했으면 다음을 입력하십시오. quit

그런 다음 **Enter**를 눌러 구성 매개변수를 활성화하십시오. 매개변수를 활성화하지 않고 종료하려면 exit를 입력하고 **Enter**를 누르십시오.

#### 텔넷 구성 매개변수 예

표 [3.3](#page-35-0)에 있는 예는 텔넷 구성 명령의 사용 방법에 대해 보여 줍니다.

주 매개변수가 DHCP 서버에 의해 제공된 경우 그 값은 DHCP를 비활성화하지 않고 텔넷을 사용하여 변경될 수 있습니다.

#### <span id="page-35-0"></span>표 **3.3** 텔넷 구성 매개변수 예 **(1/2)**

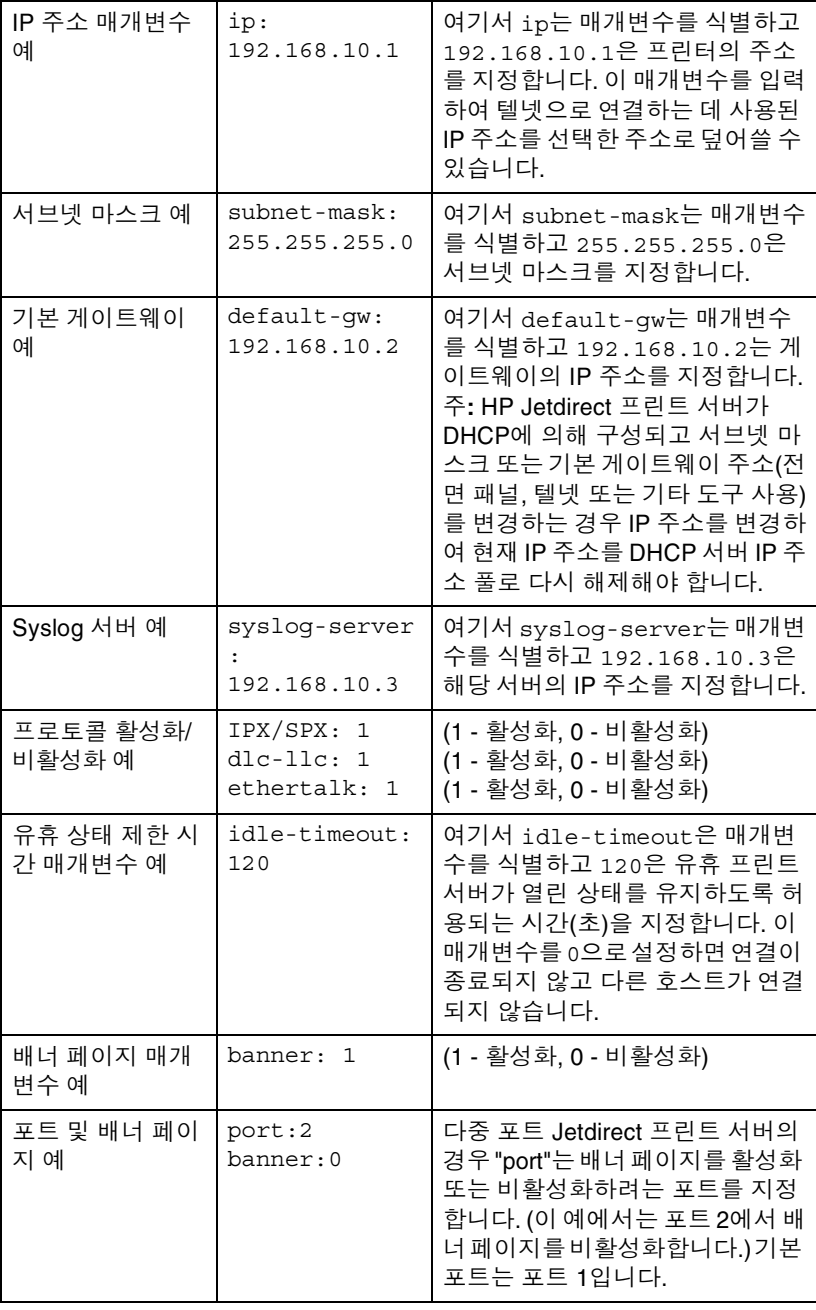
## 표 **3.3** 텔넷 구성 매개변수 예 **(2/2)**

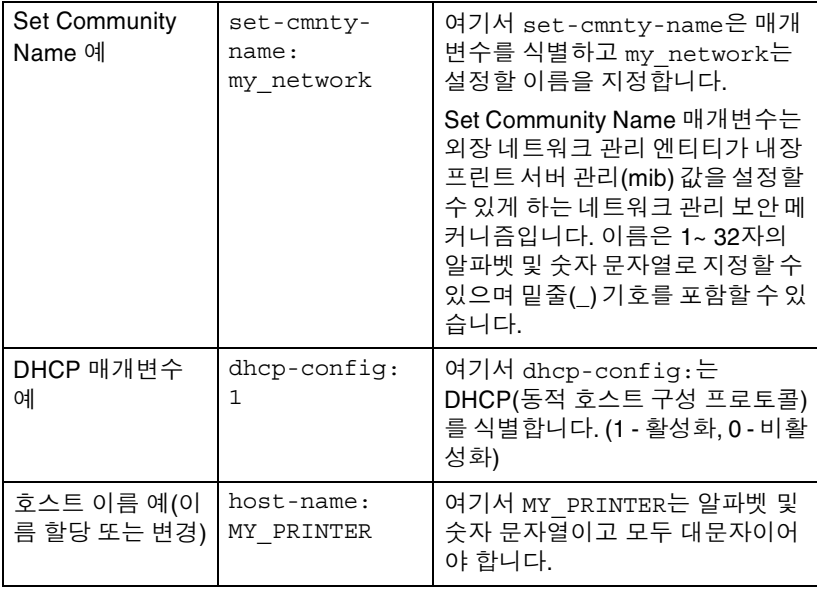

# 텔넷을 사용하여 기존 **IP** 주소 지우기

텔넷 세션 동안 IP 주소를 지우려면:

- 1. cold-reset을 입력하고 **Enter** 키를 누르십시오.
- 2. quit를 입력한 다음 **Enter**를 눌러 텔넷을 종료하십시오.
- **주** 기간 이 프로시저는 모든 TCP/IP 매개변수를 초기화하지만 TCP/IP 하위 시스템에만 영향을 끼칩니다. 이 작업을 완료한 후 프린트 서버를 껐다 켜야 합니다. IPX/SPX(Novell NetWare) 또는 AppleTalk 등 다른 하위 시스템에 대한 매개변수에는 영향을 주지 않습 니다.

# 내장 웹 서버 사용

내장 웹 서버를 지원하는 HP Jetdirect 프린트 서버에서 IP 매개변수를 설정할 수 있습니다. 자세한 내용은 부록 <mark>[B](#page-87-0)</mark>를 참조하십시오.

# 다른 네트워크로 이동하기

IP 주소로 구성된 HP Jetdirect 프린트 서버를 새 네트워크로 이동할 경우 IP 주소가 새 네트워크에 있는 주소와 충돌하지 않도록 하십시오. 프린트 서버의 IP 주소를 새 네트워크에서 사용할 수 있는 새 주소로 바꾸거나, 새 네트워크에 설치한 후 현재의 IP 주소를 지우고 다른 주소를 구성할 수 있습니다. 프린트 서버를 콜드 재부팅하십시오(실행 방법은 [6](#page-55-0)장 "HP [Jetdirect](#page-55-1) 프린트 서버 문제 해결"을 참조하십시오).

현재 BOOTP 서버에 도달할 수 없는 경우 다른 BOOTP 서버를 찾아야 하며 프린터를 이 서버에 맞추어 구성해야 합니다.

BOOTP, DHCP 또는 RARP를 사용하여 프린트 서버가 구성된 경우 새로운 설정을 사용하여 적절한 시스템 파일을 편집하십시오. 텔넷 등을 사용하여 IP 주소를 수동으로 설정한 경우 이 장에서 설명한 대로 IP 매개변수를 다시 구성하십시오.

# **LPD** 인쇄 구성

# 개요

HP Jetdirect 프린트 서버에는 LPD 인쇄 기능을 지원하는 LPD(라인 프린터 데몬) 서버 모듈이 포함됩니다. 이 장에서는 LPD 인쇄를 지원 하는 다양한 시스템에서HP Jetdirect 프린트 서버를 구성하는 방법에 대해 설명합니다. 이 장의 주요 내용에는 다음 사항이 포함됩니다.

- UNIX 시스템의 LPD
	- LPD를 사용하여 BSD-기반 UNIX 시스템 구성
	- SAM 유틸리티(HP-UX 시스템)를 사용하여 인쇄 대기열 구성
- Windows 시스템의 LPD

# **LPD**에 관한 정보

LPD(라인 프린터 데몬)란 여러 TCP/IP 시스템에 설치되는 라인 프린 터의 스풀링 서비스와 관련된 프로토콜 및 프로그램을 말합니다.

HP Jetdirect 프린트 서버 기능이 LPD를 지원하는 광범위하게 사용 되는 시스템의 종류에는 다음과 같은 것들이 있습니다.

- BSD(Berkeley-based) UNIX 시스템
- HP-UX
- Solaris
- IBM AIX
- Linux
- Microsoft Windows
- Apple Mac OS

이 절의 UNIX 구성 예에서는 BSD 기반 UNIX 시스템용 구문을 보여 줍니다. 사용자의 시스템에 사용할 수 있는 구문은 다양합니다. 정확한 구문에 대해서는 사용자의 시스템 설명서를 참조하십시오.

주 LPD 기능은 RFC 1179 문서를 준수하는 LPD를 구현 하는 모든 호스트와 함께 사용할 수 있습니다. 그러나 프린터 스풀러 구성 과정은 다를 수도 있습니다. 이러 한 시스템의 구성에 관한 정보는 사용자의 시스템 설 명서를 참조하십시오.

LPD 프로그램 및 프로토콜에는 다음 사항이 포함됩니다.

| 프로그램 이름 | 프로그램의 용도                                                              |  |  |  |
|---------|-----------------------------------------------------------------------|--|--|--|
| lpr     | 인쇄 작업을 대기열에 배치                                                        |  |  |  |
| lpq     | 인쇄 대기열 표시                                                             |  |  |  |
| lprm    | 인쇄 대기열에서 작업 삭제                                                        |  |  |  |
| lpc     | 인쇄 대기열 제어                                                             |  |  |  |
| Ipd     | 지정된 프린터가 시스템에 연결되어 있으면<br>파일을 스캔하여 인쇄합니다.                             |  |  |  |
|         | 지정된 프린터가 다른 시스템에 연결되어 있<br>으면 파일이 인쇄될 원격 시스템의 lpd 프로세<br>스로 파일을 보냅니다. |  |  |  |

표 **4.1 LPD** 프로그램 및 프로토콜

## **LPD** 구성을 위한 요구사항

HP Jetdirect 프린트 서버를 통해 네트워크에 프린터를 제대로 연결해야 하고 프린트 서버 상태에 대한 정보를 알고 있어야 합니다. 이 정보는 HP Jetdirect 프린터 구성 페이지에 나열되어 있습니다. 프린터에서 구성 페이지를 인쇄하지 않은 경우 프린트 서버의 하드 웨어 설치 설명서나 프린터 사용 안내서의 지침을 참조하십시오. 다음 사항도 갖추어야 합니다.

- LPD 인쇄를 지워하는 운영 체제.
- 시스템에 대한 Superuser(root) 또는 Administrator 권한.
- 프린트 서버의 LAN 하드웨어 주소 또는 스테이션 주소 이 주소는 HP Jetdirect 구성 페이지에 있는 프린트 서버 상태 정보와 함께 인쇄되고 다음과 같은 형태입니다.

LAN HW ADDRESS: xxxxxxxxxxx

여기서 x는 16진수입니다(예: 001083123ABC).

● HP Jetdirect 프린트 서버에서 구성된 IP 주소.

# **LPD** 설정 개요

다음은 LPD 인쇄를 위해 HP Jetdirect 프린트 서버를 구성하는 데 필요한 단계입니다.

- 1. IP 매개변수 설정.
- 2. 인쇄 대기열 설정.
- 3. 테스트 파일 인쇄.

다음 절에서는 각 단계에 대한 자세한 설명을 제공합니다.

## 단계 **1. IP** 매개변수 설정

HP Jetdirect 프린트 서버에 IP 매개변수를 설정하려면 [3](#page-15-0)장을 참조하십 시오. TCP/IP 네트워크에 대한 자세한 내용은 부록 [A](#page-81-0)를 참조하십시오.

## 단계 **2.** 인쇄 대기열 설정

시스템에서 사용하는 각 프린터나 프린터 인쇄 언어(PCL 또는 PostScript)에 대해 인쇄 대기열을 설정해야 합니다. 포맷된 파일과 포맷되지 않은 파일에는 서로 다른 대기열이 필요합니다. 다음 예(rp 태그 참조)의 대기열 이름 text와 raw에는 특별한 의미가 있습니다.

#### 표 **4.2** 지원되는 대기열 이름

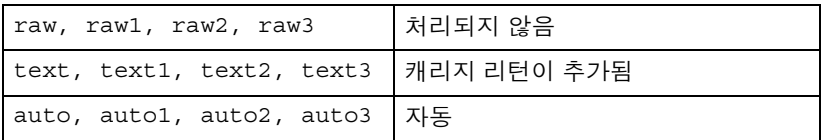

HP Jetdirect 프린트 서버의 라인 프린터 데몬은 text 대기열의 데이 터를 포맷되지 않은 텍스트나 ASCII로 취급하고, 프린터로 보내기 전에 줄마다 캐리지 리턴을 추가합니다 (실제로는 PCL 라인 종료 명령(값 2) 이 작업의 시작 부분에서 실행된다는 점에 주의하십시오). 라인 프린터 데몬은 raw 대기열의 데이터를 PCL, PostScript 또는 HP-GL/2 언어로 포맷된 파일로 취급하여, 데이터를 변경하지 않고 프린터로 보냅니다. auto 대기열의 데이터는 경우에 따라 자동으로 text나 raw로 처리됩 니다. 대기열 이름이 위의 이름에 없으면 HP Jetdirect 프린트 서버는 raw1로 가정합니다.

## 단계 **3.** 테스트 파일 인쇄

LPD 명령을 사용하여 테스트 파일을 인쇄하십시오. 방법에 대해서는 시스템에 제공된 정보를 참조하십시오.

# **UNIX** 시스템의 **LPD**

### **BSD** 기반 시스템의 인쇄 대기열 구성

/etc/printcap 파일을 편집하여 다음 항목을 포함시킵니다.

```
printer name|short printer name:\
:lp=:\
: rm=node name: \
:rp=remote_printer_name_argument:\ (text, raw 또는
auto이어야 함)
:lf=/usr/spool/lpd/error log filename:\
:sd=/usr/spool/lpd/printer name:
```
여기서 printer name은 사용자에게 프린터를 식별해 줍니다. node\_name은 네트워크상의 프린터를 식별해 주고 remote printer name argument는 인쇄 대기열 대상입니다.

printcap에 대한 자세한 내용은 **printcap** main 페이지를 참조하 십시오.

### 예 **1**

(ASCII 또는 텍스트 프린터에 제안된 이름):

```
lj1 text|text1:\
: \text{lp}=:\n \setminus:rm=laserjet1:\
:rp=text:\
:lf=/usr/spool/lpd/lj1 text.log:\
:sd=/usr/spool/lpd/lj1 text:
```
(PostScript, PCL 또는 HP-GL/2 프린터에 제안된 이름):

```
lj1 raw|raw1:\
: lp=:\`:rm=laserjet1:\
:rp=raw:\:lf=/usr/spool/lpd/lj1 raw.loq:\
:sd=/usr/spool/lpd/lj1_raw:
```
프린터가 PostScript, PCL 및 HP-GL/2 언어 간의 자동 전환을 지원하 지 않으면 프린터 제어판(프린터에 제어판이 있는 경우)을 사용하여 프 린터 언어를 선택합니다. 또는 응용 프로그램을 사용하여 인쇄 데이터 에 있는 명령을 통해 프린터 언어를 선택합니다.

인쇄하기 위한 명령줄에 프린터 이름을 입력해야 하기 때문에 사용자 는 프린터의 이름을 알고 있어야 합니다.

다음과 같이 입력하여 스풀링 디렉토리를 만드십시오. 루트 디렉토리 에서 다음과 같이 입력하십시오.

```
mkdir /usr/spool/lpd
cd /usr/spool/lpd
mkdir printer name 1 printer name 2
chown daemon printer name 1 printer name 2
chgrp daemon printer name 1 printer_name_2
chmod q+w printer name 1 printer name 2
```

```
여기서 printer_name_1과 printer_name_2는 스풀될 프린터를
의미합니다. 여러 프린터를 스풀할 수도 있습니다. 다음 예에서는
text(또는 ASCII) 인쇄 및 PCL이나 PostScript 인쇄에 사용되는 프린터
의 스풀링 디렉토리를 만드는 명령을 보여 줍니다.
```
### 예**:**

```
mkdir /usr/spool/lpd
cd /usr/spool/lpd
mkdir lj1_text lj1_raw
chown daemon lj1 text lj1 raw
chgrp daemon lj1 text lj1 raw
chmod q+w lj1 text lj1 raw
```
### **SAM(HP-UX** 시스템**)**을 사용하여 인쇄 대기열 구성

HP-UX 시스템에서는 SAM 유틸리티를 사용하여 "text"(ASCII) 파일 이나 "raw"(PCL, PostScript 또는 기타 프린터 언어) 파일을 인쇄하기 위해 원격 인쇄 대기열을 구성할 수 있습니다.

SAM 프로그램을실행하기 전에 HP Jetdirect 프린트 서버의 IP 주소를 선택하고 HP-UX를 실행하는 시스템에서 /etc/hosts 파일에 IP에 대한 항목을 설정하십시오.

- 1. Superuser로 SAM 유틸리티를 시작하십시오.
- 2. *Main* 메뉴에서 **Peripheral Devices**를 선택하십시오.
- 3. *Peripheral Devices* 메뉴에서 **Printers/Plotters**를 선택하 십시오.
- 4. *Printers/Plotters* 메뉴에서 **Printers/Plotters**를 선택하십시오.
- 5. *Actions* 목록에서 **Add a Remote Printer**를 선택한 다음 프린터 이름을 선택하십시오.

예**:** my\_printer 또는 printer1

6. 원격 시스템 이름을 선택하십시오.

예**:** jetdirect1(HP Jetdirect 프린트 서버의 노드 이름)

7. 원격 프린터 이름을 선택하십시오.

ASCII의 경우에는 text를 입력하고 PostScript, PCL 또는 HP-GL/2 의 경우에는 raw를 입력하십시오.

- 8. BSD 시스템에서 원격 프린터를 확인하십시오. Y를 입력해야 합니다.
- 9. 메뉴의 아래에 있는 **OK**를 누르십시오. 성공적으로 구성되면 프로 그램은 다음과 같은 메시지를 인쇄합니다.

The printer has been added and is ready to accept print requests.

- 10. **OK**를 누르고 *List* 메뉴에서 **Exit**를 선택하십시오.
- 11. **Exit Sam**을 선택하십시오.

주 기본값에 따라 lpsched는 실행되지 않습니다. 인쇄 대기열을 설정할 때는 스케줄러를 켜야 합니다.

## 테스트 파일 인쇄

프린터와 프린트 서버가 제대로 연결되었는지 확인하려면 테스트 파일을 인쇄하십시오.

1. UNIX 시스템 프롬프트에서 다음과 같이 입력하십시오.

lpr -Pprinter\_name file\_name

여기서 printer name은 지정된 프린터이며 file name은 인쇄될 파일을 나타냅니다.

예(BSD 기반 시스템용):

텍스트 파일: lpr -Ptext1 textfile PCL 파일: lpr -Praw1 pclfile.pcl PostScript 파일: lpr -Praw1 psfile.ps HP-GL/2 파일: lpr -Praw1 hpglfile.hpg

*HP-UX* 시스템의 경우 lpr -P 대신 lp -d를 사용하십시오*.*

2. 인쇄 상태를 보려면 UNIX 프롬프트에서 다음과 같이 입력하십 시오.

lpq -Pprinter\_name

여기서 printer name은 지정된 프린터입니다.

예(BSD 기반 시스템용):

lpq -Ptext1 lpq -Praw1

 *HP-UX* 시스템의 경우 인쇄 상태를 얻으려면 lpq -P 대신 lpstat를 사용하십시오*.*

이렇게 하면 LPD를 사용하도록 HP Jetdirect 프린트 서버를 구성하는 절차가 완료됩니다.

# **Windows 2000/Server 2003** 시스템의 **LPD**

이 절에서는 HP Jetdirect LPD(라인 프린터 데몬) 서비스를 사용하 도록 Windows 시스템을 구성하는 방법을 설명합니다.

이 과정은 다음과 같은 두 부분으로 구성됩니다.

- TCP/IP 소프트웨어 설치(설치되어 있지 않은 경우).
- 네트워크 LPD 프린터 구성.

## **TCP/IP** 소프트웨어 설치

이 과정에서는 Windows 시스템에 TCP/IP가 설치되어 있는지 확인하고, 필요하면 그 소프트웨어를 설치합니다.

### 주 TCP/IP 구성요소를 설치하려면 Windows 시스템 배포 파일이나 CD-ROM이 필요할 수 있습니다.

- 1. Microsoft TCP/IP 인쇄 프로토콜과 TCP/IP 인쇄 지원이 있는지 확인하려면:
	- Windows 2000: **시작, 설정, 제어판**을 차례로 누르십시오. 그런 다음 **네트워크 및 전화 접속 연결** 폴더를 두 번 누르십시오. 네트워크에 대해 **로컬 영역 연결**을 선택한 다음 **파일** 메뉴를 누르고 속성을 선택하십시오.
	- Server 2003: 시작, 모든 프로그램, 보조프로그램, 통신을 차례로 누른 다음 네트워크 연결 폴더를 여십시오. 네트워크의 로컬 영역 여결을 두 번 누른 다음 속성을 누르십시오.

인터넷 프로토콜(TCP/IP)이 나열되고 이 연결에 사용된 구성 요소 목록을 사용할 수 있으면 필요한 소프트웨어가 이미 설치된 경우입 니다. ("Windows [2000/Server 2003](#page-47-0) 시스템에서 네트워크 프린터 [구성](#page-47-0)"을 계속 진행하십시오.) 그렇지 않으면 단계 2로 이동하십시오.

- 2. 소프트웨어를 이전에 설치하지 않은 경우:
	- Windows 2000/Server 2003: *로컬 영역 연결 속성* 창에서 **설치**를 누르십시오. 네트워크 구성 요소 유형 선택 창에서 프로토콜을 선택하고 추가를 눌러 인터넷 프로토콜**(TCP/IP)**을 추가하 십시오.

화면에 나타나는 지시사항을 따르십시오.

- 3. 컴퓨터의 TCP/IP 구성 값 입력:
	- Windows 2000/Server 2003: *로컬 영역 연결* 등록 정보 창의 **일반** 탭에서 인터넷 프로토콜**(TCP/IP)**을 선택하고 등록 정보를 누르 십시오.

Windows 서버를구성하는경우에는 IP 주소, 기본게이트웨이주소 및 서브넷 마스크를 해당 란에 입력하십시오.

클라이언트를 구성하는 경우에는 TCP/IP 자동 구성을 사용하는지 고정 IP 주소, 기본 게이트웨이 주소 및 서브넷 마스크를 해당 란에 입력해야 하는지를 시스템 관리자에게 확인하십시오.

- 4. 확인을 눌러 종료하십시오.
- 5. 메시지가 표시되면 Windows를 종료하고 컴퓨터를 재시작하여 변경사항이 적용되게 하십시오.

### <span id="page-47-0"></span>**Windows 2000/Server 2003** 시스템에서 네트워크 프린터 구성

다음 단계를 수행하여 기본 프린터를 설정하십시오.

- 1. LPR 포트 사용에 필요한 Unix용 인쇄 서비스가 설치되어 있는지 확인하십시오.
	- a. Windows 2000: 시작, 설정, 제어판을 차례로 누르십시오. 네트워크 및 전화 접속 연결 폴더를 두 번 누르십시오.

Server 2003: 시작, 모든 프로그램, 보조프로그램, 통신을 차례로 누른 다음 **네트워크 연결** 폴더를 여십시오.

- b. 고급 메뉴를 누르고 **선택적 네트워킹 구성 요소**를 선택하 십시오.
- c. 기타 네트워크 파일 및 인쇄 서비스를 선택하여 활성화하 십시오.
- d. 자세히를 누르고 **Unix**용 인쇄 서비스가 활성화되었는지 확인하십시오. 그렇지 않으면 활성화하십시오.
- e. 확인을 누르고 다음을 누르십시오.

2. Windows 2000: 데스크톱에서 시작, 설정, 프린터를 차례로 눌러 프린터 폴더를 여십시오.

Server 2003: 시작, 프린터 및 팩스를 눌러 프린터 및 팩스 폴더를 여십시오.

- 3. 프린터 추가를 두 번 누르십시오. 프린터 추가 마법사 시작 화면에서 다음을 누르십시오.
- 4. 로컬 프린터를 선택하고 플러그 앤 플레이 프린터에서 자동으로 검색 및 설치를 해제하십시오. 다음을 누르십시오.
- 5. 새 포트 만들기를 선택하고 **LPR** 포트를 선택하십시오. 다음을 누르 십시오.
- 6. *LPR* 호환 프린터 추가 창에서:
	- DNS 이름 또는 HP Jetdirect 프린트 서버의 IP 주소를 입력하 십시오.
	- HP Jetdirect 프린트 서버의 프린터 이름 또는 인쇄 대기열에 대해 **raw**, **text** 또는 **auto**를 소문자로 입력하십시오.

그런 다음 확인을 누르십시오.

주 HP Jetdirect 프린트 서버는 텍스트 파일을 포맷되지 않은 텍스트 파일 또는 ASCII 파일로 취급합니다. raw인 파일은 PCL, PostScript 또는 HP-GL/2 프린터 언어로 포맷된 파일입니다.

> 3개의 포트가 있는 HP Jetdirect 외장 프린트 서버의 경우 raw1, raw2, raw3, text1, text2, text3 또는 auto1, auto2, auto3을 사용하여 포트를 지정하십 시오.

- 7. 제조업체와 프린터 모델을 선택하십시오. 필요하면 디스크 있음을 누르고 지시사항에 따라 프린터 드라이버를 설치하십시오. **다음**을 누르십시오.
- 8. 메시지가 나타나면 기존 드라이버를 유지하도록 선택하십시오. 다음을 누르십시오.
- 9. 프린터 이름을 입력하고 이 프린터를 기본 프린터로 지정할지를 선택하십시오. 다음을 누르십시오.
- 10. 다른 컴퓨터에서 이 프린터를 사용할 수 있는지 선택하십시오. 공유하려면 다른 사용자가 프린터를 식별할 수 있도록 공유 이름을 입력하십시오. 다음을 누르십시오.

11. 필요한 경우 프린터의 위치 및 기타 정보를 입력하십시오. 다음을 누르십시오.

12. 시험 페이지를 인쇄할지를 선택하고 다음을 누르십시오.

13. 마침을 눌러 마법사를 닫으십시오.

# 구성 확인

응용 프로그램의 파일을 인쇄해 보십시오. 파일이 제대로 인쇄되면 구성이 완료된 것입니다.

인쇄 작업이 제대로 처리되지 않으면 다음 구문을 사용하여 DOS에서 직접 인쇄해 보십시오.

lpr -S<ipaddress> -P<queuename> filename

여기서 ipaddress는 프린트 서버의 IP 주소이고 queuename은 "raw" 또는 "text" 이름이며 filename은 인쇄할 파일입니다. 파일이 제대로 인쇄되면 구성이 완료된 것입니다. 파일이 전혀 인쇄되지 않거나 제대로 인쇄되지 않으면 HP [Jetdirect](#page-55-1) 프린트 서버 문제 해결 장을 참조 하십시오.

# **Windows** 클라이언트에서 인쇄

Windows 서버의 LPD 프린터가 공유되어 있는 경우, Windows 클라이 언트는 프린터 폴더에 있는 Windows 프린터 추가 유틸리티를 사용하 여 Windows 서버의 프린터에 연결할 수 있습니다.

# **FTP** 인쇄

# 개요

FTP(파일 전송 프로토콜)는 시스템 간에 데이터를 전송하기 위한 기본 TCP/IP 연결 유틸리티입니다. FTP 인쇄는 FTP를 사용하여 인쇄 파일을 클라이언트 시스템에서 HP Jetdirect 연결 프린터로 전송하는 방식입니다. FTP 인쇄 세션에서 클라이언트가 HP Jetdirect FTP 서 버와 연결하여 인쇄 파일을 전송하면 HP Jetdirect FTP 서버는 이것을 프린터로 보냅니다.

HP Jetdirect FTP 서버는 텔넷과 같은 구성 유틸리티를 통해 활성화 또는 비활성화될 수 있습니다.

# 요구사항

FTP 인쇄에는 다음이 필요합니다.

- 펌웨어 버전 x.08.55 이상의 HP Jetdirect 프린트 서버.
- RFC 959 호환 FTP를 갖춘 TCP/IP 클라이언트 시스템.
- 

주 검사를 통과한 시스템의 최신 목록은 HP 온라인 지원 (www.hp.com/support/net\_printing)을 참조하 십시오.

# 인쇄 파일

HP Jetdirect FTP 서버는 인쇄 파일을 프린터로 전송하지만 인쇄 파일을 해석하지는 않습니다. 올바른 인쇄를 위해서는 프린터에서 인식할 수 있는 언어(PostScript, PCL 또는 포맷되지 않은 텍스트)로 된 인쇄 파일을 사용해야 합니다. 포맷된 인쇄 작업의 경우 먼저 선택한 프린터 드라이버를 사용하여 응용 프로그램에서 파일로 인쇄한 다음 인쇄 파일을 FTP를 통해 프린터로 전송해야 합니다. 포맷된 인쇄 파일을 전송할 때는 바이너리 파일(이미지) 전송 유형을 사용하십시오.

# **FTP** 인쇄 사용

### **FTP** 연결

표준 FTP 파일 전송과 같이 FTP 인쇄에도 두 가지 TCP 연결 (제어 연결 및 데이터 연결)을 사용합니다.

FTP 세션이 연결되면 클라이언트가 연결을 끊거나 데이터 및 제어 연결의 유휴 상태가 900초(15분)를 초과해야 연결이 종료됩니다. (이 설정은 구성할 수 없습니다.)

#### 제어 연결

표준 FTP를 사용하여 클라이언트와 HP Jetdirect 프린트 서버에 있는 FTP 서버 간의 제어 연결이 이루어집니다. FTP 제어 연결은 클라이언 트와 FTP 서버 간의 명령 교환에 사용됩니다. HP Jetdirect 프린트 서버는 최대 3개의 제어 연결(또는 FTP 세션)을 동시에 지원합니다. 허용된 연결 수를 초과하면 서비스를 사용할 수 없다는 메시지가 화면에 표시됩니다.

FTP 제어 연결은 TCP 포트 21을 사용합니다.

#### 데이터 연결

두 번째 연결인 데이터 연결은 클라이언트와 FTP 서버 간에 파일이 전송될 때마다 이루어집니다. 클라이언트는 데이터 연결을 요구하는 명령(예: FTP ls, dir 또는 put 명령)을 사용하여 데이터 연결을 제어 합니다.

HP Jetdirect FTP 서버에 대해 ls 및 dir 명령을 언제나 사용할 수 있지만 인쇄할 때는 한 번에 하나의 데이터 연결만 지원됩니다.

HP Jetdirect 프린트 서버와 FTP 데이터 연결의 전송 모드는 언제나 데이터 연결을 종료하여 파일의 마지막을 표시하는 스트림 모드입니다.

데이터 연결이 설정되면 파일 전송 유형(ASCII 또는 바이너리)을 지정할 수 있습니다. 일부 클라이언트가 전송 유형의 자동 구성을 시도할 수 있지만 기본값은 ASCII입니다. 전송 유형을 지정하려면 FTP 프롬프트에서 bin 또는 ascii 명령을 입력하십시오.

## **FTP** 로그인

FTP 세션을 시작하려면 MS-DOS나 UNIX 명령 프롬프트에서 다음 명령을 입력하십시오.

ftp <IP 주소>

여기서 <IP 주소>는 HP Jetdirect 프린트 서버에 대해 구성된 IP 주소 또는 노드의 이름입니다.

성공적으로 연결되면 HP Jetdirect 모델 및 펌웨어 버전이 표시됩니다.

그런 다음 사용자의 로그인 이름과 암호 입력 프롬프트가 나타납니다. 기본값은 클라이언트의 로그인 이름입니다. Jetdirect FTP 서버는 모든 사용자 이름을 허용합니다. 암호는 무시됩니다.

로그인이 성공하면 클라이언트 시스템에 메시지 "230"이 표시됩니다. 또한, 인쇄에 사용 가능한 HP Jetdirect 포트가 표시됩니다. 다중 포트가 있는 HP Jetdirect 외장형 프린트 서버의 경우 사용 가능한 모든 포트가 표시되며 포트 1이 기본 포트입니다. 포트를 변경하려면 FTP cd(디렉토리 변경) 명령을 사용하십시오. 성공적인 로그인의 예는 "FTP [세션의](#page-54-0) 예"를 참조하십시오.

### **FTP** 세션 종료

FTP 세션을 종료하려면 quit 또는 bye를 입력하십시오.

### 명령

표 [5.1](#page-52-0)은 사용자가 FTP 인쇄 세션에서 사용할 수 있는 명령을 요약한 것입니다.

<span id="page-52-0"></span>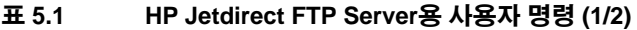

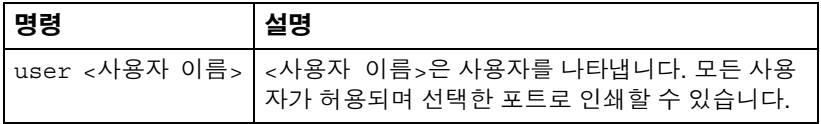

## 표 **5.1 HP Jetdirect FTP Server**용 사용자 명령 **(2/2)**

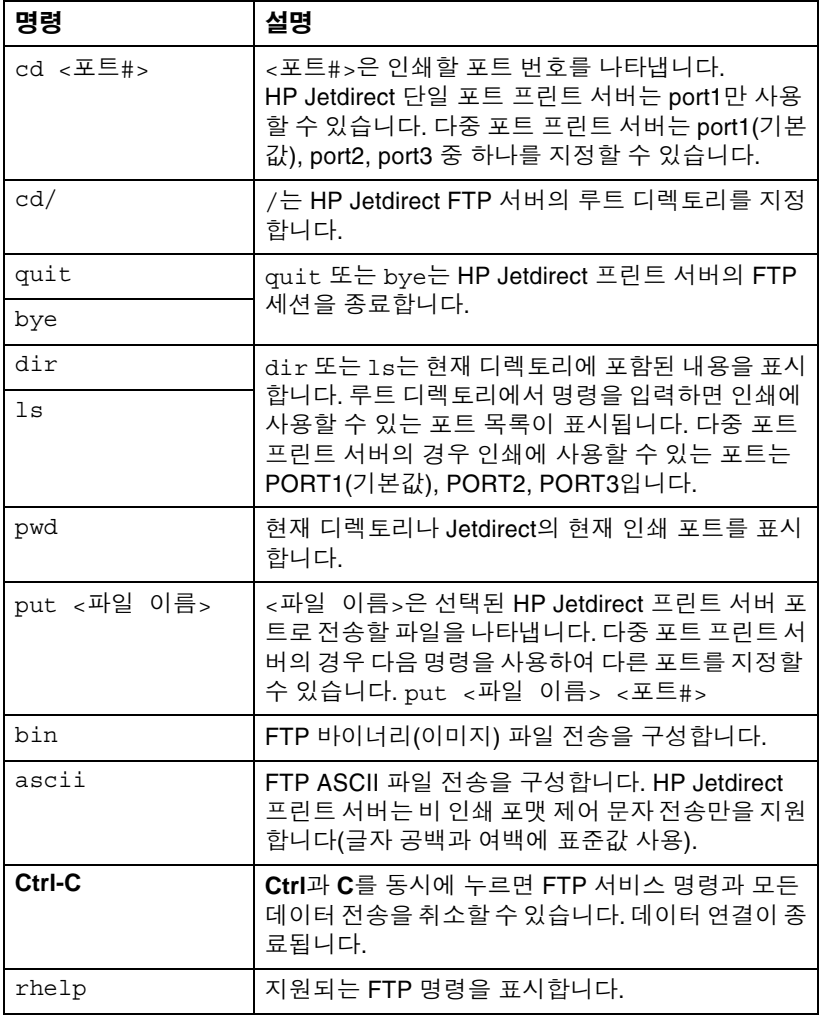

# <span id="page-54-0"></span>**FTP** 세션의 예

다음은 일반적인 FTP 인쇄 세션의 예입니다. System> ftp 192.168.10.1 Connected to 192.168.10.1 220 JD FTP Server Ready Name (192.168.10.1:root): Deke 331 Username OK, send identity (email name) as password. Password: 230- Hewlett-Packard J7983G FTP Server Version 1.0 Directory: Description: --------------------------- PORT1 (default) Print to port 1 (HP LaserJet 4000) PORT2 Print to port 2 (HP Color LaserJet 4500) PORT3 Print to port 3 (unknown device) To print a file use the command: put <filename> [portx] or 'cd' to desired port and use: put <filename> Ready to print to PORT1 230 User logged in. Remote system type is UNIX. Using binary mode to transfer files. ftp> pwd 257 "/" is current directory. (default port is PORT1: HP LaserJet 4000) ftp> cd port1 250 CWD command successful ftp>pwd 257 "/PORT1" is current directory. (HP LaserJet 4000) ftp> bin 200 Type set to I ftp> put test 200 PORT command successful 150 Opening data connection... 226 Transfer complete. 18 bytes sent in 0.00 seconds (37.40 Kbytes/s) ftp> quit 221 Goodbye System> script done on Mon Apr 12 16:50:24 2006

# <span id="page-55-1"></span><span id="page-55-0"></span>**HP Jetdirect** 프린트 서버 문제 해결

# 개요

이 장에서는 HP Jetdirect 프린트 서버와 관련된 문제를 진단하고 해결 하는 방법에 대해 설명합니다.

순서도를 통해 다음과 같은 문제를 해결하는 올바를 절차를 안내합 니다.

- $\bullet$  프린터 문제
- HP Jetdirect 하드웨어 설치 및 연결 문제
- 네트워크 관련 문제

또한 이 장은 HP Jetdirect 프린트 서버 구성 페이지를 이해하는 데 도움을 줍니다.

HP Jetdirect 프린트 서버 문제를 해결하려면 다음 항목이 필요할 수 있습니다.

- 프린터 사용자 설명서
- $\bullet$  프린터 사용 아내서
- 프린트 서버의 설치 설명서
- 네트워크 소프트웨어와 함께 제공된 진단 도구 및 유틸리티(예: Novell NetWare 소프트웨어와 함께 제공되는 PCONSOLE 또는 NWADMIN 유틸리티나 UNIX 시스템과 함께 제공되는 ping 명령)
- 프린터 구성 페이지

**주 HP J**etdirect 프린트 서버 설치 및 구성에 대해 흔히 하는 FAQ(질문과 대답)는 HP 온라인 지원 (http://www.hp.com/support/net\_printing)에서 찾을 수 있습니다.

# 공장 기본값으로 재설정

HP Jetdirect 프린트 서버의 매개변수 (예: IP 주소)를 공장 기본값으로 재설정하려면 다음을 수행하십시오.

### ● **HP Jetdirect** 외장 프린트 서버

프린트 서버의 **Test** 단추를 누른 채 전원을 연결하여 HP Jetdirect 외장 프린트 서버를 재설정합니다.

HP Jetdirect 프린트 서버를 재설정한 후에는 인쇄하기 위해 컴퓨터를 다시 구성해야 합니다.

# 일반 문제 해결

문제 해결 차트 **-** 문제 진단

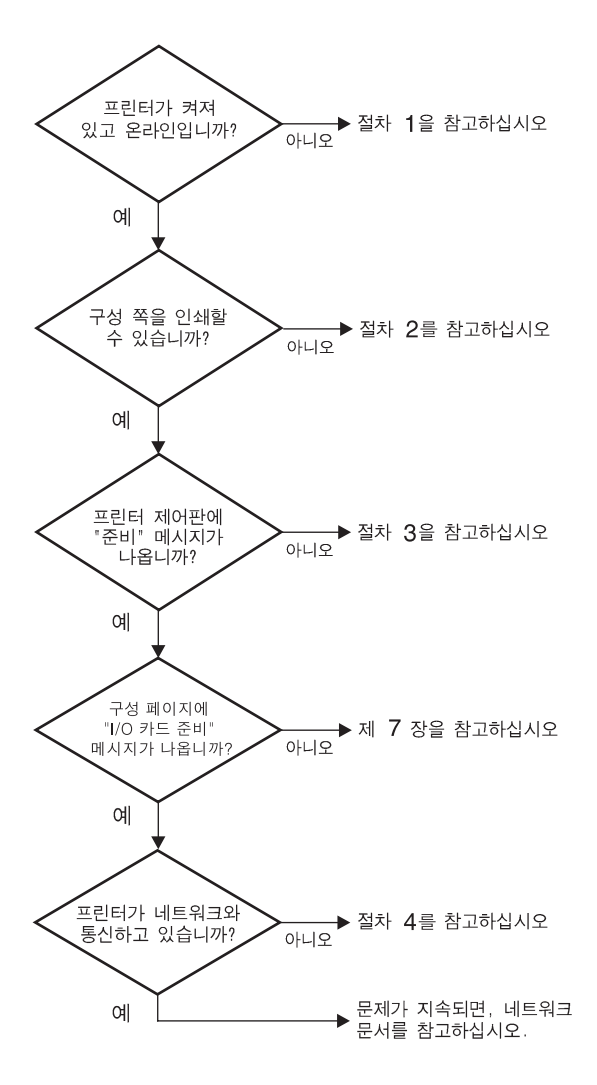

#### 그림 **6.1** 문제 진단

# 단계 **1:** 프린터가 켜져 있고 온라인인지 확인

다음 항목을 점검하여 인쇄할 준비가 되었는지 확인합니다.

1. 프린터 전원이 연결되어 있고 켜져 있습니까?

프린터 전원이 연결되어 있고 켜져 있는지 확인하십시오. 문제가 지속되면, 전원 케이블, 전원 또는 프린터에 결함이 있을 수 있습니다.

2. 프린터가 온라인입니까?

온라인에 불이 켜져 있어야합니다. 그렇지 않으면 적절한 키를 눌러 프린터가 온라인이 되게 하십시오.

- 3. 디스플레이가 있는 프린터의 경우 프린터의 제어판 디스플레이에 normal operation이라고 표시되어 있습니까?
	- HP Jetdirect 프린트 서버가 제대로 설치되었는지 확인하십시오.
	- 제어판 메시지 및 수정 작업에 대해서는 프린터 설명서를 참조하 십시오.

# 단계 **2: HP Jetdirect** 구성 페이지 인쇄

HP Jetdirect 구성 페이지는 인쇄 문제를 해결하는 데 중요한 도구입 니다. 이 페이지에 있는 정보는 네트워크 및 HP Jetdirect 프린트 서버 상태를 알려 줍니다. 구성 페이지를 인쇄할 수 있으면 프린터가 제대로 작동한다는 의미입니다. 구성 페이지 정보에 대한 설명은 이 장의 후반 부를 참조하십시오.

구성 페이지가 인쇄되지 않으면 다음 사항을 점검하십시오.

- 1. 프린트 서버가 켜 있고 프린터에 제대로연결되어 있습니까? 프린트 서버가 전원에 꽂혀 있는지 확인하십시오. 프린터의 케이블 연결을 점검하십시오.
- 2. 프린터에서 구성 페이지를 인쇄하는 단계를 올바르게 수행했 습니까?

**Test** 단추를 누르십시오.

- 3. 프린터 제어판 디스플레이에 오류 메시지가 나타납니까?
	- 제어판 메시지 및 수정 작업에 대해서는 프린터 설명서를 참조하십시오.

## 단계 **3:** 프린터 디스플레이 오류 메시지 해결

프린터 또는 프린트 서버를 구별하십시오.

- 1. 프린트 서버와 프린터의 연결을 끊으십시오. 프린터에 같은 오류 메시지가 나타납니까?
	- 제어판 메시지 및 수정 작업에 대해서는 프린터 설명서를 참조하 십시오.

### 단계 **4:** 네트워크와 프린터 통신 문제 해결

프린터가 네트워크와 통신하고 있는지 확인하려면 다음 사항을 점검하 십시오. 이 정보는 사용자가 구성 페이지를 이미 인쇄한 것으로 가정합 니다*.*

1. 워크스테이션이나 파일 서버와 HP Jetdirect 프린트 서버 사이에 물리적인 연결 문제가 있습니까?

네트워크 케이블, 연결, 라우터 구성을 확인하십시오.

2. 네트워크 케이블이 제대로 연결되었습니까?

프린터가 적절한 HP Jetdirect 프린트 서버 포트와 케이블을 사용 하여 네트워크에 연결되어 있는지 확인하십시오. 각 케이블이 적당한 장소에 안전하게 연결되어 있는지 점검하십시오. 문제가 지속되면 스위치, 허브 또는 트랜시버에 다른 케이블이나 포트를 사용해 보십시오.

3. 소프트웨어 응용 프로그램이 네트워크에 추가되었습니까?

호환성이 있고 올바른 프린터 드라이버와 함께 제대로 설치되어 있는지 확인하십시오. 연결을 확인하려면 네트워크 운영 시스템에 해당하는 장을 참조하십시오.

4. 다른 사용자들이 인쇄할 수 있습니까?

문제가 워크스테이션에 한정될 수 있습니다. 워크스테이션 네트 워크 드라이버, 프린터 드라이버 및 리디렉션(Novell NetWare의 캡처)을 점검하십시오.

5. 다른 사용자들이 인쇄할 수 있으면 같은 네트워크 운영 체제를 사용 하고 있습니까?

시스템에 적절한 네트워크 운영 시스템이 설정되어 있는지 확인하 십시오.

6. 프로토콜이 활성화되어 있습니까?

Jetdirect 구성 페이지에서 프로토콜의 STATUS 줄을 점검하 십시오. 구성 페이지 정보에 대한 설명은 이 장의 후반부를 참조하 십시오.

- 7. 구성 페이지의 프로토콜 절에 오류 메시지가 있습니까? 오류 메시지 목록은 "HP [Jetdirect](#page-64-0) 구성 페이지 메시지" 장을 참조 하십시오.
- 8. Novell NetWare를 사용하고 있는 경우 프린터(노드 주소)는 HP Web Jetadmin 소프트웨어에 나타납니다?
	- 구성 페이지에서 네트워크 및 HP Jetdirect 설정을 확인하십 시오. 구성 페이지 정보에 대한 설명은 이 장의 후반부를 참조하 십시오.
	- HP Web Jetadmin 소프트웨어에 포함된 온라인 도움말의 문제 해결 단원을 참조하십시오.
- 9. TCP/IP 네트워크에서 프린트 서버와 통신할 수 있습니까?
	- ping 명령을 사용하여 프린트 서버와의 네트워크 연결을 확인하 십시오.
- 10. TCP/IP 네트워크를 사용하고 있으면 텔넷을 사용하여 프린터로 직접 인쇄할 수 있습니까?
	- 다음과 같은 텔넷 명령을 사용하십시오. telnet <IP 주소> <포트>

여기서 <IP 주소>는 HP Jetdirect 프린트 서버에 할당된 IP 주소 이며 <포트>는 9100입니다. (HP Jetdirect 데이터 포트 9101 또는 9102는 Jetdirect 다중 포트 외장 프린트 서버의 포트 2 또는 3에 대 해 각각 사용될 수도 있습니다.)

- 텔넷 세션에서는 데이터를 입력하고 **Enter**를 누르십시오.
- 데이터는 프리트로 이쇄되어야 합니다. 용지는 수동으로 공급 해야 합니다.
- 11. 프린터가 HP Web Jetadmin 소프트웨어에 나타납니까?
	- 구성 페이지에서 네트워크 및 HP Jetdirect 설정을 확인하십 시오. 구성 페이지 정보에 대한 설명은 이 장의 후반부를 참조하 십시오.
	- HP Web Jetadmin 소프트웨어에 포함된 온라인 도움말의 문제 해결 단원을 참조하십시오.

# **Ethernet** 구성 페이지 이해**(**외장 프린트 서버**)**

이 단원에서는 HP Jetdirect 외장 프린트 서버의 Ethernet/802.3 구성 페이지에 대해 설명합니다.

각 구성 페이지의 네트워크 단원은 여러 부분으로 구분됩니다. 다음 표의 항목 번호는 그림 [6.2](#page-62-0) 및 [6.3](#page-63-0)의 설명선에 해당합니다.

표 **6.1** 외장 프린트 서버 **(1/2)** 구성 페이지

| 항목             | 설명                                   | 문제 해결 정보                                                                                                    |  |  |
|----------------|--------------------------------------|----------------------------------------------------------------------------------------------------|--|--|
| $\mathbf{1}$   | HP Jetdirect 제품 정보<br>$(\pm 7.1)$    | 펌웨어 버전 번호, 네트워크 유형<br>(Ethernet), LAN 하드웨어 주소, 포트<br>선택 유형, 활성 포트(3개의 포트가 있는<br>프린트 서버), 속도 및 제조 식별 번호를<br>포함합니다.                                                                                                    |  |  |
| $\overline{2}$ | HP Jetdirect 프린트 서버<br>상태 정보 (표 7.2) | 오류 상태 또는 준비 메시지가 나열됩<br>니다.                                                                                                    |  |  |
| 3              | 네트워크 통계(표 7.3)                       | 수신 패킷, 프레이밍 오류, 전송 충돌 및<br>기타 네트워크 통계를 포함합니다.                                                                                                    |  |  |
| $\overline{4}$ | Novell NetWare 상태<br>정보(표 7.4)       | 수신한 Novell NetWare 프레임 유형입<br>니다. 프린트 서버가 잘못된 프레임<br>유형에 대해 잠겨 있는지, 여러 프레임이<br>같은 네트워크 번호를 사용하고 있는지<br>등을 확인할 수 있습니다.                                                                                                    |  |  |
| 5              | DLC/LLC 구성 메시지<br>(표 7.5)            | DLC/LLC 프로토콜의 상태입니다.                                                                                                    |  |  |
| 6              | TCP/IP 상태 정보(표 7.6)                  | TCP/IP 상태, IP 주소, BOOTP 서버 및<br>기타 구성 정보를 포함합니다.                                                                                                    |  |  |
| $\overline{7}$ | Apple EtherTalk 상태<br>정보(표 7.7)      | (Ethernet에만 해당) AppleTalk 프로토<br>콜이 제대로 작동하고 있는지 또는 활성<br>화되어 있는지 확인합니다. NET 및<br>NODE를 사용하여 프린터가 네트워크<br>에서 제대로 통신하고 있는지 확인하<br>십시오. ZONE은 올바른 프린터를 선택<br>했는지 여부를 확인합니다. P2(준비<br>아래)는 Phase 2 EtherTalk 프로토콜을<br>사용하고 있는지 여부를 확인합니다.<br>이 프로토콜은 Mac OS와 같아야<br>합니다. |  |  |

#### 표 **6.1** 외장 프린트 서버 **(2/2)** 구성 페이지

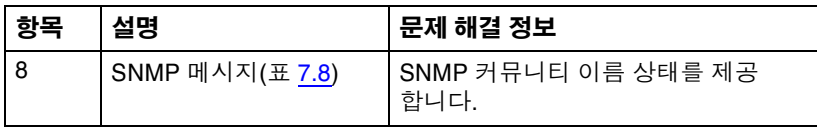

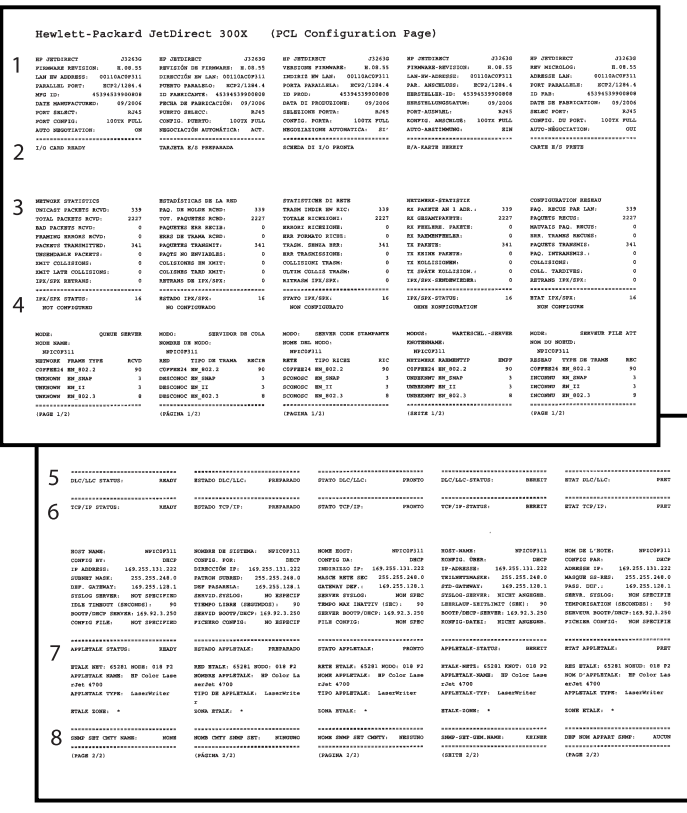

### <span id="page-62-0"></span>그림 **6.2 Ethernet** 구성 페이지**(**외장 단일 포트 프린트 서버**)**

|                                                                                                    | Hewlett-Packard JetDirect 510X                                                                                                    |                                                                                                    | (PCL Configuration Page)                                                                                                    |                                                                                                    |                                                                                                    |                                                                                                    |
|----------------------------------------------------------------------------------------------------|----------------------------------------------------------------------------------------------------|----------------------------------------------------------------------------------------------------|----------------------------------------------------------------------------------------------------|----------------------------------------------------------------------------------------------------|----------------------------------------------------------------------------------------------------|----------------------------------------------------------------------------------------------------|
| <b>CARDINALS</b><br>PERMITS BEFOREST<br>MAN YOU<br>FORT SELECT.<br>T/O CARD BRADY                                                                                                    | <b>ATABAN</b><br><b>All company</b><br>A.08.57<br>LAN IN ADDRESS: 00110ACROSST<br>PARALLEL FORT 1: RCF2/1284.4<br>PARALLEL FORT 2: DISCONDETED<br>PARALLEL FORT 3: DISCONSECTED<br>46164616980357<br>DATE NUMBER (1997) 04/2016<br>8345<br>$\begin{tabular}{lllllllllll} & \textbf{RMS} & \textbf{RMS} \\ \multicolumn{2}{l}{\textbf{NMS}} & \multicolumn{2}{l}{\textbf{MMS}} & \multicolumn{2}{l}{\textbf{MMS}} & \multicolumn{2}{l}{\textbf{MMS}} \\ \multicolumn{2}{l}{\textbf{MMS}} & \multicolumn{2}{l}{\textbf{MMS}} & \multicolumn{2}{l}{\textbf{MMS}} & \multicolumn{2}{l}{\textbf{MMS}} \\ \multicolumn{2}{l}{\textbf{MMS}} & \multicolumn{2}{l}{\textbf{MMS}} & \multicolumn{2}{l}{\textbf{MMS}} & \multic$<br>совуда, вчикто. | <b>ATERNA</b><br>asycards on economics. 2.00.57<br>DIRECCIÓN MM LAN: ODILOACHOSLY<br>FORETO PARALMED 1: ROTA/1286.4<br>FURNTO PARALISLO 2: DESCOSSICTADO<br>FUERTO PARAGILO 3:DRECOMMETADO<br>TO PARATOLOGY 44144514900057<br>FROM OR PARRICACIÓN: 04/2016<br>REDICIACIÓN AUTOMÁTICA. ACT.<br><br>TRAINTA N/A PERPARADA | <b>ATESTO</b><br>an interesting<br>VERSIONS FIRMARE.<br>0.69.57<br>IMPINIE NW LAN: 00110ACEC617<br>FORTA PARALLAKA 1- ROFL/1204.4<br>FORTA PARALLELA 2: SCOLARGATO<br>FORTA FARALLELA 3: SCOLABOATO<br>In reco.<br>45164516920917<br>DATA DE PRODUCONE: 06/2006<br>INTA DI PROPOSALI - 1957X PULL - 1957X PULL - 1957X PULL - 1957X PULL - 1957X PULL - 1957X PULL - 1957X PULL - 1957X PULL - 1957<br>MODOSTASTONE AUTOIN/TICA: 01*<br><br>SCHEDA DE 1/0 PROSTA | -225934<br>an immension.<br>FINNAR-REVISION<br>4.08.57<br>LAW-RM-ADRESSEL 00110ACRC617<br>FAR. ARECHLINE 1: REPO/1284.4<br>PAN. ANTICHLUSS 2-M. ANGENCILOS.<br>PAR. ANSCHLUSS 3: N. ANGEGCHLOS<br>HEATHLEEN-TO- ACLASSISTODAY?<br>RERSTBLECKSSOATCH: 04/2005<br>PORT-ATEMAKE:<br>3245<br>ROSFIG. ANSCHLUS: 109TX FULL<br>AUTO-ABSTERMENS<br>m<br>-----------------------------<br>R/A-RANTE HENRIT                                                                                                    | <b>WELL-MEETINGS</b><br>arease.<br>8.46.57<br>LOUGHOUS VAN<br>ASSIMATIONS<br>ADRESSE LAST<br>FORT PARALLELE 1: ECP2/1204.4<br>FORT PARALLELE 2 : DECORRECTE<br>FORT PARALLELE 1. DECORRECTE<br>ID FAX:<br>16161616900057<br>DATE DE PASSICATION: 04/2004<br>SHARO PORT:<br>3.245<br>NUTO-MÉGOCIATION:<br><br>CARTE E/S FRETH |                                                                                                    |
| <b>HEWOME STATISTICS</b><br>INICAST PACKETS ROYD.<br>TOTAL PACEKTA SCVD:<br>NAD PACKATE ACVD:<br>FRANCISC BEFORE ROVE:<br>partners examinered.<br>UNIMOARCE PACKETS:<br>LORDIZIZIONE TIME<br>SHOTSTEINT STAT TIME<br>19%/29% RETRAIN -<br>tox/nox ctarge.<br>NOT CONFIGURED | $\ddot{\phantom{a}}$<br>wag. OR MOLDE ROAD.<br><b>KORK</b><br>toy, saccerno acap.<br>PAOTETSE SER RECIE.<br>SEAS DE TRANS. ECRD:<br>233<br>PACCRYST VALUES/T-<br>PAGTS NO BSVZANANS:<br>٠<br>COLESIONES EN ANCEY<br>COLLISIES TAKE INCT.<br>٠<br>RETRAIN DE IVA/SIVI.<br>٠<br><b>ARADY</b><br>SETADO EPK/SPE-<br>HO CONFIGURADO                                                                                                    | HITADISTICAS DE LA RED<br>$\epsilon$<br>4094<br>- 1<br>233<br>٠<br>٠<br>$\bullet$<br><br>PERPARADO                                                                                                    | STATISTICES DI RETS<br>TRAIN DIDER BY REC:<br>$\epsilon$<br>TOTALS RECEIVED.<br>coss<br>MONDAY ATCHCECOFF.<br>ERR FORMUTO RICHE.<br>TRAIN, JOSEA REA-<br>233<br>MAR TRAINCESTORS :<br>COLLISIONI VALGE-<br>WARE COLLEGE TRASH<br>٠<br>NITRADE ERK/EEK:<br>٠<br><br>17870 19X/19X-<br>PROBTO<br>HOM COMPIONATO                                                                                                    | SETUNDA-STATISTIK<br>RX PARTER AN 1 ABR. :<br>62<br>AS GEOMETRAPHY.<br>4694<br>RE FEELERS, PAERTEL<br>RE EXHIBITION .<br>۸<br>TE PARKER-<br>223<br>TE KRIMS PAERTE-<br>TK ROLLISTONER<br>$\lambda$<br>TH SPATE EQUALISION. :<br>$\ddot{\phantom{a}}$<br>IFK/SPX-SUSTONIEDER:<br>ø<br><br>TRE/ERE-STATUS:<br><b>BEREIT</b><br>CORR XCOFTERBATION                                                                                                    | CONFIGURATION REGIANT<br>FAQ. RECOS PAR SAN:<br>FAQUETS RECUS.<br>6094<br>HAUVAIS PAQ. RECUS.<br>EES. TRANSE RECTES.<br>PAGERTS TRANSPIES<br>232<br>вад. питаливия<br>COLLISTORS:<br>cota. TAMOIVES:<br><b>ARTAAHS IPA/SPK:</b><br><br>STAT INCOME.<br>1497<br>NOW CONFIDENT                                                 | ø<br>$\overline{a}$                                                                                                    |
| FORT 1 STATUS:<br>MOT CONFIGTAND<br>HOCK .<br>NOON HANN-<br>MPIONO617_P1                                                                                                    | PERPO 1:<br>16<br>MO CONFIGURADO<br>OTHER SERVER<br>MODO /<br>HOMES DE HODO:<br>MPICROSSP PL                                                                                                    | 16<br>SERVIDOR DE COLA                                                                                                    | FORTA 1:<br>16<br>NON CONFIGURATO<br>MOOO: SERVER COOR STANDARTS<br>NONE DEL NODO:<br>METCHOLLY AT                                                                                                    | ASECREDES 1:<br>16<br>COSM HONFIDURATION<br>HODOS: NARTBECKL. - SHOTER<br>REOTERNAND:<br>METODOSTE RT                                                                                                    | PORT 1<br>$\overline{16}$<br>HOR CORPIDINAL<br><b>JERVICE FILE ATT</b><br>MODIE-<br>sta zo somn.<br>MPIONOKI7 PI                                                                                                    |                                                                                                    |
| FORT 2 STATUS:<br>MOT CONFIGURAD<br>HOOR:<br>NOOR NAME:<br>MP1CRC617 P2<br>LEFATE I PER                                                                                                    | 16<br>penato 2.<br>NO CONFIGURADO<br>OTHER SERVER.<br>MODO:<br>FOOR RD ROOMER<br>MATCHINESTS RD<br>services to<br>16                                                                                                    | 16<br>SHAVIDOR DK COLA<br>16                                                                                                    | PONTA 2.<br>$\overline{16}$<br>NOW CONFIGURATO<br>SERVER COOK STANDARTS<br>MCCO -<br>NOME ONL NODO:<br><b>METOROKIT P2</b><br>starts to<br>15                                                                                                    | appropriate to<br>16<br>CODER ROBBFEGERATION<br>MANTRECHL. - ERICFER<br>HODGE+<br>ESCTSMANN.<br>MPICHOSIT P2<br>agement v.<br>$-16$                                                                                                    | ster 1.<br>16<br>NOW CONFIGURA<br>MOOR:<br>SERVICE PILE ATT<br>teres are severe.<br>HPICHCK17 92<br>poar 1.<br>16                                                                                                    |                                                                                                    |
| NOT CONFIDENTIAL<br>MODIE-<br>NOON HANK-<br>MP1090617 PS                                                                                                    | MO CONFIGURADO<br>OTHER SERVICE<br>M2001<br><b>COOK OF BENCH</b><br>SPICEOS17 PS                                                                                                    | SERVIDOR DE COLA                                                                                                    | NOW CONFEDERATO<br>LOOK<br>SERVER COOR STANDARDS<br>www.net.www.<br>HPICKC617_93                                                                                                    | $\begin{minipage}{0.5\textwidth} \begin{minipage}{0.5\textwidth} \begin{minipage}{0.5\textwidth} \centering \begin{minipage}{0.5\textwidth} \centering \end{minipage} \begin{minipage}{0.5\textwidth} \centering \begin{minipage}{0.5\textwidth} \centering \end{minipage} \begin{minipage}{0.5\textwidth} \centering \end{minipage} \begin{minipage}{0.5\textwidth} \centering \begin{minipage}{0.5\textwidth} \centering \centering \end{minipage} \begin{minipage}{0.5\textwidth} \centering \end{minipage} \begin{minipage}{0.5\textwidth} \centering \$<br>MATCHCELT RT | HOR CONFIGURE<br>MODE:<br>SHOWER FILE ATT<br>NEW THE NORTH<br>MPICROEL? PS                                                                                                    |                                                                                                    |
| extensive resume types<br>ctrrem24 mx 002.2<br>CONSIDERS AN AMOUNT<br><b>CONSIDERS RM III</b><br>CORDIOME RH 033.3                                                                                                    | actor.<br><b>DRO</b><br>COPPERED BE_ROZ.2<br>203<br>DISCONDE BN SHAP<br>nesconore del 13<br>$\overline{14}$<br>DESCORDO EN 102.3                                                                                                    | TTPO OR TRANS - DECTS<br>283<br>٠<br>14                                                                                                    | <b>SETS</b><br>TIPO RICHA<br>xxc.<br>COFFEEDS No 802.2<br>283<br>SCONDEC NW ENAP<br>accepted are 11<br>SCONDOC BY 002.3<br>14                                                                                                    | HETSHER RADDENTY<br>pay.<br>282<br>CIPPERIA RM 802.2<br>CONSIDER RM FRAM<br>DOADOUT RE IT<br>USERCOST 88 802.2<br>14                                                                                                    | RESEAU TIPS DE TRANS<br>age:<br>COPPERDA RK_001.2<br>203<br>DICORRE DE 2002<br>DECOMMO RM 11<br>INCORNO 88 802.3<br>14                                                                                                    | $\bullet$                                                                                                    |
| 5                                                                                                    | <br><b>READY</b><br>DUC/LLC STATTS:<br><br>TOP/EP STATUS:<br>32557                                                                                                    | <br>ROTADO DIAGOLO:<br><br>ESTADO TOP/IP:                                                                                                    | <br>PERPARADO<br>erate purcure.<br>-----------------------------<br>PREPARADO<br>STATO TCP/EP:                                                                                                    | <br>PEOPTO<br>DIC/LLC (STATUL)<br>------------------------------<br><b>FRONTO</b><br>TCP/IP-STATUS:                                                                                                    | <br><b>BEARTY</b><br>ETAT BLC/LLC:<br><b>BERRIT</b><br>BTAT TCP/IP:                                                                                                    | PRT<br>,,,,,,,,,,,,,,,,,,,,,,,,,,,,,,<br>7157                                                                                                    |
| 6                                                                                                    |                                                                                                    |                                                                                                    |                                                                                                    |                                                                                                    |                                                                                                    |                                                                                                    |
|                                                                                                    | ROST HAND<br><b>RETCHOSLY</b><br>coswing and:<br>pecs<br>IP ADDRESS:<br>169.254.131.33<br>crasser sales<br><b>DEE DEE DER R</b><br>DEP. GATEWAY.<br>169.254.120.1<br>evalor raysas<br>NOT SPECIFIED<br>IDLE TIMBOUT (ESCONDO) -<br>$\bullet$<br>RODEP/SOCP GERVER: 169.254.3.250<br>convic Pile.<br>NOT SPECIFIED                                                                                                    | WARREN DE STETING. HPTCRCK17<br>CONFIG. POR:<br>DIRECTOR IP: 169.254.131.33<br>FATRON SUBRED: 235.255.248.0<br>187 PASARELA: 169, 254, 128, 1<br>decemb. 201500; 90 RSPECIP<br>TIROPO LIBRE (ARCHITECC) .<br>SENVIS BOOTF/DRCP: 163.254.1.250<br>FICERRO CORFIG:                                                        | HOME HOST:<br>2002<br>CONFED SA :<br>DEDIRISSO CP: 169.254.131.35<br>MASCH RISH SEC 255.255.248.0<br>GATINAX DEP. :<br>SERVER SYSLOG.<br>TIMES HAS DESTINY (SEC).<br>14.9<br>SERVER HOOTF/INCP: 169,254.3.250<br>NO MERSON<br>FILM COMPTO-<br>                                                                                                    | $m$ zenesa?<br>HORT-HANDLE<br>KONFIG. CREE.<br>cace<br>TP-ASSESSES .<br>TRIANSVISSARE: 255, 255, 268, 0<br>STO-GATEWAY:<br>169.254.128.1<br>SYSLOG-SHOVER: NICHT ANGINER.<br>NOV SVEC<br>180<br>LEEKLANP-SEITLINIT (SHH); 90<br>HOOTP/DRCP-ERRYRR- 149.254.3.250<br>nor area<br>KONFED-DATE: HIGHT ANGROSS.<br>                                                                                                    | MPICHOLL?<br>NOW OR LINDTH.<br>CONFIG PAR.<br>DRICK<br>149.254.131.33<br>ADDRESS 19.<br>169.254.126.1<br>79.55. DEP. :<br>SERVA, SYSLOG:                                                                                                    | MOTORCK17<br><b>DROP</b><br>149.254.131.33<br>MARDEN RO-RMS - 255, 255, 248.0<br>169.254.120.1<br>NON SPECIFIE<br>TEMPORTSATION (SECONDES): 50<br>SERVEDR BOOTF/DECF:169.254.3.250<br>FICHIER CONFIG: NOR SPECIFIE<br> |
| 7                                                                                                    | APPLETALE STATUS:<br><b>READY</b><br>FORT 1 STATUS:<br>3,8201<br>ETALE NET: 65281 HODE: 008 P2                                                                                                    | <br>ESTADO APPLIETALK: PREPARADO<br>FORETO 1:<br>am graze, 45281 HODD, 060 P2                                                                                                    | STATO APPLICATALK:<br>PREFARADO<br>PORTA 1:<br>NETE ETALE: 65281 NODO: 080 P2                                                                                                    | PROBTO<br>APPLIFFALE-STATUS:<br><b>PROMITO</b><br>ANSOILOSS 1:<br>WTALK-METS: 65281 RHOT: 008 92                                                                                                    | STAT AFFLSTALE:<br>MAKIT<br><b>PORT 1:</b><br><b>DERRIT</b><br>RES ETALK: 65281 NORTH: 009 P2                                                                                                    | 11.1<br>7257                                                                                                    |
|                                                                                                    | APPLETALE MAGE: HP Color Lase<br>rJet 4700<br>APPLETALE TOWN LABORTERS                                                                                                    | steers arriginar. HP color to<br>senJet 4700<br>TIPO DE APPLETALK: LaperMrite                                                                                                    | HOME APPLETALE: HP Color Lase<br><b>EJec 4700</b><br>TIPO APPLETALE: LaserWriter                                                                                                    | APPLICIALE-HAME. HP Color Lane<br><b>FORD 4703</b><br>APPLICEALS-TYP: LaparMelter                                                                                                    | apjat 4700<br>APPLETALE TYPE: LanesWriter                                                                                                    | NON D'APPLETALE. EP Color Las                                                                                                    |
|                                                                                                    | <b>ETALE SCORE:</b><br>FORT 2 STATUS:<br>3,82,017<br>ETALK SHY: 65281 HODE: 064 P2<br>APPLETALE NAME: NP Peripheral<br>APPLETALK TOWN: HP JetDirect<br>$\mathbf{v}$<br><b>RTALK DOME- *</b>                                                                                                    | SOMA STALE:<br>FUERTO 2.<br>RED ETALK: 65281 HODO: 066 F2<br>SCHOOL APPLETAAK: NP Peripher<br>417<br>TIPO DE AFFGETALE: EP JetOsre<br>et m<br>2000 STALE: 1                                                                                                    | SONA RYALK:<br>PERFARADO<br>PORTA 2.<br>NETH HTALE: 65281 NODO: 066 P2<br>HOME APPLETALE: HP Peripheral<br>TIPO APPLETALE: IF JetDirect<br>nx.<br>DONA BYALK: -                                                                                                    | <b>BYALK-ZOSH: *</b><br><b>STORES</b><br>ANSORDOS 2:<br><b>STALK-NRTS: 65261 XHOT: 066 P2</b><br>APPLETALE-HAND: HP Portphoral<br>APPLETALE-TYP: HP JetDirect H<br><b>BYALE-2008: +</b>                                                                                                    | SCORE BYALK: .<br><b>BREET?</b><br>some 21<br>13<br>xx<br>noss stands                                                                                                    | 2017<br>REG ETALK: 65281 NORED: 066 92<br>NON D'AFFGETALE: EP Feriphers<br>APPLETALE TYPE: HP Jointirect                                                                                                    |
|                                                                                                    | some a swamp.<br><b>STATE</b><br>HTALE MET: 65281 MODE: 089 P2<br>APPLETALK NAME: HP Pertpheral<br>APPLETALE TYPE: EP JetDirect<br><b>STALE SCHIEL</b>                                                                                                    | weeken A.<br>NHD NTALK: 65281 HODO: 089 F2<br>SCHOOL APPLETAAR: NP Periphen<br>415<br>TIPO ON APPLETALE: HP JetDire<br>et au<br>SOMA BEALK: *                                                                                                    | <b>SEREARED</b><br>property. 3<br>NRTH RTALE: 65281 NODO: 089 P2<br>HOME APPLETALE: HP Peripheral<br>TIPO APPLETALE: SP JetDirect<br><b>SOSA WTALK: *</b>                                                                                                    | <b>RACKERS</b><br>automination<br>RTALK-MITS: 65281 KH07: 609 92<br>APPLETALE-HANG: HP Peripheral<br>applatant-Try: SP JetDirect S<br><b>STALK-ZONE: *</b>                                                                                                    | <b>BERRY</b><br>poet 1.<br>15<br>$\mathbf{r}$<br><b>DOME RYALK: *</b>                                                                                                    | 9387<br>RED BYALK: 65281 NORTH: 489 P2<br>NON D'APPLETALE: EP FRESPORTS<br>APPLETALE TIPS: SP JetDirect                                                                                                    |

<span id="page-63-0"></span>그림 **6.3 Ethernet** 구성 페이지 **(3**개의 포트가 있는 외장 프린트 서버**)**

# <span id="page-64-0"></span>**HP Jetdirect** 구성 페이지 메시지

# 개요

이 장에서는 Jetdirect 구성 페이지에서 인쇄할 수 있는 메시지, 네트워 크 통계 및 상태에 대해 설명합니다.

이 메시지에는 각 네트워크 운영 시스템에 대한 구성 정보 및 오류 메시 지가 포함되어 있습니다. 개별 네트워크에 대한 구성 정보가 다음 표에 나열되어 있습니다.

- 표 **[7.1](#page-65-1)** [HP Jetdirect](#page-65-1) 제품 정보
- 표 [7.2](#page-66-1) 일반 HP [Jetdirect](#page-66-1) 메시지 (상태 및 오류 메시지가 알파벳 순으로 나열됨)
- 표 **[7.3](#page-75-1)** [네트워크](#page-75-1) 통계
- 표 [7.4](#page-76-1) [Novell NetWare](#page-76-1) 구성 메시지
- **표 [7.5](#page-77-1) DLC/LLC** 구성 메시지
- 표 **[7.6](#page-78-1)** [TCP/IP](#page-78-1) 구성 메시지
- 표 **[7.7](#page-79-1)** [Apple EtherTalk](#page-79-1) 구성 메시지
- 표 [7.8](#page-80-1) [SNMP](#page-80-1) 메시지

주 Ethernet 구성 페이지에 대한 설명은 "HP [Jetdirect](#page-55-1)  [프린트](#page-55-1) 서버 문제 해결" 장을 참조하십시오.

### <span id="page-65-1"></span><span id="page-65-0"></span>표 **7.1 HP Jetdirect** 제품 정보

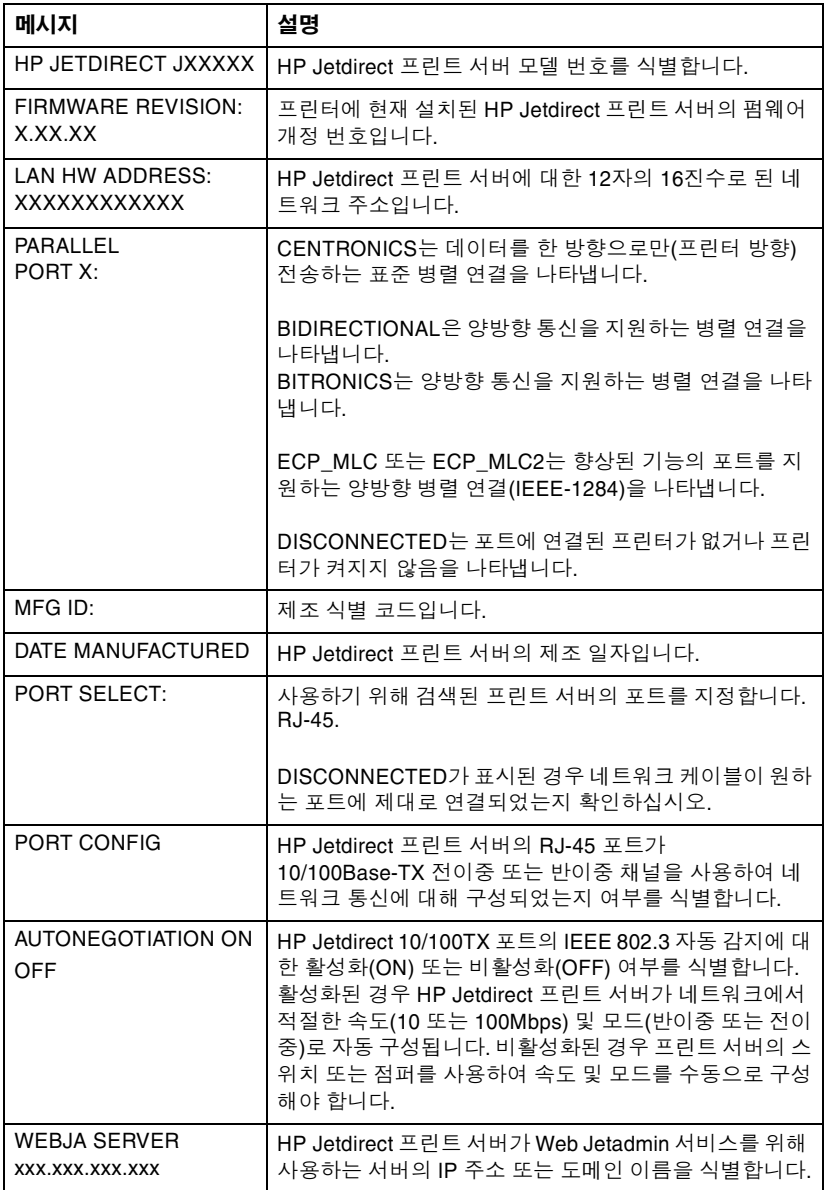

## <span id="page-66-1"></span><span id="page-66-0"></span>표 **7.2** 일반 **HP Jetdirect** 메시지 **(1/10)**

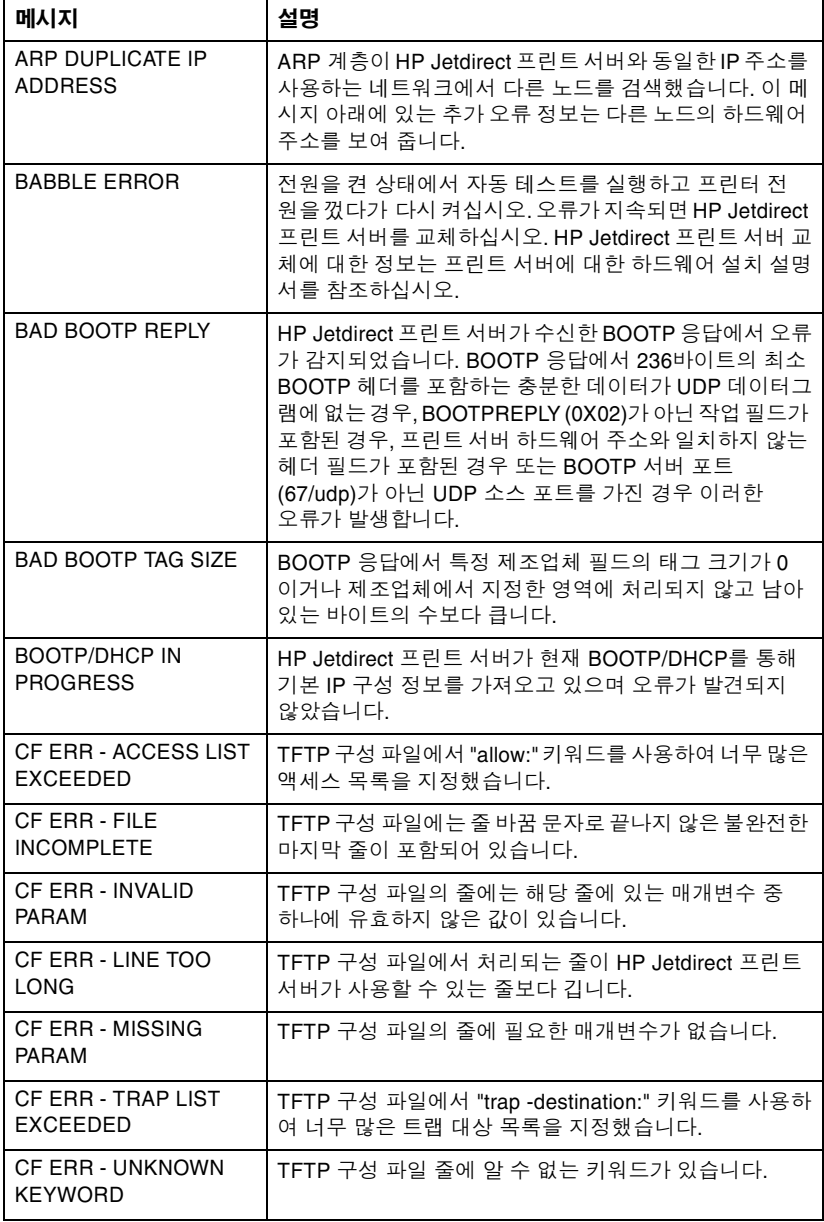

## 표 **7.2** 일반 **HP Jetdirect** 메시지 **(2/10)**

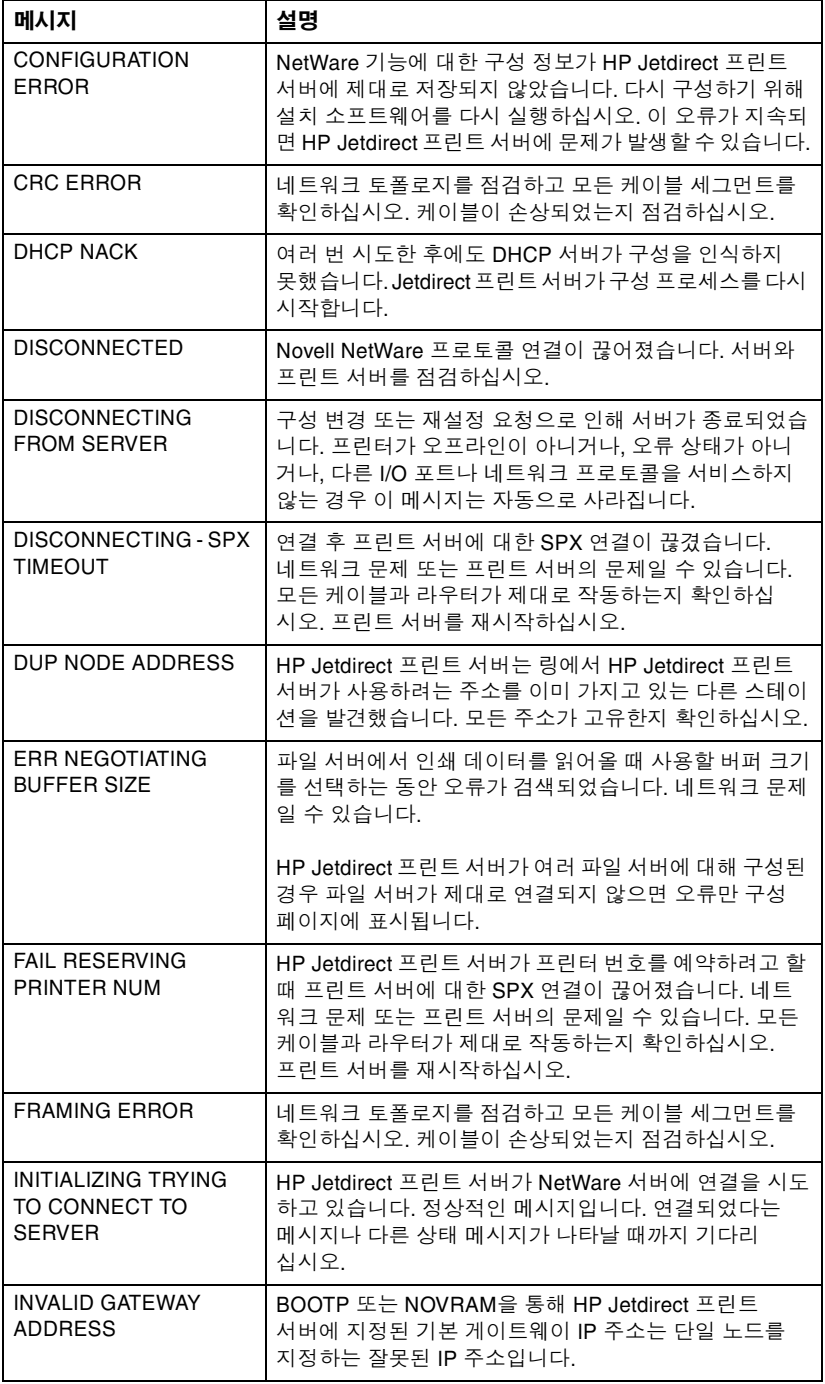

### 표 **7.2** 일반 **HP Jetdirect** 메시지 **(3/10)**

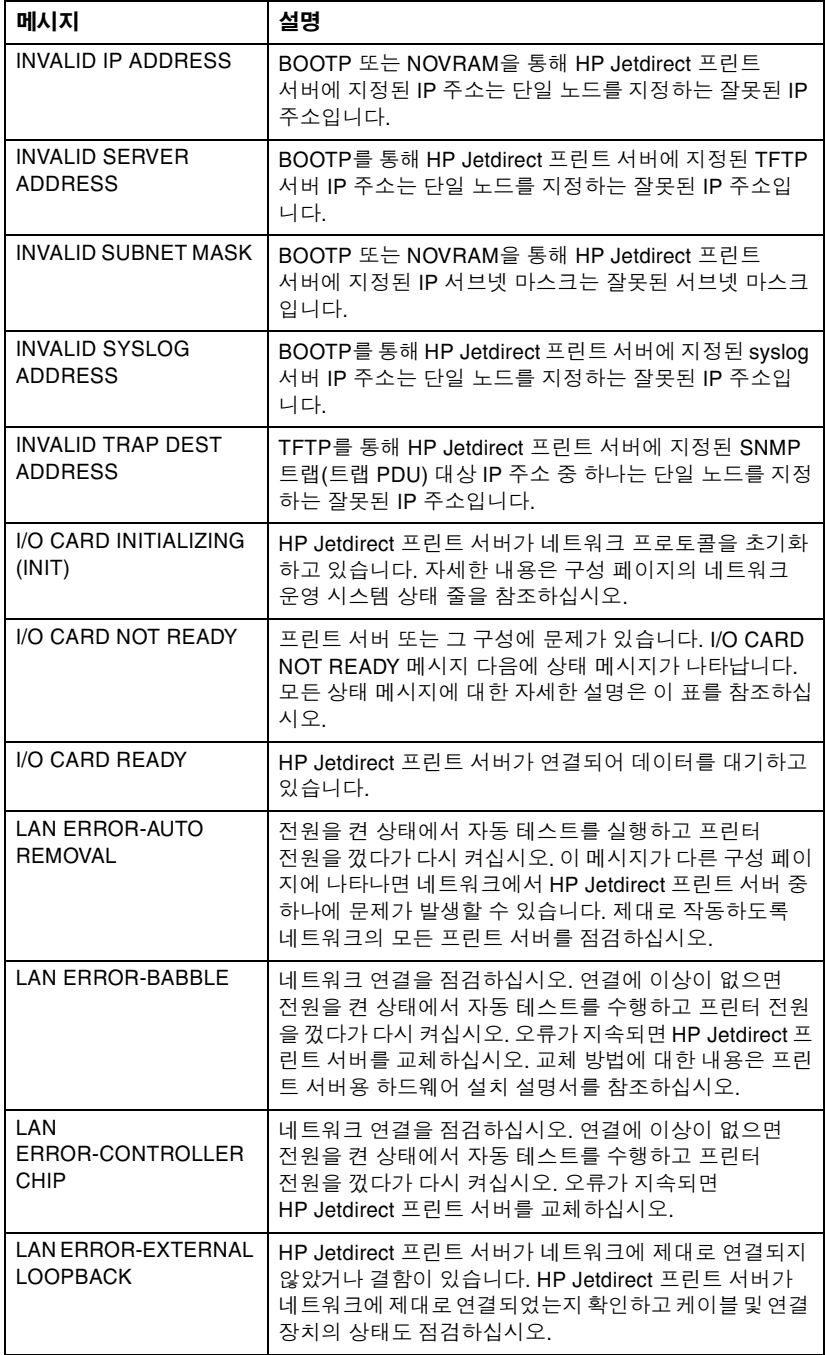

### 표 **7.2** 일반 **HP Jetdirect** 메시지 **(4/10)**

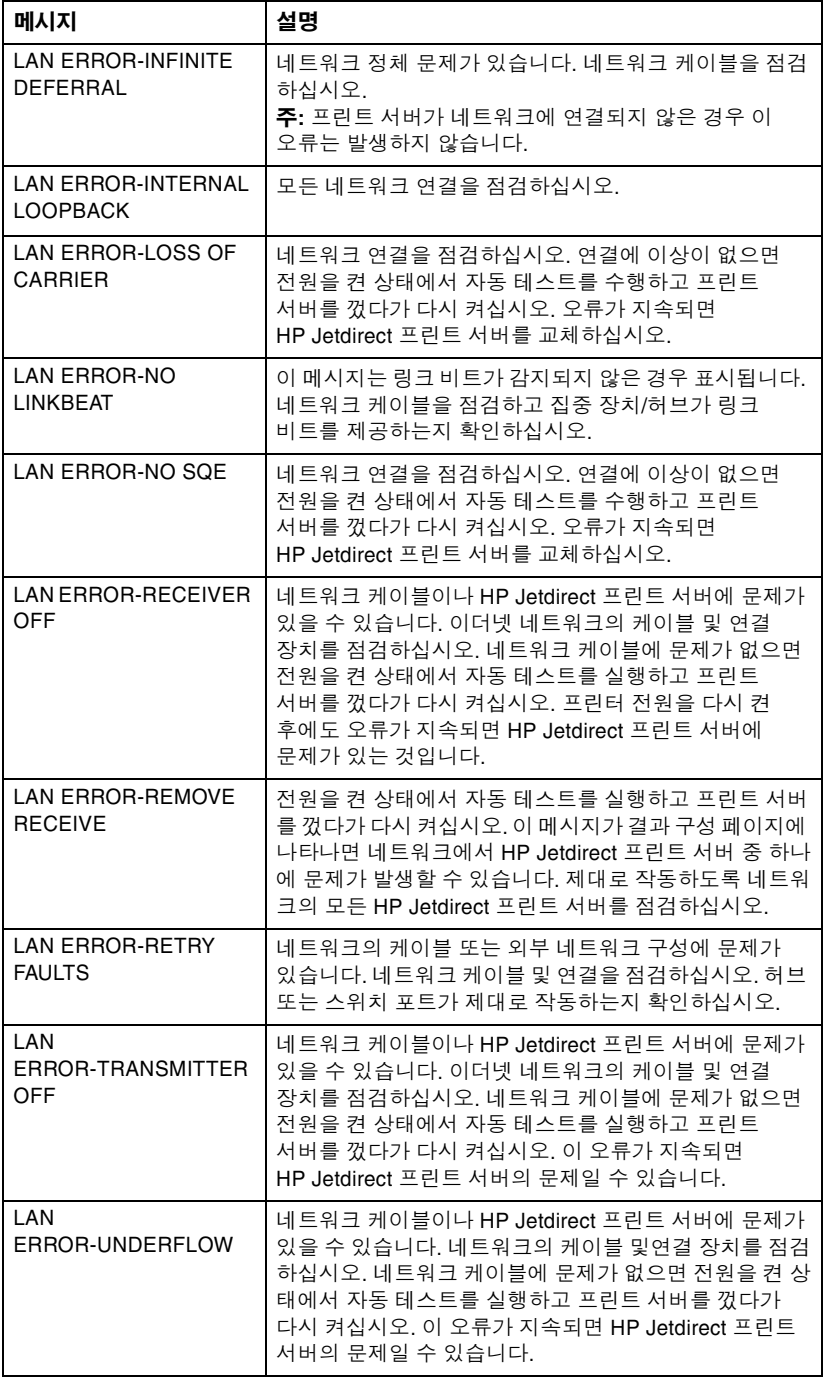

## 표 **7.2** 일반 **HP Jetdirect** 메시지 **(5/10)**

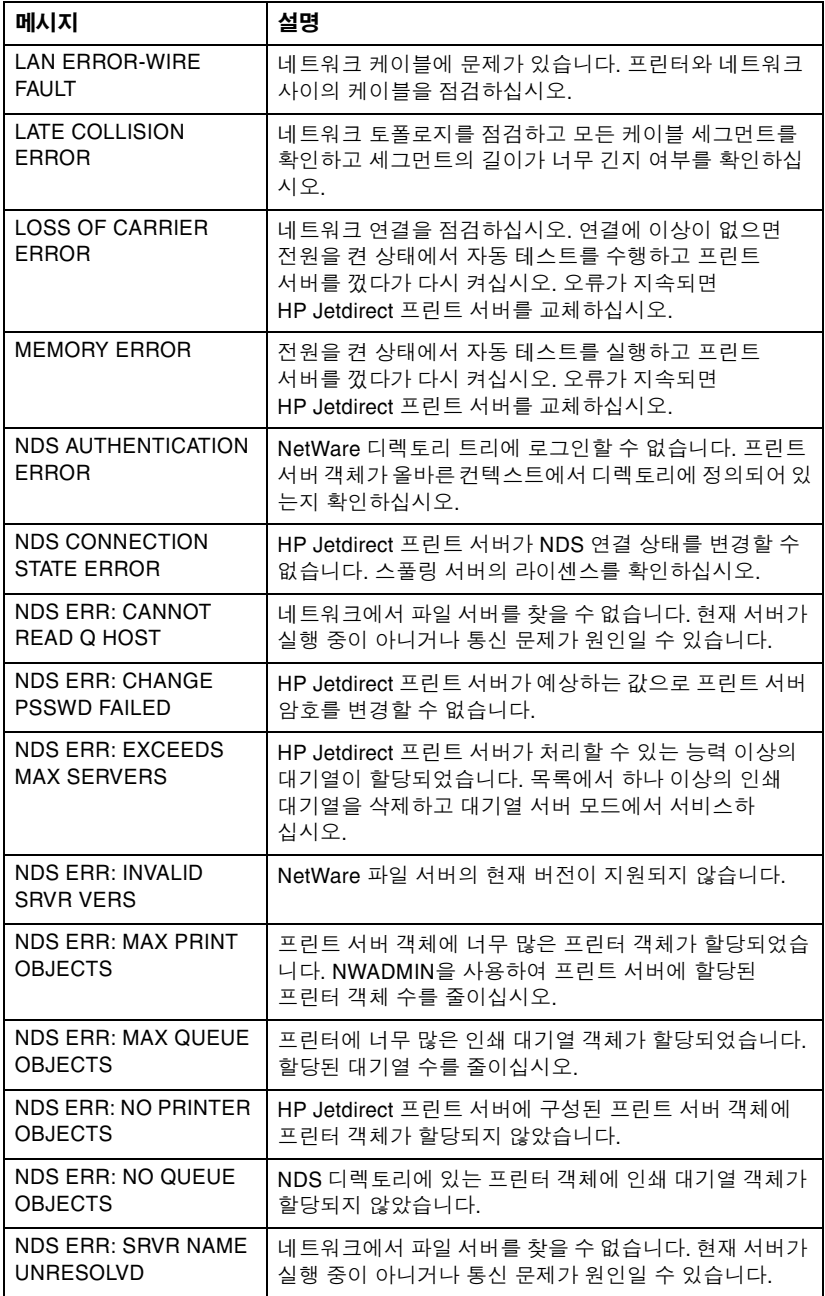

### 표 **7.2** 일반 **HP Jetdirect** 메시지 **(6/10)**

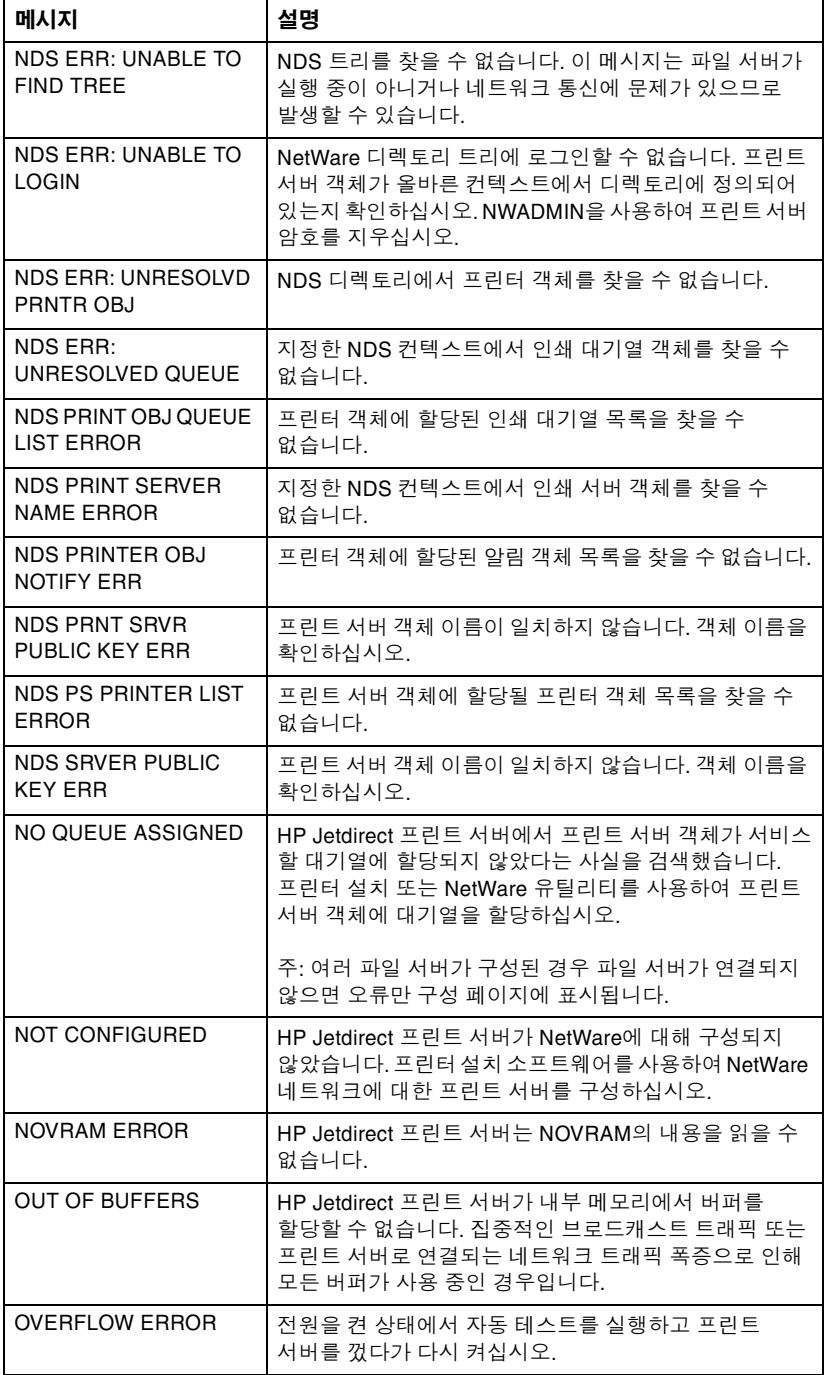
### 표 **7.2** 일반 **HP Jetdirect** 메시지 **(7/10)**

<span id="page-72-9"></span><span id="page-72-8"></span><span id="page-72-7"></span><span id="page-72-6"></span><span id="page-72-5"></span><span id="page-72-4"></span><span id="page-72-3"></span><span id="page-72-2"></span><span id="page-72-1"></span><span id="page-72-0"></span>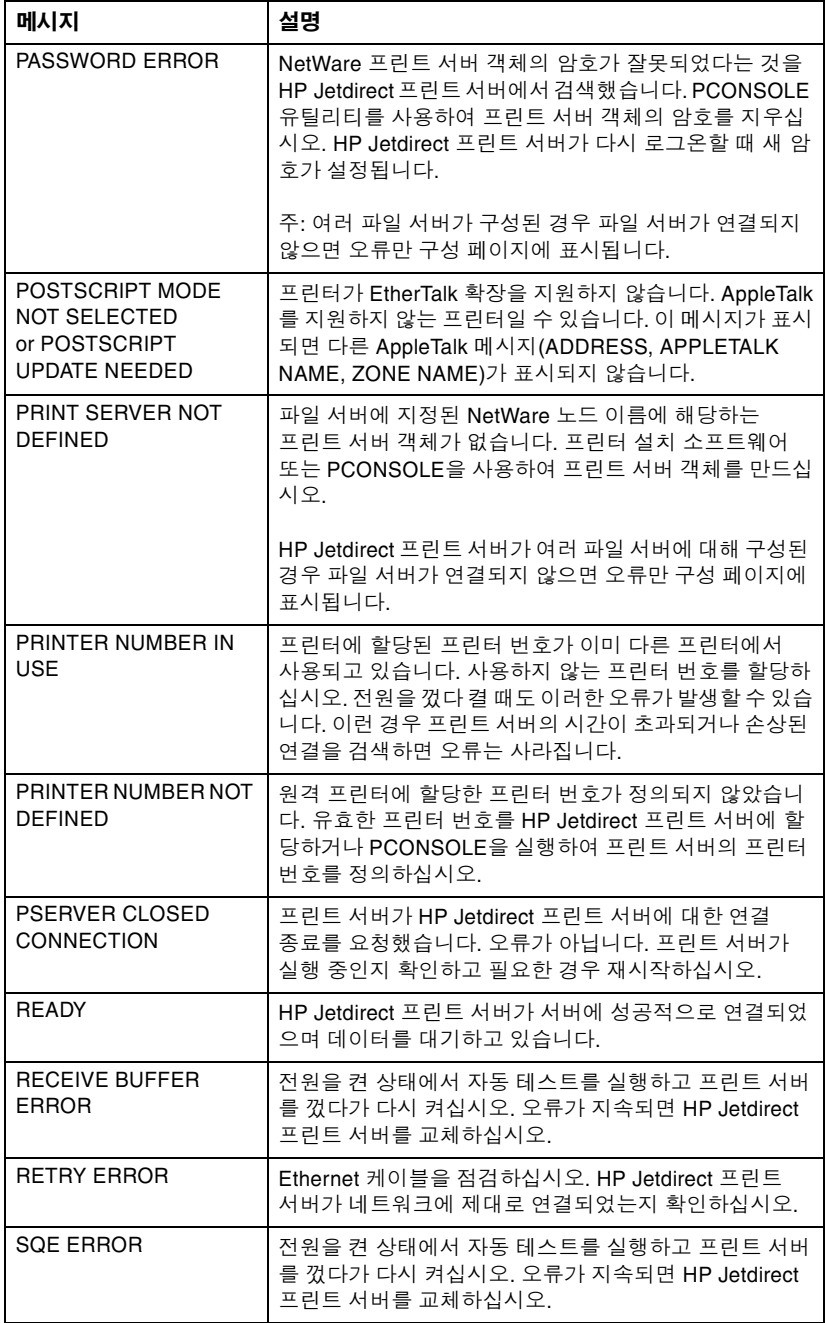

### 표 **7.2** 일반 **HP Jetdirect** 메시지 **(8/10)**

<span id="page-73-8"></span><span id="page-73-7"></span><span id="page-73-6"></span><span id="page-73-5"></span><span id="page-73-4"></span><span id="page-73-3"></span><span id="page-73-2"></span><span id="page-73-1"></span><span id="page-73-0"></span>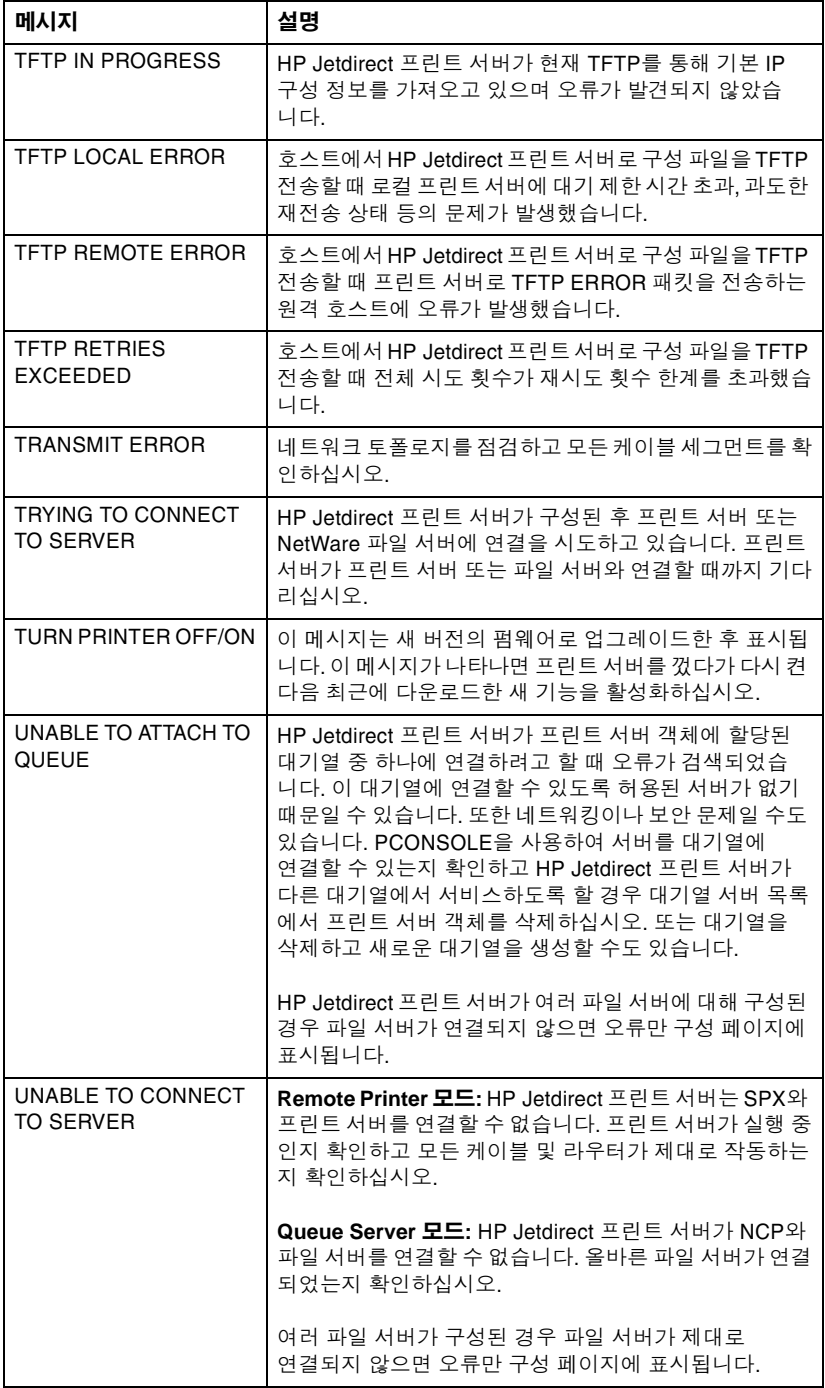

### 표 **7.2** 일반 **HP Jetdirect** 메시지 **(9/10)**

<span id="page-74-6"></span><span id="page-74-5"></span><span id="page-74-4"></span><span id="page-74-3"></span><span id="page-74-2"></span><span id="page-74-1"></span><span id="page-74-0"></span>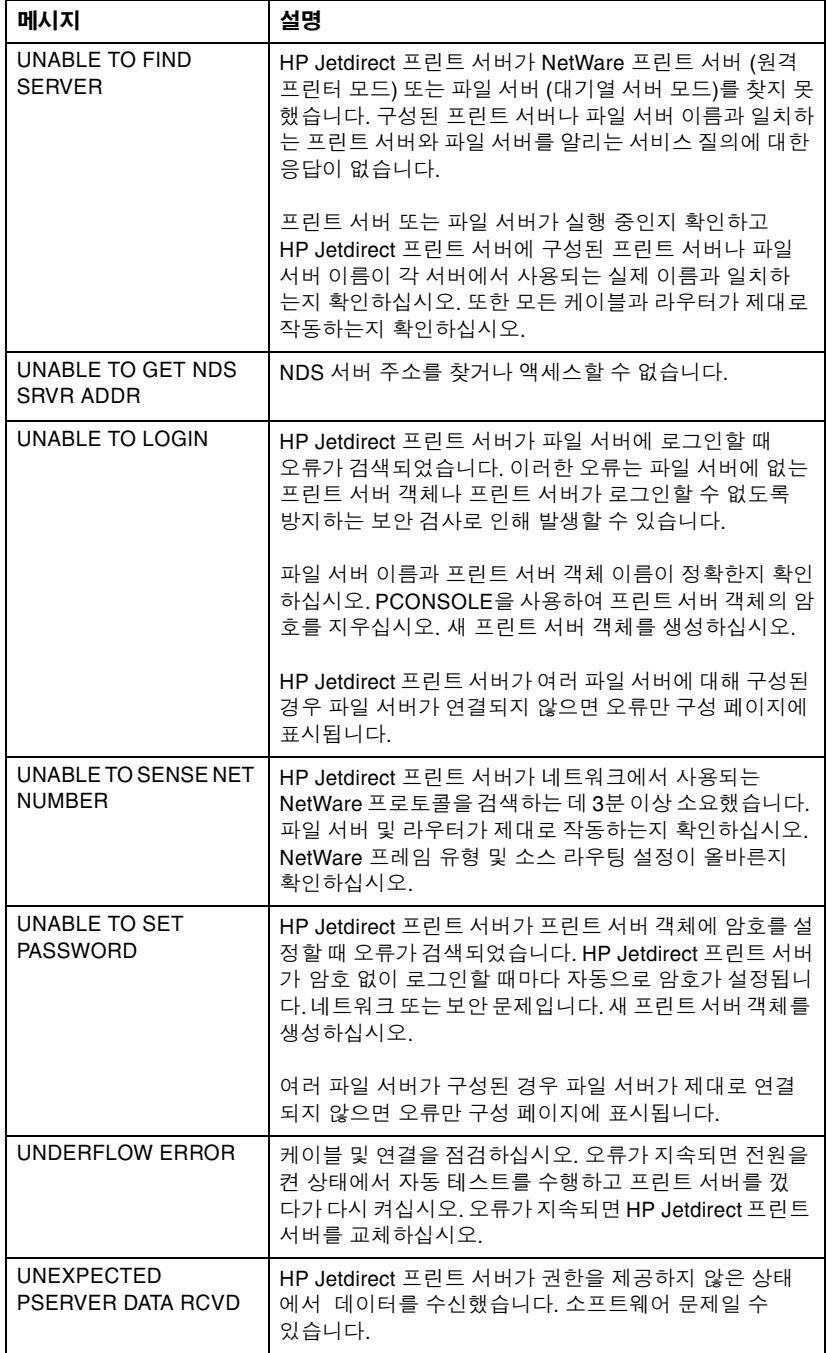

### 표 **7.2** 일반 **HP Jetdirect** 메시지 **(10/10)**

<span id="page-75-8"></span>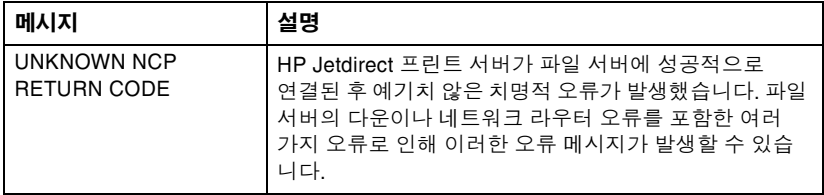

### <span id="page-75-13"></span><span id="page-75-12"></span>표 **7.3** 네트워크 통계

<span id="page-75-11"></span><span id="page-75-10"></span><span id="page-75-9"></span><span id="page-75-7"></span><span id="page-75-6"></span><span id="page-75-5"></span><span id="page-75-4"></span><span id="page-75-3"></span><span id="page-75-2"></span><span id="page-75-1"></span><span id="page-75-0"></span>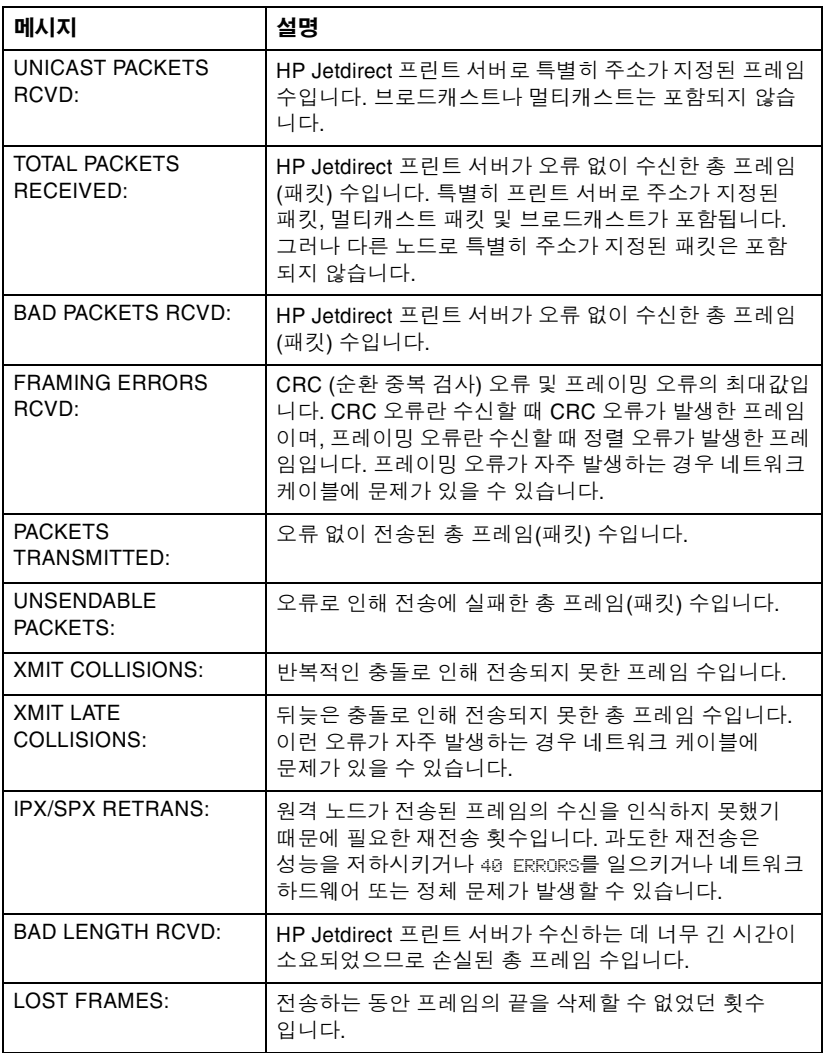

### <span id="page-76-2"></span>표 **7.4 Novell NetWare** 구성 메시지 **(1/2)**

<span id="page-76-4"></span><span id="page-76-3"></span><span id="page-76-1"></span><span id="page-76-0"></span>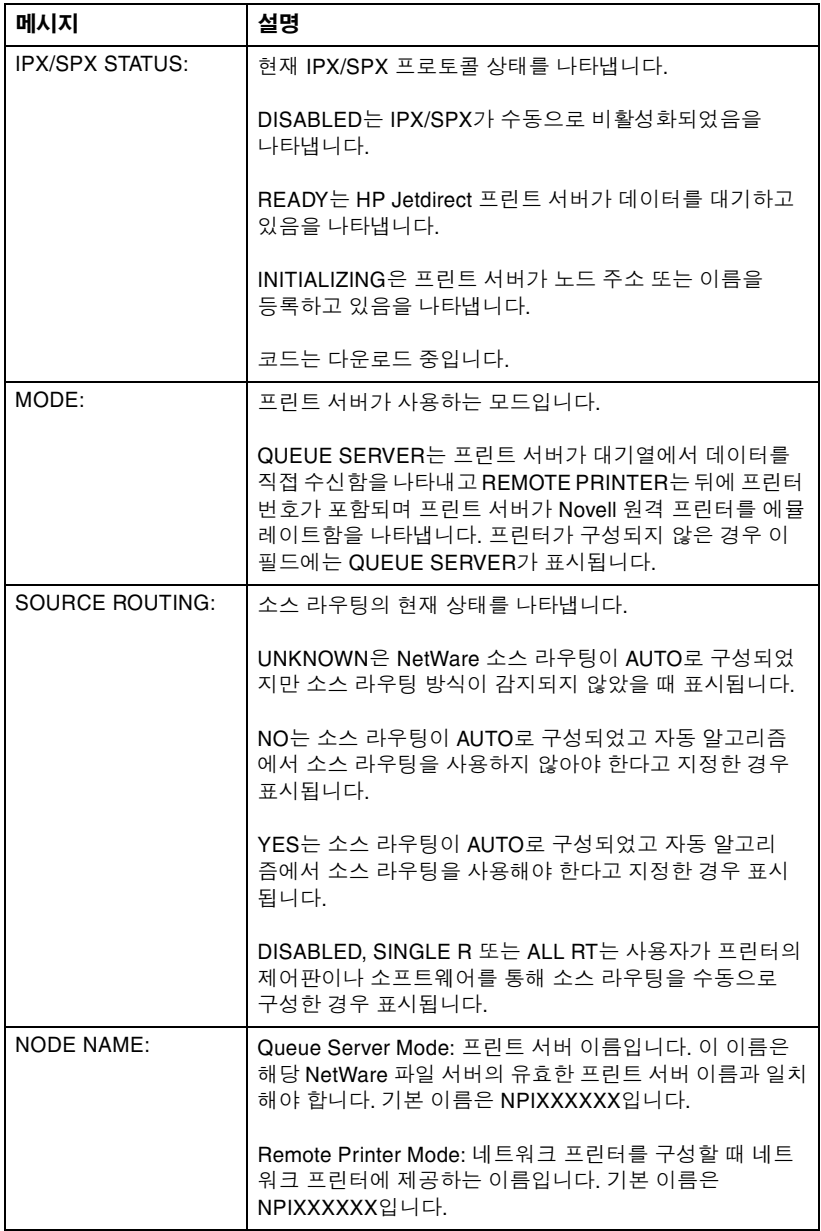

### 표 **7.4 Novell NetWare** 구성 메시지 **(2/2)**

<span id="page-77-5"></span><span id="page-77-3"></span>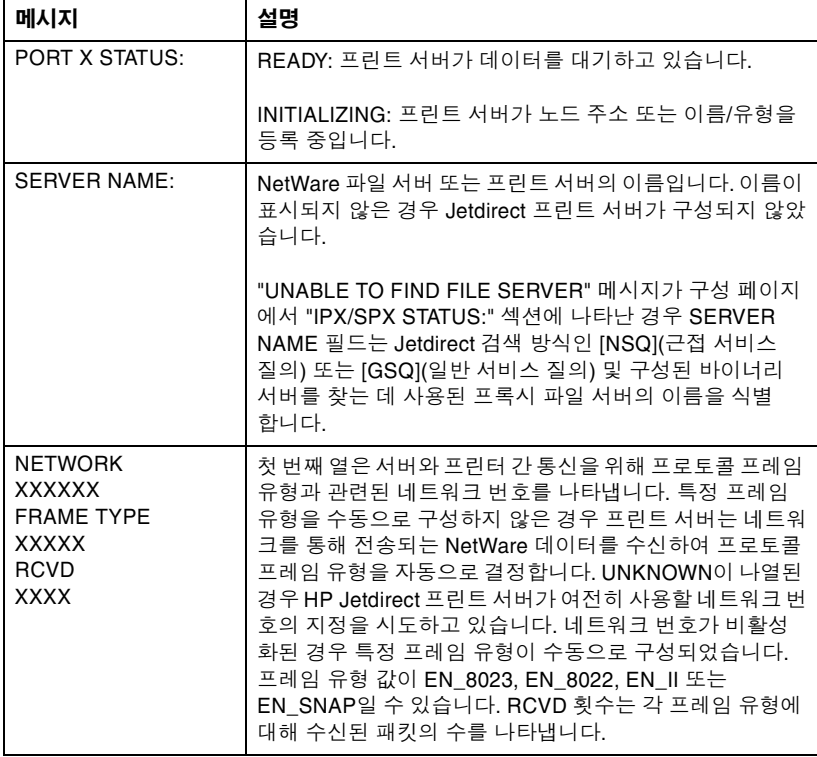

### <span id="page-77-2"></span><span id="page-77-1"></span>표 **7.5 DLC/LLC** 구성 메시지

<span id="page-77-4"></span><span id="page-77-0"></span>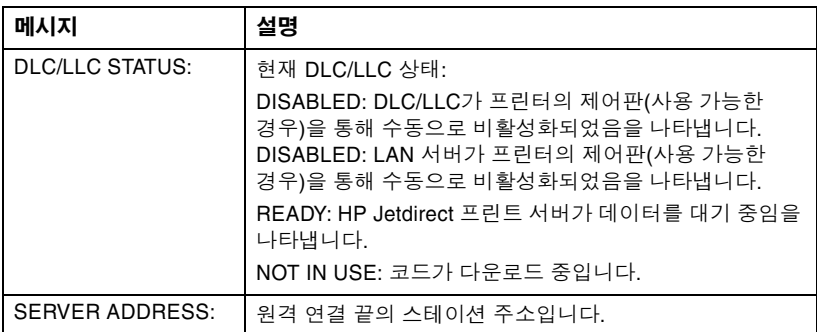

### <span id="page-78-5"></span>표 **7.6 TCP/IP** 구성 메시지 **(1/2)**

<span id="page-78-4"></span><span id="page-78-3"></span><span id="page-78-2"></span><span id="page-78-1"></span><span id="page-78-0"></span>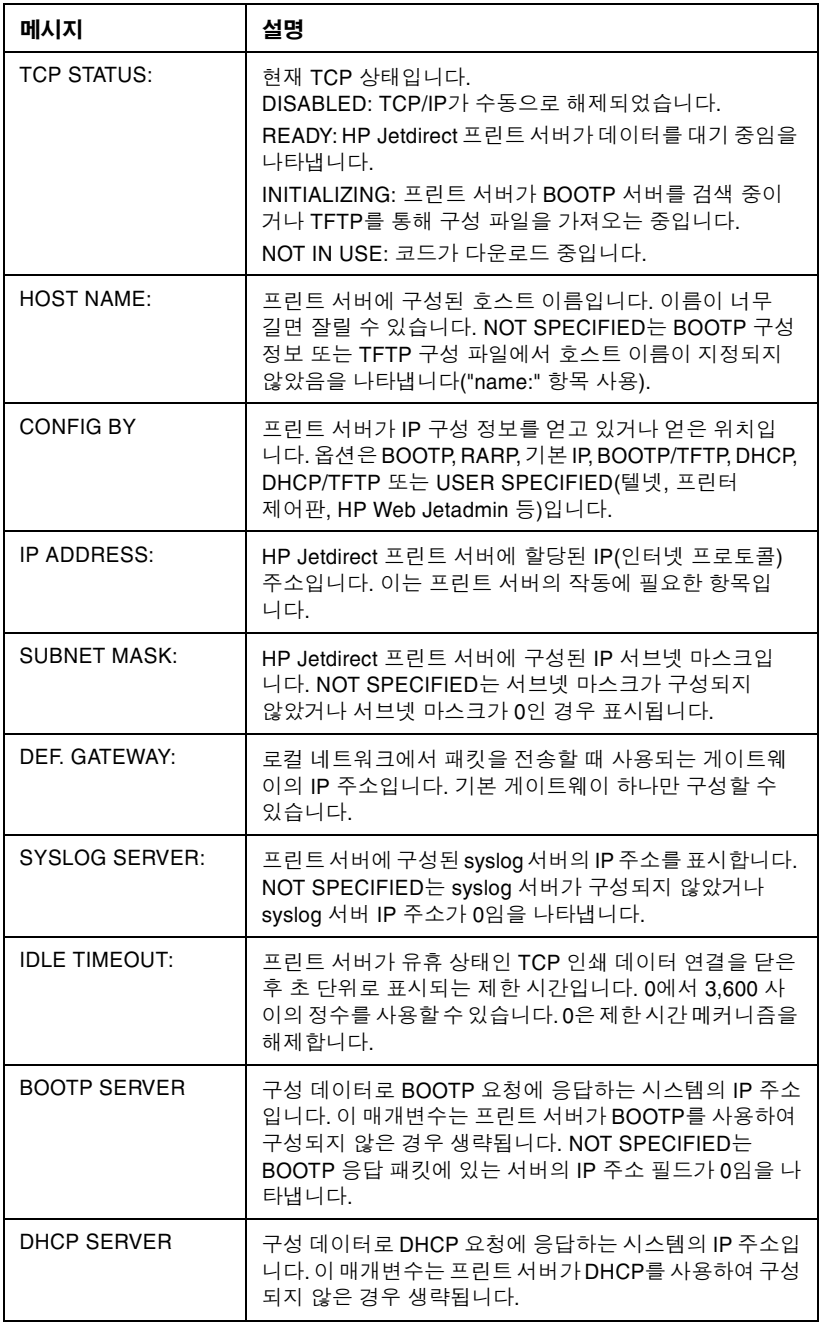

### 표 **7.6 TCP/IP** 구성 메시지 **(2/2)**

<span id="page-79-3"></span>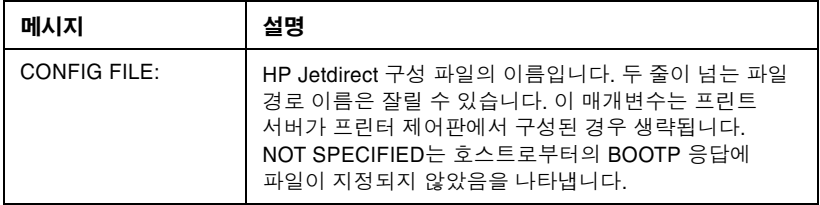

### 표 **7.7 Apple EtherTalk** 구성 메시지

<span id="page-79-6"></span><span id="page-79-5"></span><span id="page-79-4"></span><span id="page-79-2"></span><span id="page-79-1"></span><span id="page-79-0"></span>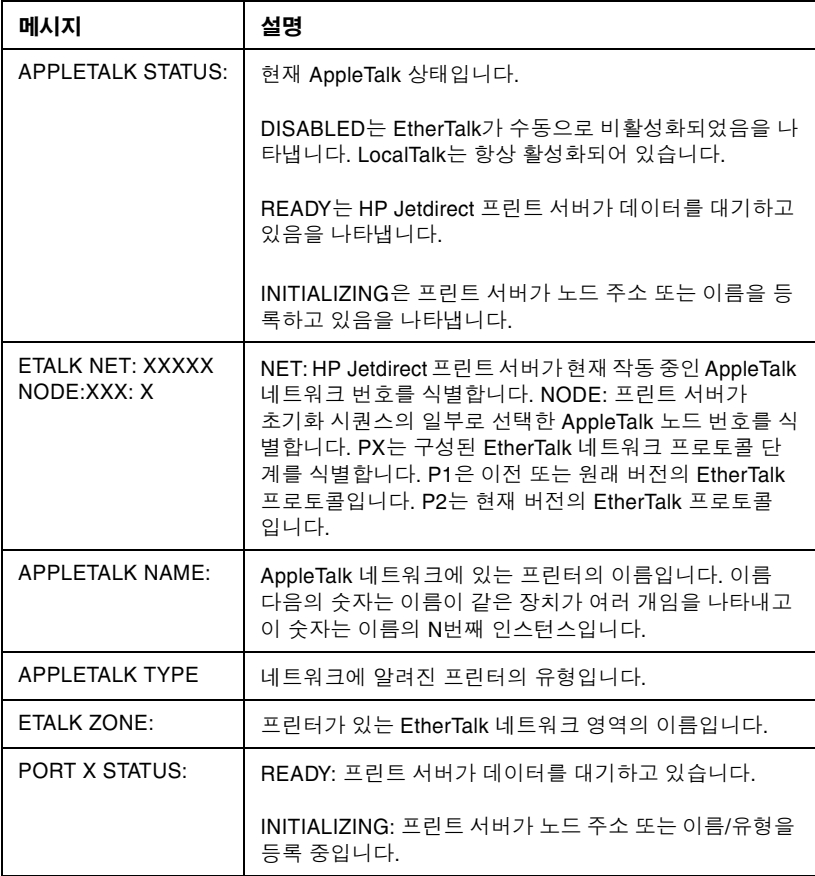

### 표 **7.8 SNMP** 메시지

<span id="page-80-1"></span><span id="page-80-0"></span>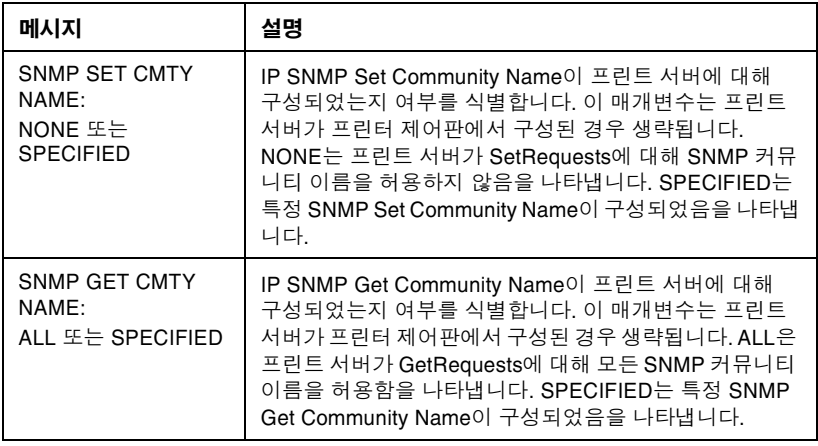

# **TCP/IP** 개요

# <span id="page-81-0"></span>개요

이 부록은 TCP/IP에 대한 기본적인 이해를 돕는 정보를 제공하기 위한 것입니다.

TCP/IP(Transmission Control Protocol/Internet Protocol)는 네트 워크 장치에 데이터를 전달하는 방식을 정의하기 위해 고안된 일련의 프로토콜입니다.

TCP/IP는 가장 많이 사용되는 프로토콜로 급속히 자리잡아가고 있습니다. 이러한 현상의 주된 원인은 인터넷이 TCP/IP를 사용하고 있다는 데 있습니다. 갖고 있는 네트워크를 인터넷에 연결하려면 통신에 TCP/IP를 이용해야 합니다.

### **IP(**인터넷 프로토콜**)**

네트워크에 정보를 전송할 때 데이터는 작은 패킷으로 분할됩니다. 각각의 패킷은 상호 독립적으로 전송됩니다. IP는 네트워크에서 모든 데이터 패킷을 라우팅하고 네트워크에 데이터 패킷의 보장하지 않는 연결 프로토콜을 제공합니다. HP Jetdirect 연결 장치를 비롯하여 네트 워크의 모든 노드가 IP 주소에 할당됩니다.

## **TCP(Transmission Control Protocol)**

TCP는 데이터를 패킷으로 분할한 뒤 데이터를 수신하는 종단에서 패킷 들을 재결합함으로써 네트워크상의 다른 노드에 신뢰할 수 있고 보증 할 수 있는 접속 지향 배달 서비스를 제공합니다. 목적지에서 데이터 패킷이 수신되면 TCP는 각 패킷의 검사값을 계산해 해당 데이터가 손상 되지 않았는지 확인합니다. 패킷의 데이터가 전송 중에 손상되었으면 TCP는 해당 패킷을 폐기하고 패킷의 재전송을 요청합니다.

## <span id="page-81-1"></span>**UDP(User Datagram Protocol)**

UDP는 TCP와 유사한 서비스를 제공합니다. 하지만, UDP는 데이터 수신을 인식하지 않고 아무런 신뢰성이나 배달 보증 없이 요청/응답 트랜잭션을 지원합니다. UDP는 "검색 브로드캐스트"와 같이 승인이나 신뢰성이 필요하지 않을 때 사용됩니다.

# <span id="page-82-0"></span>**IP** 주소

IP 네트워크상의 모든 호스트(워크스테이션이나 노드)는 각각의 네트 워크 인터페이스에 대해 고유한 IP 주소를 필요로 합니다. 이 주소는 네트워크와 해당 네트워크상에 위치한 특정 호스트 모두를 파악하기 위해 사용됩니다. 각각의 IP 주소는 네트워크 부분 및 호스트 부분으로 나눌 수 있습니다. 장치가 부트될 때마다 호스트는 서버에 유동 IP 주 소를 질의할 수 있습니다(["DHCP\(](#page-84-0)동적 호스트 구성 프로토콜)" 참조).

주 IP 주소를 지정할 때는 항상 IP 주소 관리자에게 문의 하십시오. 잘못된 주소를 설정하면 통신 중인 네트워 크나 인터페이스상에서 다른 장비를 사용할 수 없게 될 수 있습니다.

### **IP** 주소**: (**네트워크 부분**)**

네트워크 주소는 Virginia주 Norfolk의 InterNIC이라는 조직이 관리 합니다. InterNIC은 National Science Foundation과의 계약을 통해 인터넷 주소와 도메인을 관리합니다. 네트워크 주소는 네트워크상의 모든 부착되어 있는 장치나 호스트에 올바른 번호를 부여할 책임을 갖게 되는 조직에 배포됩니다. 네트워크 주소는 4바이트이지만 일부 바이 트는 0으로 표현할 수 있습니다.

## **IP** 주소**: (**호스트 부분**)**

호스트 주소는 IP 네트워크에서 특정 네트워크 인터페이스를 수치적 으로 확인합니다. 일반적으로 한 개의 호스트는 한 개의 네트워크 인터 페이스를 갖고 있기 때문에 IP 주소는 한 개만 갖게 됩니다. 두 개의 장 치가 동일한 번호를 동시에 공유할 수 있기 때문에 관리자는 보통 호스트 네트워크에 주소가 올바로 지정되었는지 확인하기 위한 주소 테이블을 유지합니다.

## **IP** 주소 구조와 클래스

하나의 IP 주소는 32비트의 정보로 구성되며 섹션당 1바이트씩 모두 4바이트의 4개 섹셔으로 나뉘어집니다: xxx.xxx.xxx.xxx

라우팅의 효율을 위해 네트워크는 3개 클래스로 분리되기 때문에 IP 주소 정보의 첫 번째 바이트만 확인하면 라우팅을 시작할 수 있습니다. InterNIC이 지정하는 3개 IP 주소는 클래스 A, B와 C입니다. 네트워 크 클래스는 표 [A.1](#page-83-0)에 표시된 바와 같이 4개의 IP 주소 섹션 각각이 무엇을 의미하는지 결정합니다.

| 클래스 | 첫 번째 주소<br>바이트<br>XXX. | │ 두 번째 주소<br>바이트<br>XXX. | 세 번째 주소<br>바이트<br>XXX. | 네 번째 주소<br>바이트<br>XXX. |
|-----|------------------------|--------------------------|------------------------|------------------------|
|     | 네트워크.                  | ᄒᄉᄐ                      | 호ㅅㅌ                    | 호스트.                   |
| В   | 네트워크.                  | 네트워크.                    | 호스트.                   | 호스트.                   |
| C   | 네트워크.                  | 네트워크.                    | 네트워크.                  | 호스트.                   |

<span id="page-83-0"></span>표 **A.1 IP** 주소 클래스 형식

표 "[네트워크](#page-83-1) 클래스 특징"에서 자세히 설명된 바와 같이 각 네트워크 클래스는 첫 번째 비트 식별자, 주소 범위, 사용 가능한 각각의 유형 개수 및 각 클래스에서 허용되는 최대 호스트 대수별로 차이가 있습니다.

| 클래<br>스 | 첫 번째 비<br>트 식별자 | 주소 범위                               | 클래스의 최대<br>네트워크 개수 | 네트워크의 최<br>대 호스트 대수 |
|---------|-----------------|-------------------------------------|--------------------|---------------------|
| Α       | 0               | $0.0.0.0 -$<br>127.255.255.255      | 126                | 1600만 개<br>이상       |
| B       | 10              | 128.0.0.0 $\sim$<br>191.255.255.255 | 16,382             | 65,534              |
| C       | 110             | 192.0.0.0 $\sim$<br>223.255.255.255 | 200만개 이상           | 254                 |

<span id="page-83-1"></span>표 **A.2** 네트워크 클래스 특징

# <span id="page-84-3"></span>**IP** 주소 구성

TCP/IP 구성 매개변수(예: IP 주소, 서브넷 마스크, 기본 게이트웨이)는 HP Jetdirect 프린트 서버상에서 다양한 방식으로 구성할 수 있습니다. 이 값들은 HP 제공 소프트웨어를 통해 수동으로 구성하거나 프린트 서버를 켤 때마다 DHCP 또는 BOOTP를 사용하여 자동으로 다운로 드할 수 있습니다.

### <span id="page-84-2"></span><span id="page-84-0"></span>**DHCP(**동적 호스트 구성 프로토콜**)**

DHCP는 특정 장치 그룹이 DHCP 서버가 유지 관리하는 일련의 IP 주소를 사용할 수 있게 합니다. 장치나 호스트는 서버에 요청을 보내고 사용 가능한 IP 주소가 있으면 서버가 해당 장치에 이 주소를 지정합니다.

### <span id="page-84-1"></span>**BOOTP**

BOOTP는 네트워크 서버로부터 구성 매개변수와 호스트 정보를 다운 로드하기 위해 사용되는 bootstrap 프로토콜입니다. BOOTP는 전송을 위해 UDP를 사용합니다. 장치가 부트된 뒤 구성 정보를 RAM에 로 드하기 위해선 bootstrap 프로토콜을 통해 클라이언트로서 서버와 통신을 주고 받아야 합니다.

장치를 구성하기 위해 클라이언트는 최소한 장치의 하드웨어 주소 (HP Jetdirect 프린트 서버 하드웨어 주소)를 포함한 부트 요청 패킷을 브로드캐스트합니다. 서버는 장치가 구성해야 할 정보를 포함한 부트 응답 패킷으로 응답합니다.

# <span id="page-85-1"></span>서브넷

조직에 IP 주소가할당되면해당위치에존재하는둘이상의네트워크에 주소가 부여되지는 않습니다. 로컬 네트워크 관리자는 서브넷을 사용해 네트워크를 여러 개의 서브네트워크로 나눌 수 있습니다. 하나의 네트 워크를 다수의 서브넷으로 분할하면 성능이 향상되고 제한되어 있는 네트워크 주소 공간을 보다 효율적으로 사용할 수 있습니다.

### <span id="page-85-2"></span>서브넷 마스크

서브넷마스크는하나의 IP 네트워크를여러개의서로다른네트워크로 나누기 위해 사용되는 체계입니다. IP 주소를 서브넷으로 지정하려면 관리자가 주소의 호스트 영역 일부를 서브넷 번호에 대해 할당해야 합니다. 서브넷 마스크는 주소의 전체 네트워크 섹션 중 특정 부분을 1로 숨기고("masks") 일부를 호스트 주소 지정에 사용할 수 있도록 0으로 남겨 둡니다.

| 바이트           | 네트워크 | 서브넷        | 호스트        | 호스트            |
|---------------|------|------------|------------|----------------|
| (섹션)          |      |            |            |                |
| 클래스 A<br>네트워크 | 15   | <b>XXX</b> | <b>XXX</b> | <b>XXX</b>     |
| 서브넷<br>마스크    | 255  | 255        | 0          | 0              |
| 예제 IP 주소      | 15   | 254        | 64         | $\overline{2}$ |

<span id="page-85-0"></span>표 **A.3** 서브넷 마스크

위의 표에서 클래스 A 네트워크 15 "서브넷 [마스크](#page-85-0)"가 Hewlett-Packard에 할당되었습니다. HP의 사이트에 네트워크를 추가하기 위해 서브넷 마스크 255.255.0.0이 사용됩니다. 이 주소에 서는 IP 주소의 두 번째 바이트를 서브넷 주소로 지정합니다. 이러한 주소 지정을 통해 각각의 장치는 자체 서브넷에서 고유하게 증명되지만 HP는 할당된 주소 공간을 훼손하지 않고 최대 254개까지의 서브네트 워크를 수용할 수 있습니다.

# <span id="page-86-0"></span>게이트웨이

게이트웨이는 동일한 통신 프로토콜, 데이터 형식, 구조, 언어 또는 아키 텍처를 사용하지 않는 시스템 간의 중계기 역할을 하는 장치입니다. 게이트웨이는 데이터 패킷을 다시 결합하고 대상 시스템의 구문과 일치 하도록 구문을 변경합니다. 네트워크를 서브넷으로 분할할 경우 서브 넷을 서로 연결하기 위해 게이트웨이가 필요합니다.

## 기본 게이트웨이

기본 게이트웨이는 서브넷 간에 패킷을 이동시키기 위해 사용하는 게이 트웨이 또는 라우터의 주소입니다. 여러 대의 게이트웨이나 라우터가 있는 경우 기본 게이트웨이는 서브넷 간에 패킷을 이동시키기 위해 사용 하는 첫 번째 게이트웨이 또는 라우터의 주소입니다.

# 내장 웹 서버 사용

# <span id="page-87-0"></span>개요

각 HP Jetdirect 프린트 서버에는 인트라넷에서 지원되는 웹 브라우 저를 통해 액세스할 수 있는 내장 웹 서버가 포함되어 있습니다. 내장 웹 서버는 HP Jetdirect 프린트 서버 및 연결된 주변 장치의 구성 및 관리 페이지에 대한 액세스를 제공합니다.

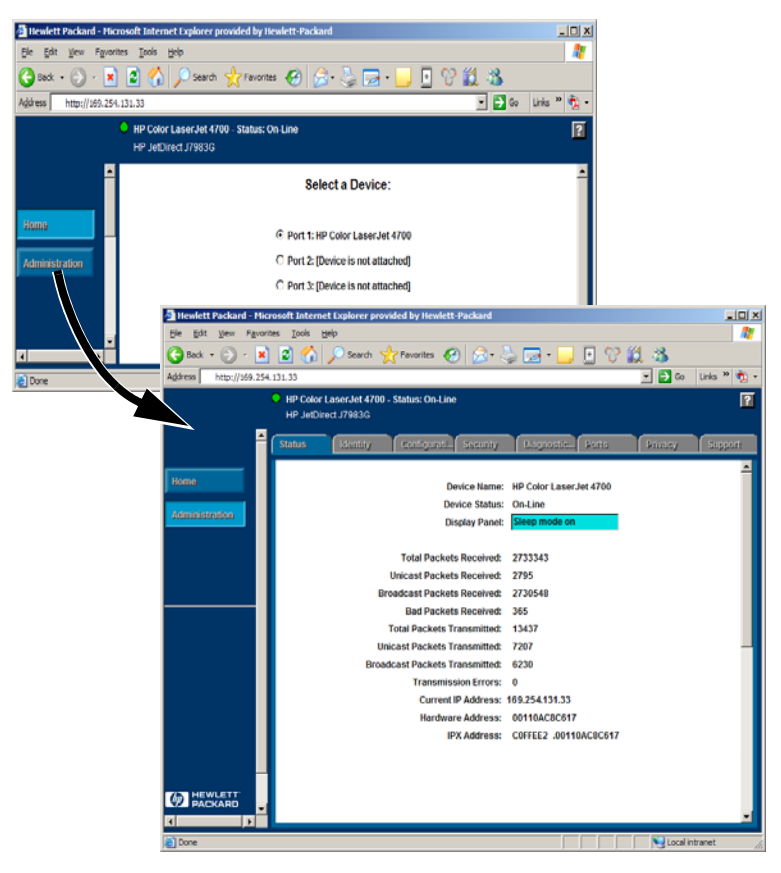

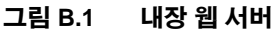

# <span id="page-88-2"></span>요구사항

## <span id="page-88-1"></span>호환 웹 브라우저

내장 웹 서버에 액세스하려면 호환 웹 브라우저를 사용해야 합니다. 일반적으로 HTML 4.01 및 CSS를 지원하는 웹 브라우저로 내장 웹 서버를 사용할 수 있습니다.

Hewlett-Packard에서는 여러 시스템에서 사용하는 다양한 이전 및 현재 브라우저를 테스트합니다. 일반적으로 다음 브라우저 사용을 권장합니다.

- Microsoft Internet Explorer 5.0 이상
- NetScape Navigator 6.0 이상
- $\bullet$  Mozilla Firefox 1.x 이상

지원되는 웹 브라우저의 최신 목록을 보려면 HP 온라인 지원 (http://www.hp.com/go/support)을 방문하십시오.

### 브라우저 예외 사항

테스트에서 발견된 알려진 문제로 인하여 다음 브라우저를 사용하지 않는 것이 바람직합니다.

● SSL을 사용하는 Netscape Navigator 6.2.x

## <span id="page-88-0"></span>지원되는 **HP Web Jetadmin** 버전

HP Web Jetadmin은 인트라넷용 프린터 설치 및 관리 응용 프로그램 이며 HP 온라인 지원[\(http://www.hp.com/go/webjetadmin](http://www.hp.com/go/webjetadmin))에서 사용할 수 있습니다.

HP Web Jetadmin 버전 8.0 이상이 HP Jetdirect 내장 웹 서버의 작업에 권장됩니다.

# <span id="page-89-0"></span>내장 웹 서버 보기

내장 웹 서버를 사용하려면 HP Jetdirect 프린트 서버를 IP 주소로 구성 해야 합니다.

프린트 서버에 IP 주소를 구성하는 방법에는 여러 가지가 있습니다. 예를 들어, 프린터를 켤 때마다 BOOTP(Bootstrap 프로토콜) 또는 DHCP(동적 호스트 구성 프로토콜)를 사용하여 네트워크에 IP 매개 변수를 자동으로 구성할 수 있습니다. 또는 프린터의 제어판(선택한 프린터), 텔넷, HP Web Jetadmin 또는 기타 관리 소프트웨어를 사용 하여 IP 매개변수를 수동으로 구성할 수 있습니다.

HP Jetdirect 프린트 서버가 2분 이내에 IP 구성을 수신하지 않으면 기본 IP 주소가 192.0.0.192와 같이 자동으로 할당됩니다. 이 주소는 네트워크에 대해 유효한 IP 주소가 아니지만 처음 HP Jetdirect 프린 트 서버를 액세스하는 데 사용될 수 있습니다. 그러나 기본 IP 주소를 사용하려면 임시로 같은 IP 네트워크 번호로 시스템을 설정하거나 이에 대해 경로를 설정해야 합니다.

IP 주소가 프린트 서버에 설정된 후 다음 단계를 수행하십시오.

- 1. 웹 브라우저의 지원되는 버전을 실행하십시오.
- 2. 프린트 서버의 IP 주소를 URL로 입력하십시오.

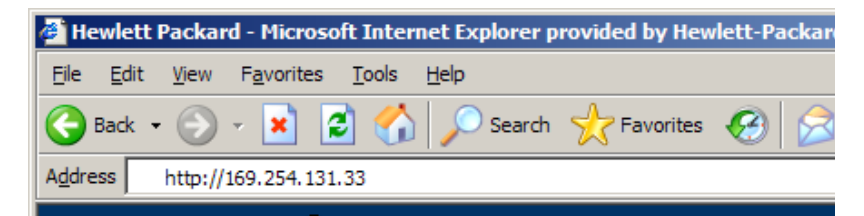

#### 그림 **B.2 IP** 주소 입력

HP Jetdirect 주 웹 페이지가 표시됩니다.

자세한 내용을 보려면 웹 페이지에서 "?" 아이콘을 누르십시오.

## 특별 기능

- HP Jetdirect 외장 프린트 서버는 선택한 HP 복합기 주변 장치용 스캔 기능을 제공합니다. 지원되는 주변 장치에 연결한 경우 스캔 버튼을 사용하여 스캔 기능에 액세스할 수 있습니다. 자세한 내용 을 보려면 스캔 페이지에서 "**?**" 아이콘을 누르십시오.
- 프린터가 HP Web Jetadmin 8.0(또는 그 이상)을 통해 발견된 경 우 HP Jetdirect 프린트 서버의 내장 웹 서버는 네트워크에서 현재 및 다른 HP Jetdirect 장치의 관리를 위해 HP Web Jetadmin에 대 한 링크를 제공합니다.
- HP.com에 대한 링크가 제공됩니다. HP 로고를 누르십시오.

## 작동 노트

● IP 주소 및 다른 매개변수를 변경하면 내장 웹 서버에 대한 연결이 종료됩니다. 다시 연결하려면 새 IP 주소를 사용하십시오.

# 색인

# **A**

APPLETALK NAME [80](#page-79-0) APPLETALK STATU[S 80](#page-79-1) APPLETALK TYPE [80](#page-79-2) ARP DUPLICATE IP ADDRESS [67](#page-66-0) arp 명령 [31](#page-30-0) AUTONEGOTIATION [66](#page-65-0)

### **B**

BABBLE ERROR [67](#page-66-1) BAD BOOTP REPLY [67](#page-66-2) BAD BOOTP TAG SIZE [67](#page-66-3) BAD LENGTH RCVD [76](#page-75-0) BAD PACKETS RCV[D 76](#page-75-1) BOOTP SERVE[R 79](#page-78-0) 구성 [19](#page-18-0) 사용 [18](#page-17-0) 정의 [85](#page-84-1) BOOTP/DHCP IN PROGRESS [67](#page-66-4) BSD 시스템 , 인쇄 대기열 구성 [43](#page-42-0)

## **C**

CF ERR ACCESS LIST EXCEEDED [67](#page-66-5) FILE INCOMPLETE [67](#page-66-6) INVALID PARA[M 67](#page-66-7) LINE TOO LONG [67](#page-66-8) MISSING PARA[M 67](#page-66-9) TRAP LIST EXCEEDE[D 67](#page-66-10) UNKNOWN KEYWORD [67](#page-66-11) CONFIG BY [79](#page-78-1) CONFIG FIL[E 80](#page-79-3) CONFIGURATION ERRO[R 67](#page-67-0) CRC ERROR [68](#page-67-1)

### **D**

DATE MANUFACTURE[D 66](#page-65-1)

DHCP IP 주소 [85](#page-84-2) NACK [68](#page-67-2) SERVE[R 79](#page-78-2) UNIX 시스템 [26](#page-25-0) Windows 서버 [26](#page-25-1) 사용 [25](#page-24-0) 활성화 또는 비활성화 [29](#page-28-0) DISCONNECTED [68](#page-67-3) DISCONNECTING FROM SERVER [68](#page-67-4) SPX TIMEOUT [68](#page-67-5) DLC/LLC STATU[S 78](#page-77-0) 구성 메시지 [78](#page-77-1) DUP NODE ADDRESS [68](#page-67-6)

### **E**

ERR NEGOTIATING BUFFER SIZ[E 68](#page-67-7) ETALK NE[T 80](#page-79-4) ETALK ZONE [80](#page-79-5) Etherne[t 62](#page-61-0) Ethernet 구성 페이지 [61,](#page-60-0) [62](#page-61-0)

### **F**

FAIL RESERVING PRINTER NU[M 68](#page-67-8) FIRMWARE REVISIO[N 66](#page-65-2) FRAMING ERRO[R 68](#page-67-9) ERRORS RCVD [76](#page-75-2) FTP 인쇄 개요 [51](#page-50-0) 명령 [53](#page-52-0) 방법 [52](#page-51-0) 예 [55](#page-54-0) 종료 [53](#page-52-1)

### **H**

HOST NAM[E 79](#page-78-3) HP JETDIREC[T 66](#page-65-3)

#### HP Jetdirect 구성 페이지 메시지 [65](#page-64-0) 구성 페이지 , 인쇄 방법 [59](#page-58-0) 일반 구성 메시지 [67](#page-66-12) 지원되는 프린트 서버 [7](#page-6-0) HP Jetdirect 식별 및 상태 [66](#page-65-4) HP Web Jetadmin 개요 [11](#page-10-0) 설치 [11](#page-10-1) 제거 [12](#page-11-0) HP Web Jetadmin 제거 [12](#page-11-0)

## **I**

I/O CARD INITIALIZIN[G 69](#page-68-0) NOT READY [69](#page-68-1) READY [69](#page-68-2) INITIALIZING TRYING TO CONNECT TO SERVE[R 68](#page-67-10) Internet Printer Connection 소프 트웨어개요 [13](#page-12-0) 시스템 요구사항 [14](#page-13-0) 지원되는 브라우저 [15](#page-14-0) 지원되는 프록시 [15](#page-14-1) INVALID GATEWAY ADDRES[S 68](#page-67-11) IP ADDRES[S 68](#page-68-3) SERVER ADDRESS [69](#page-68-4) SUBNET MASK [69](#page-68-5) SYSLOG ADDRES[S 69](#page-68-6) TRAP DEST ADDRES[S 69](#page-68-7) IP 개요 [82](#page-81-0) 구성 정보 [79](#page-78-1) 매개변수 , LP[D 42](#page-41-0) IP 주소 TCP/IP 개요 [83](#page-82-0) 구성 [85](#page-84-3) 재설정 [57](#page-56-0) 텔넷으로 지우기 [38](#page-37-0) IPX/SPX RETRAN[S 76](#page-75-3) STATU[S 77](#page-76-0)

### **J**

[Jetadmin, HP Web Jetadmin](#page-10-0) 참조 Jetdirect 프린트 서버 , HP [Jetdirect](#page-6-1) 프린트 서버 참조

## **L**

LAN ERROR AUTO REMOVAL [69](#page-68-8) BABBLE [69](#page-68-9) CONTROLLER CHIP [69](#page-68-10) EXTERNAL LOOPBACK [69](#page-68-11) INFINITE DEFERRA[L 69](#page-69-0) INTERNAL LOOPBACK [70](#page-69-1) LOSS OF CARRIE[R 70](#page-69-2) NO LINKBEA[T 70](#page-69-3) NO SQ[E 70](#page-69-4) RECEIVER OFF [70](#page-69-5) REMOVE RECEIVE [70](#page-69-6) RETRY FAULTS [70](#page-69-7) TRANSMITTER OFF [70](#page-69-8) UNDERFLOW [70](#page-69-9) WIRE FAUL[T 70](#page-70-0) LAN HW ADDRESS [66](#page-65-5) LATE COLLISION ERROR [71](#page-70-1) LOSS OF CARRIER ERRO[R 71](#page-70-2) LOST FRAMES [76](#page-75-4) LPD Mac OS 시스템 [50](#page-49-0) NT 시스템 [47](#page-46-0) 설정 개요 [42](#page-41-1) 인쇄 문제 해결 [61](#page-60-0) 방법 [40](#page-39-0)

### **M**

MEMORY ERROR [71](#page-70-3) MFG I[D 66](#page-65-6) MODE [77](#page-76-1)

## **N**

NDS AUTHENTICATION ERROR [71](#page-70-4) CONNECTION STATE ERROR [71](#page-70-5) PRINT OBJ QUEUE LIST ERROR [72](#page-71-0) PRINT SERVER NAME ERROR [72](#page-71-1) PRINTER OBJ NOTIFY ER[R 72](#page-71-2) PRNT SRVR PUBLIC KEY ER[R 72](#page-71-3) PS PRINTER LIST ERROR [72](#page-71-4) SERVR PUBLIC KEY ER[R 72](#page-71-5) NDS ERR CANNOT READ Q HOS[T 71](#page-70-6) CHANGE PSSWD FAILED [71](#page-70-7) EXCEEDS MAX SERVERS [71](#page-70-8) INVALID SRVR VERS [71](#page-70-9) MAX PRINT OBJECTS [71](#page-70-10) MAX QUEUE OBJECTS [71](#page-70-11) NO PRINTER OBJECTS [71](#page-70-12) NO QUEUE OBJECTS [71](#page-70-13) SRVR NAME UNRESOLV[D 71](#page-70-14) UNABLE TO FIND TREE [71](#page-71-6) UNABLE TO LOGIN [72](#page-71-7) UNRESOLVD PRNTR OB[J 72](#page-71-8) UNRESOLVED QUEU[E 72](#page-71-9) NetWare 네트워크 Web Jetadmin 통신 확인 [61](#page-60-1) 구성 메시지 [77](#page-76-2) NETWORK FRAME TYPE RCV[D 78](#page-77-2) NIS( 네트워크 정보 서비스 [\) 19](#page-18-1) NO QUEUE ASSIGNED [72](#page-71-10) NODE NAM[E 77](#page-76-3) NOT CONFIGURED [72](#page-71-11) NOVRAM ERRO[R 72](#page-71-12)

## **O**

OUT OF BUFFER[S 72](#page-71-13) OVERFLOW ERRO[R 72](#page-71-14)

#### **P**

PACKETS TRANSMITTED [76](#page-75-5) PARALLEL PORT [X 66](#page-65-7) PASSWORD ERROR [73](#page-72-0) ping 명령 [31](#page-30-0) PORT CONFIG [66](#page-65-8) PORT SELEC[T 66](#page-65-9) PORT X STATU[S 78,](#page-77-3) [80](#page-79-6) POSTSCRIPT MODE NOT SELECTE[D 73](#page-72-1) POSTSCRIPT UPDATE NEEDE[D 73](#page-72-1) PRINT SERVER NOT DEFINE[D 73](#page-72-2) printca[p 43](#page-42-1) PRINTER NUMBER IN US[E 73](#page-72-3) PRINTER NUMBER NOT DEFINE[D 73](#page-72-4) PSERVER CLOSED CONNECTION [73](#page-72-5)

### **R**

RARP, 사용 [30](#page-29-0) READ[Y 73](#page-72-6) RECEIVE BUFFER ERROR [73](#page-72-7) RETRY ERROR [73](#page-72-8)

### **S**

SAM(HP-UX) 인쇄 대기열 [45](#page-44-0) SERVER ADDRESS [78](#page-77-4) NAME [78](#page-77-5) SNMP GET CMTY NAME [81](#page-80-0) SNMP SET CMTY NAME [81](#page-80-1) SOURCE ROUTIN[G 77](#page-76-4) SQE ERROR [73](#page-72-9)

### **T**

TCP STATU[S 79](#page-78-4) TCP/IP Windows NT 네트워크에 설치 [47](#page-46-1) 개요 [82](#page-81-0) 구성 메시지 [79](#page-78-5)

#### **TFTP**

IN PROGRES[S 74](#page-73-0) LOCAL ERROR [74](#page-73-1) REMOTE ERROR [74](#page-73-2) RETRIES EXCEEDED [74](#page-73-3) TFTP(Trivial File Transfer Protocol) [18](#page-17-0) TOTAL PACKETS RCVD [76](#page-75-6) TRANSMIT ERRO[R 74](#page-73-4) TRYING TO CONNECT TO SERVE[R 74](#page-73-5) TURN PRINTER OFF/O[N 74](#page-73-6)

### **U**

UDP(User Datagram Protocol[\) 82](#page-81-1) UNABLE TO ATTACH TO QUEUE [74](#page-73-7) CONNECT TO SERVE[R 74](#page-73-8) FIND SERVER [75](#page-74-0) GET NDS SRVR ADD[R 75](#page-74-1) LOGI[N 75](#page-74-2) SENSE NET NUMBE[R 75](#page-74-3) SET PASSWORD [75](#page-74-4) UNDERFLOW ERROR [75](#page-74-5) UNEXPECTED PSERVER DATA RCVD [75](#page-74-6) UNICAST PACKETS RCV[D 76](#page-75-7) UNIX(HP-UX 및 Solaris) 네트워크 , LPD 인쇄 [40](#page-39-0) UNKNOWN NCP RETURN COD[E 76](#page-75-8) UNSENDABLE PACKETS [76](#page-75-9)

### **W**

[Web Jetadmin, HP Web Jetadmin](#page-10-0)  참조WEBJA SERVER [66](#page-65-10)

## **X**

XMIT COLLISION[S 76](#page-75-10) XMIT LATE COLLISIONS [76](#page-75-11)

#### ㄱ

게이트웨이 [87](#page-86-0) 공장 기본값으로 재설정 [57](#page-56-0) 구성매개변수 [23](#page-22-0) 장치 수정 [12](#page-11-1) 구성 페이지 Ethernet [62](#page-61-0) 구성 페이지 메시지 DLC/LLC [78](#page-77-1) HP Jetdirec[t 66,](#page-65-4) [67](#page-66-12) Novell NetWar[e 77](#page-76-2) TCP/IP [79](#page-78-5) 통계 [76](#page-75-12) 기본값 , 재설정 [57](#page-56-0)

### ㄴ

내장 웹 서버 보기 [90](#page-89-0) 사용 [88](#page-87-0) 지원되는 HP Web Jetadmin 버전 [89](#page-88-0) 지원되는 웹 브라우저 [89](#page-88-1) 네트워크 프린터 구성 NT 3.51 [48](#page-47-0)

### ㄷ

대기열 구성 (LPD) [42](#page-41-2) 드라이버 업그레이드 [8](#page-7-0)

### ㅁ

메시지DLC/LLC [78](#page-77-1) HP Jetdirec[t 65,](#page-64-0) [66,](#page-65-4) [67](#page-66-12) TCP/IP [79](#page-78-5) 명령 , FTP 인쇄 [53](#page-52-0) 문제 해결 HP Jetdirect 프린트 서버 [56](#page-55-0) 순서도 [58](#page-57-0)

### ㅂ

브라우저 , 지원 [15](#page-14-2)

### ㅅ

서브넷 [86](#page-85-1) 서브넷 마스크 [86](#page-85-2) 설명서 [8](#page-7-1) 설치HP Web Jetadmin 소프트웨어 [11](#page-10-1) 소프트웨어 설치 HP Web Jetadmin [11](#page-10-1) 소프트웨어 업그레이드 [8](#page-7-0)

### ㅇ

업그레이드 ( 소프트웨어 , 드라이버 및 플래시 이미지 ) [8](#page-7-0) 오류 메시지 HP Jetdirect 구성 페이지 [65](#page-64-0) 프린터 디스플레이 [60](#page-59-0) 요구사항 Internet Printer Connection 소 프트웨어 [14](#page-13-0) LPD 구성 [41](#page-40-0) 내장 웹 서버 [89](#page-88-2) 인쇄 대기열 BSD 와 유사한 시스템 [43](#page-42-2) LPD [42](#page-41-2) SAM(HP-UX) 시스템 [45](#page-44-0)

### ㅈ

자동 [테스트](#page-60-0) 페이지 , 구성 페이지 참조 지원 자료 [8](#page-7-1) 지원되는 네트워크 [8](#page-7-2)

### ㅌ

테스트 파일 , 인쇄 [46](#page-45-0) 텔넷IP 주소 지우기 [38](#page-37-0) 구성 매개변수 예 [35](#page-34-0) 사용 [33](#page-32-0) 통계 [76](#page-75-13)

#### ㅍ

프록시 , Internet Printer Connection 소프트웨어 [15](#page-14-1) 프린트 서버 HP Jetdirect [7](#page-6-1) 지원 [7](#page-6-0) 플래시 이미지 업그레이드 [8](#page-7-0)

# © 2000-2014 Hewlett-Packard Development Company, L.P.

www.hp.com

 $^\circledR$ invent

KOWW